### aludu CISCO.

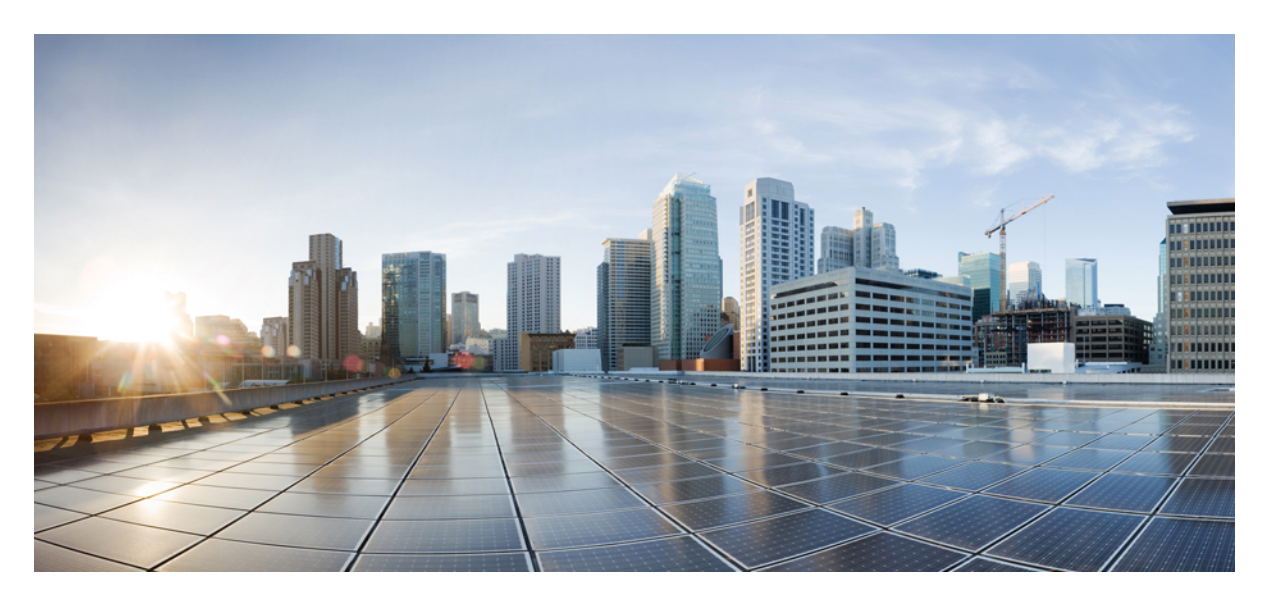

### **Guida di installazione hardware degli Aggregation Services Router Cisco ASR-920-12SZ-A e Cisco ASR-920-12SZ-D**

**Prima pubblicazione:** 2018-07-16

#### **Americas Headquarters**

Cisco Systems, Inc. 170 West Tasman Drive San Jose, CA 95134-1706 USA http://www.cisco.com Tel: 408 526-4000 800 553-NETS (6387) Fax: 408 527-0883

© 2018 Cisco Systems, Inc. Tutti i diritti riservati.

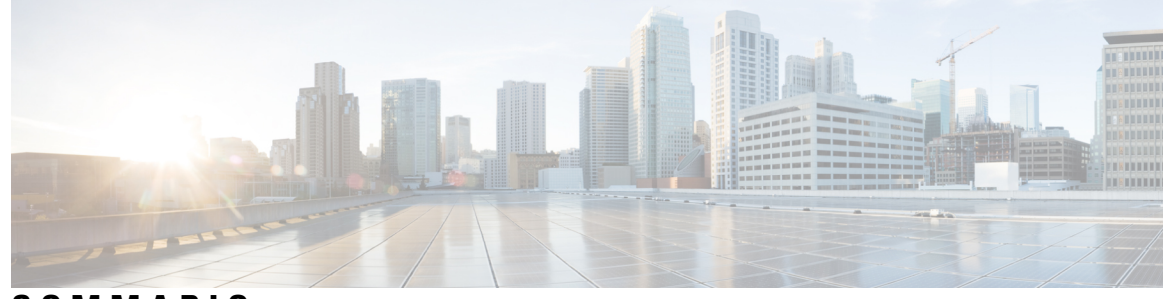

### **SOMMARIO**

#### **CAPITOLO 1 [Avvertenze](#page-6-0) per la sicurezza 1**

[Avvertenze](#page-6-1) standard **1**

Linee guida di sicurezza per la sicurezza personale e la protezione delle [apparecchiature](#page-7-0) **2**

Precauzioni di sicurezza per [l'installazione](#page-8-0) e la rimozione dei moduli **3**

Sicurezza con [l'elettricità](#page-8-1) **3**

Considerazioni [sull'alimentazione](#page-12-0) **7**

Linee guida per i collegamenti [dell'alimentazione](#page-12-1) **7**

Linee guida per i sistemi con [alimentazione](#page-12-2) CC **7**

Linee guida per i sistemi con [alimentazione](#page-12-3) CA **7**

Prevenire una perdita di [alimentazione](#page-13-0) **8**

Prevenzione dei danni da scariche [elettrostatiche](#page-13-1) **8**

#### **CAPITOLO 2 [Panoramica](#page-16-0) 11**

[Alimentatore](#page-17-0) **12** [Modulo](#page-18-0) GNSS **13** [Interfacce](#page-18-1) timing di rete **13** [Interfacce](#page-18-2) di gestione **13** [Avviso](#page-18-3) **13** [Console](#page-18-4) **13** Console [ausiliaria](#page-18-5) **13** [Console](#page-19-0) USB **14** [Memoria](#page-19-1) USB **14** Porta di [gestione](#page-19-2) **14** Porte Dual Rate: Porte SFP+ [1GE/10GE](#page-19-3) **14** [Indicatori](#page-20-0) LED **15** [Modulo](#page-22-0) ventola **17**

#### [Licenze](#page-22-1) del router **17**

 $\mathbf l$ 

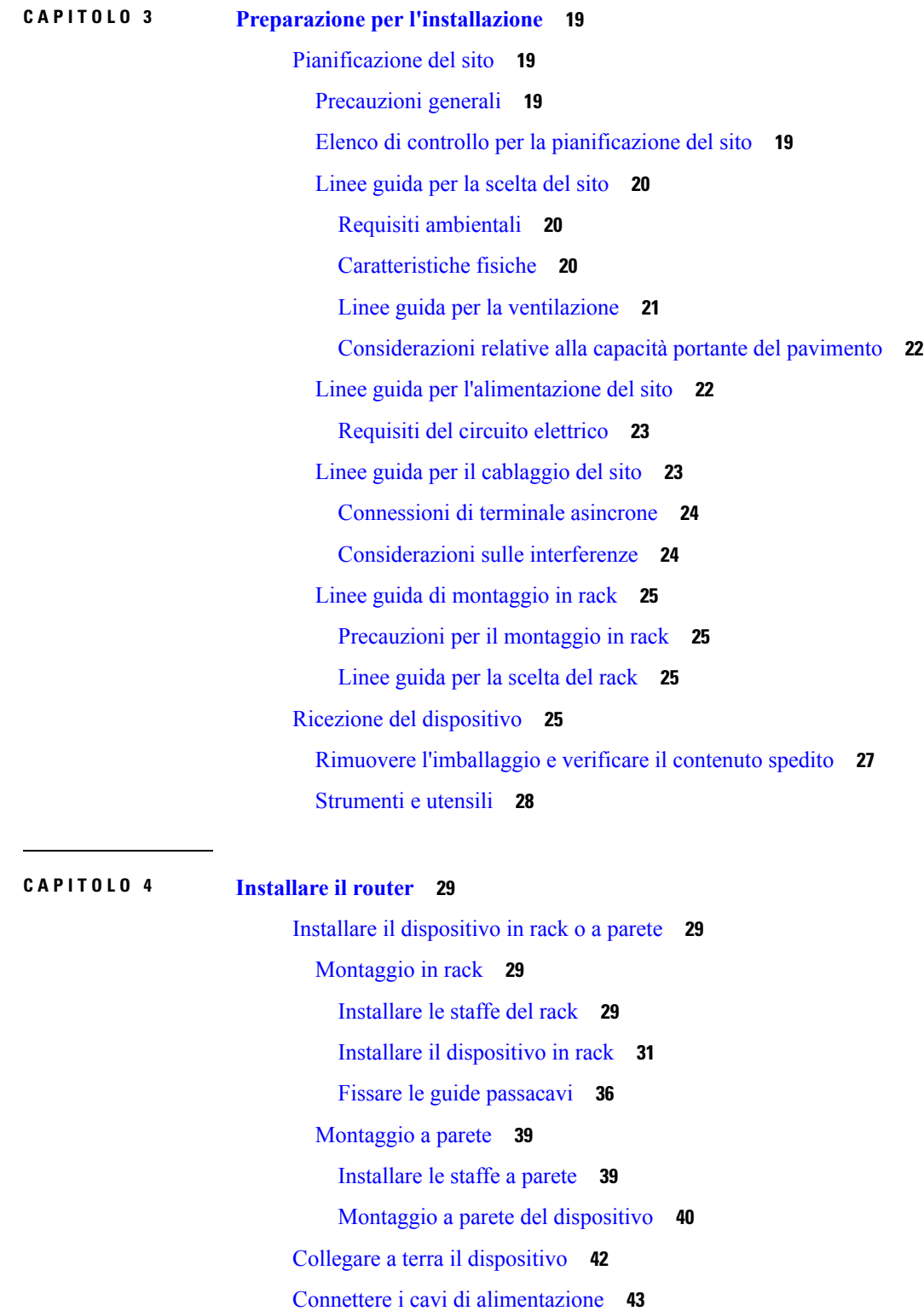

٦

Fissare i cavi di [alimentazione](#page-48-1) CA **43** Manutenzione [dell'alimentazione](#page-49-0) CA **44** Fissare i cavi di [alimentazione](#page-50-0) CC **45** Attivare un [alimentatore](#page-51-0) CC **46** Fornire [l'alimentazione](#page-52-0) CC **47** [Connettere](#page-52-1) porte Ethernet gigabit **47** [Connettere](#page-53-0) moduli SFP **48** [Installare](#page-53-1) moduli SFP **48** [Rimuovere](#page-54-0) moduli SFP **49** [Connettere](#page-54-1) moduli SFP in fibra ottica **49** Collegare il [connettore](#page-55-0) RJ-45 **50** [Connettere](#page-55-1) lo chassis alla rete **50** [Collegamento](#page-55-2) dei cavi console **50** [Connessione](#page-55-3) alla porta seriale USB con Microsoft Windows **50** [Connessione](#page-57-0) alla porta della console con Mac OS X **52** [Connessione](#page-57-1) alla porta della console con Linux **52** [Installazione](#page-58-0) del driver del dispositivo USB Cisco **53** [Disinstallazione](#page-58-1) del driver del dispositivo USB Cisco **53** [Collegamento](#page-58-2) di un dispositivo flash USB **53** Rimozione di un [dispositivo](#page-59-0) flash USB **54** [Installare](#page-59-1) il modulo GNSS **54** Collegare i cavi [temporizzati](#page-60-0) **55** Connessione di un cavo [all'interfaccia](#page-61-0) BITS **56** Connessione dei cavi [all'interfaccia](#page-61-1) GPS **56** [Connessione](#page-62-0) alla console EIA **57** [Connettere](#page-63-0) un cavo Ethernet di gestione **58**

#### **CAPITOLO 5 [Configurare](#page-64-0) il dispositivo 59**

Accendere il [dispositivo](#page-64-1) **59** Verifica degli [indicatori](#page-64-2) LED del pannello anteriore **59** Verificare la [configurazione](#page-65-0) hardware **60** Verificare la [compatibilità](#page-65-1) per software e hardware **60** [Configurare](#page-65-2) il dispositivo all'avvio **60** Accedere alla CLI [utilizzando](#page-66-0) la Console **61**

[Configurare](#page-66-1) i parametri globali **61** Controllare le impostazioni di [configurazione](#page-67-0) in esecuzione **62** Salvare la [configurazione](#page-68-0) in esecuzione nella NVRAM **63** [Spegnimento](#page-68-1) sicuro del dispositivo **63**

#### **CAPITOLO 6 Strumenti per la [risoluzione](#page-70-0) dei problemi 65**

[Verificare](#page-70-1) i pinout **65** [Pinout](#page-70-2) della porta BITS **65** [Pinout](#page-71-0) della porta GPS **66** Pinout della porta [Time-of-Day](#page-71-1) **66** Pinout della porta di [allarme](#page-72-0) **67** Pinout della porta [Ethernet](#page-72-1) di gestione **67** Pinout della porta della [console](#page-73-0) USB **68** [Pinout](#page-73-1) della porta USB MEM **68** [Controllare](#page-74-0) le specifiche per la fibra ottica **69** Verificare le [condizioni](#page-74-1) di allarme **69**

[Controllare](#page-75-0) gli indicatori LED **70**

<span id="page-6-2"></span>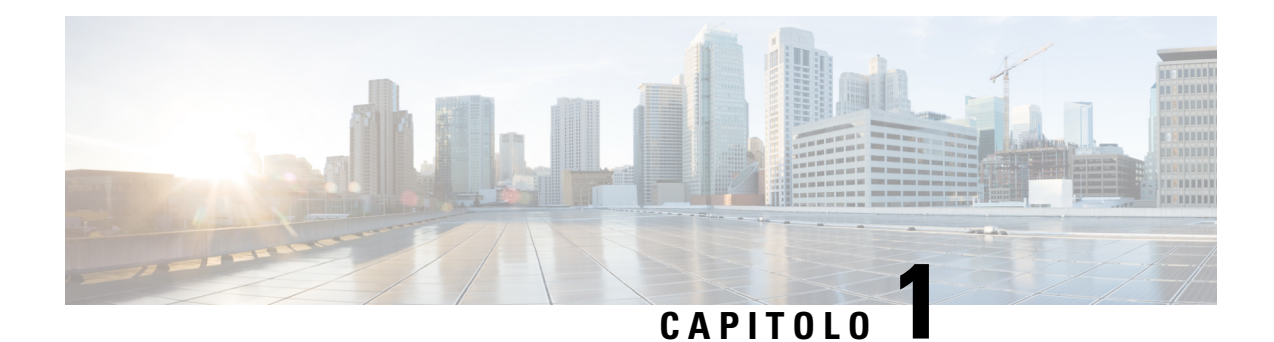

# <span id="page-6-0"></span>**Avvertenze per la sicurezza**

In questo argomento della Guida sono elencati gli avvisi di sicurezza da osservare per la gestione di questo prodotto.Prima di installare o riparare lo chassis, riesaminare queste avvertenze di sicurezza per evitare lesioni personali o danni all'apparecchiatura.

Per un elenco completo degli avvisi di sicurezza tradotti, vedere il documento [Informazioni](http://www.cisco.com/c/dam/en/us/td/docs/routers/asr920/hardware/regulatory/compliance/RCSI-0092-book.pdf) sulla sicurezza e la conformità alle normative per il router per servizi di [aggregazione](http://www.cisco.com/c/dam/en/us/td/docs/routers/asr920/hardware/regulatory/compliance/RCSI-0092-book.pdf) Cisco ASR serie 920.

Le avvertenze di sicurezza sono raggruppate nelle seguenti sezioni:

- [Avvertenze](#page-6-1) standard, a pagina 1
- Linee guida di sicurezza per la sicurezza personale e la protezione delle [apparecchiature,](#page-7-0) a pagina 2
- Precauzioni di sicurezza per [l'installazione](#page-8-0) e la rimozione dei moduli, a pagina 3
- Sicurezza con [l'elettricità,](#page-8-1) a pagina 3
- Considerazioni [sull'alimentazione,](#page-12-0) a pagina 7
- Prevenzione dei danni da scariche [elettrostatiche,](#page-13-1) a pagina 8

# <span id="page-6-1"></span>**Avvertenze standard**

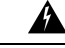

**Allerta**

Per evitare infortuni fisici durante il montaggio o la manutenzione di questa unità in un rack, occorre osservare speciali precauzioni per garantire che il sistema rimanga stabile. Per garantire la sicurezza delle persone vengono fornite le seguenti linee guida: questa unità deve essere montata sul fondo del supporto, se si tratta dell'unica unità da montare nel rack. Quando questa unità viene montata in un supporto parzialmente pieno, caricare il supporto dal basso all'alto, con il componente più pesante sistemato sul fondo del supporto. Se il supporto è dotato di dispositivi stabilizzanti, installare tali dispositivi prima di montare o di procedere alla manutenzione dell'unità nel supporto. Avvertenza 1006

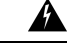

L'installazione di questa unità è prevista per aree ad accesso limitato, vale a dire aree accessibili mediante l'uso di uno strumento speciale, come chiave e lucchetto o altri mezzi di sicurezza. Avvertenza 1017 **Allerta**

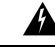

**Allerta** Il prodotto deve essere smaltito in ottemperanza alle normative nazionali vigenti. Avvertenza 1040

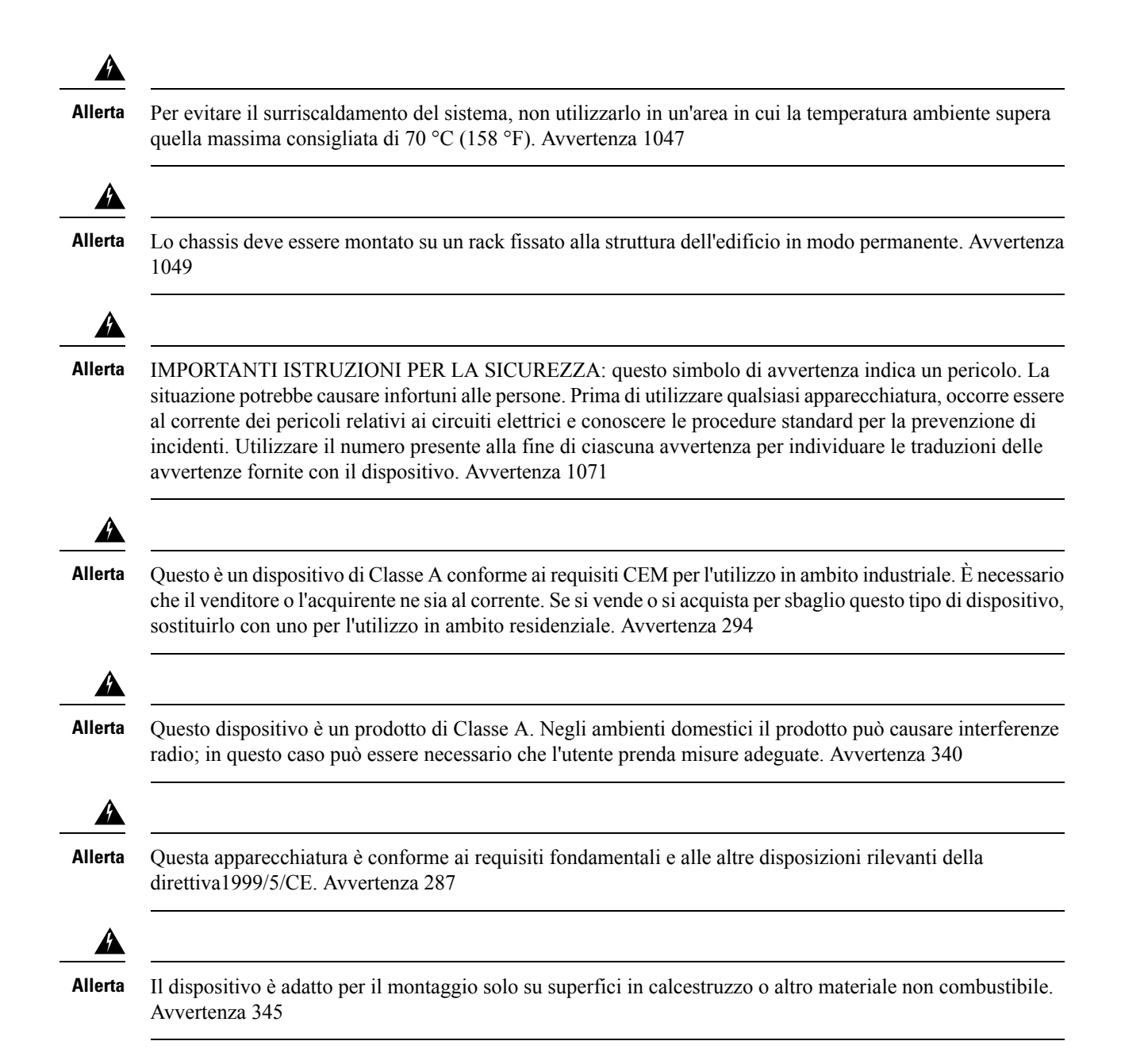

# <span id="page-7-0"></span>**Linee guida di sicurezza per la sicurezza personale e la protezione delle apparecchiature**

Le seguenti linee guida garantiscono la sicurezza personale e consentono di proteggere le apparecchiature. Questo elenco non comprende tutte le situazioni potenzialmente pericolose. È pertanto necessario prestare attenzione.

- Prima di spostare il sistema, scollegare sempre tutti i cavi di alimentazione e i cavi di interfaccia.
- Non dare mai per certo che l'alimentazione sia scollegata da un circuito; controllare sempre.

Ш

- Prima e dopo l'installazione, mantenere l'area dello chassis pulita e senza polvere.
- Tenere utensili e componenti di assemblaggio lontani dalle aree di passaggio dove le persone potrebbero inciamparvi.
- Non lavorare da soli se sussistono condizioni di potenziale pericolo.
- Non compiere azioni che possono generare eventuali pericoli per le persone o rendere l'apparecchiatura pericolosa.
- Non indossare abiti larghi che potrebbero restare impigliati nello chassis.
- Quando le condizioni di lavoro potrebbero essere pericolose per gli occhi, indossare gli occhiali protettivi.

# <span id="page-8-0"></span>**Precauzioni di sicurezza per l'installazione e la rimozione dei moduli**

Osservare le seguenti precauzioni di sicurezza durante i lavori sul router.

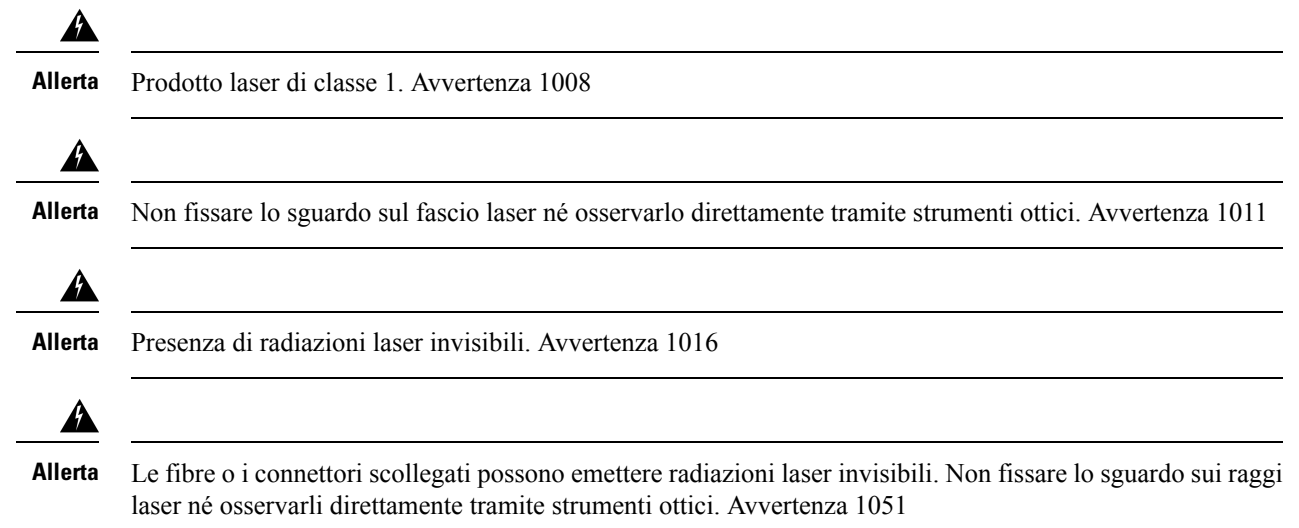

# <span id="page-8-1"></span>**Sicurezza con l'elettricità**

### $\blacktriangle$

**Allerta**

Prima di intervenire su uno chassis o di lavorare vicino agli alimentatori, scollegare il cavo di alimentazione sulle unità CA; scollegare l'alimentazione all'interruttore automatico sulle unità CC. Avvertenza 12

 $\mathbf{l}$ 

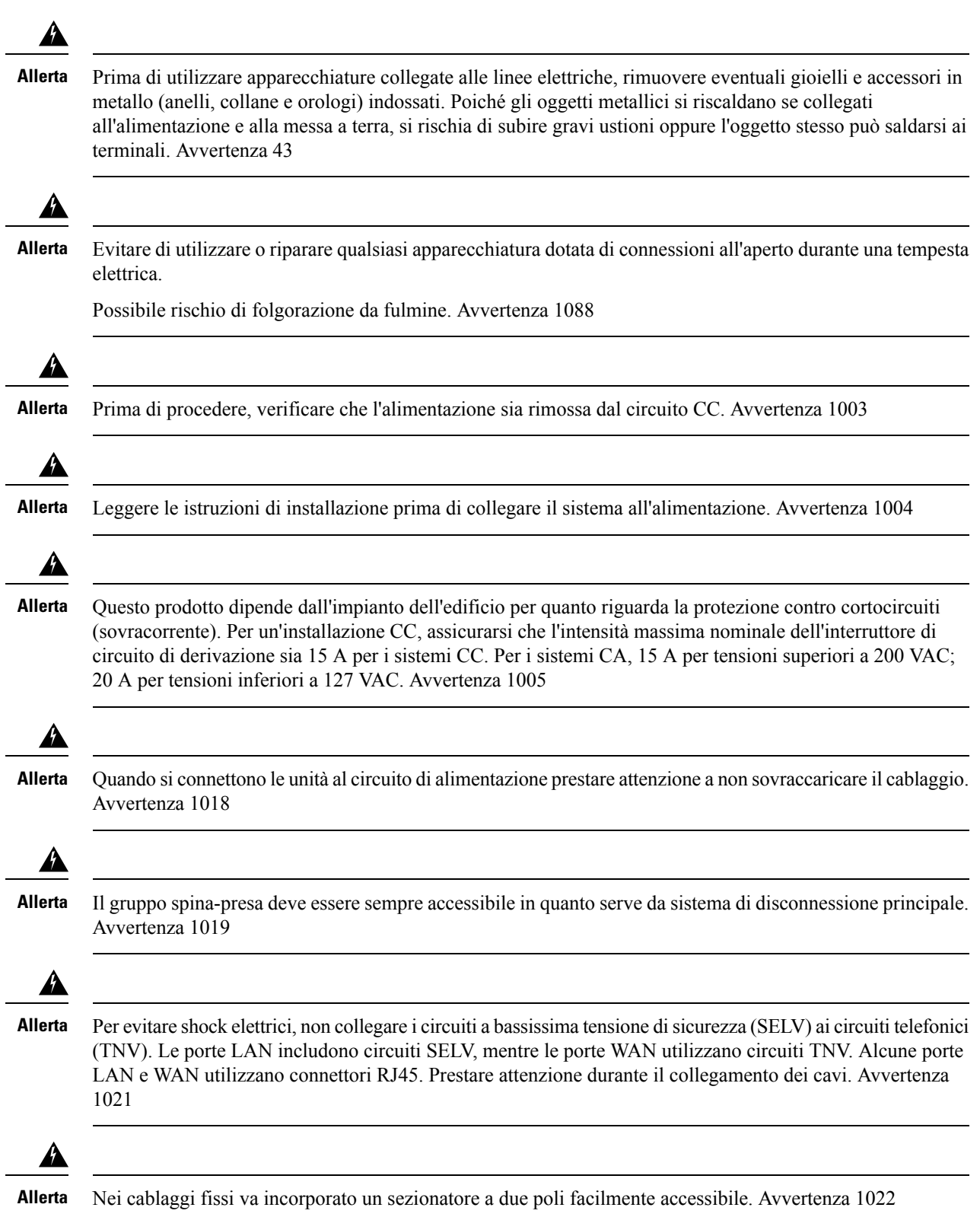

 $\mathbf I$ 

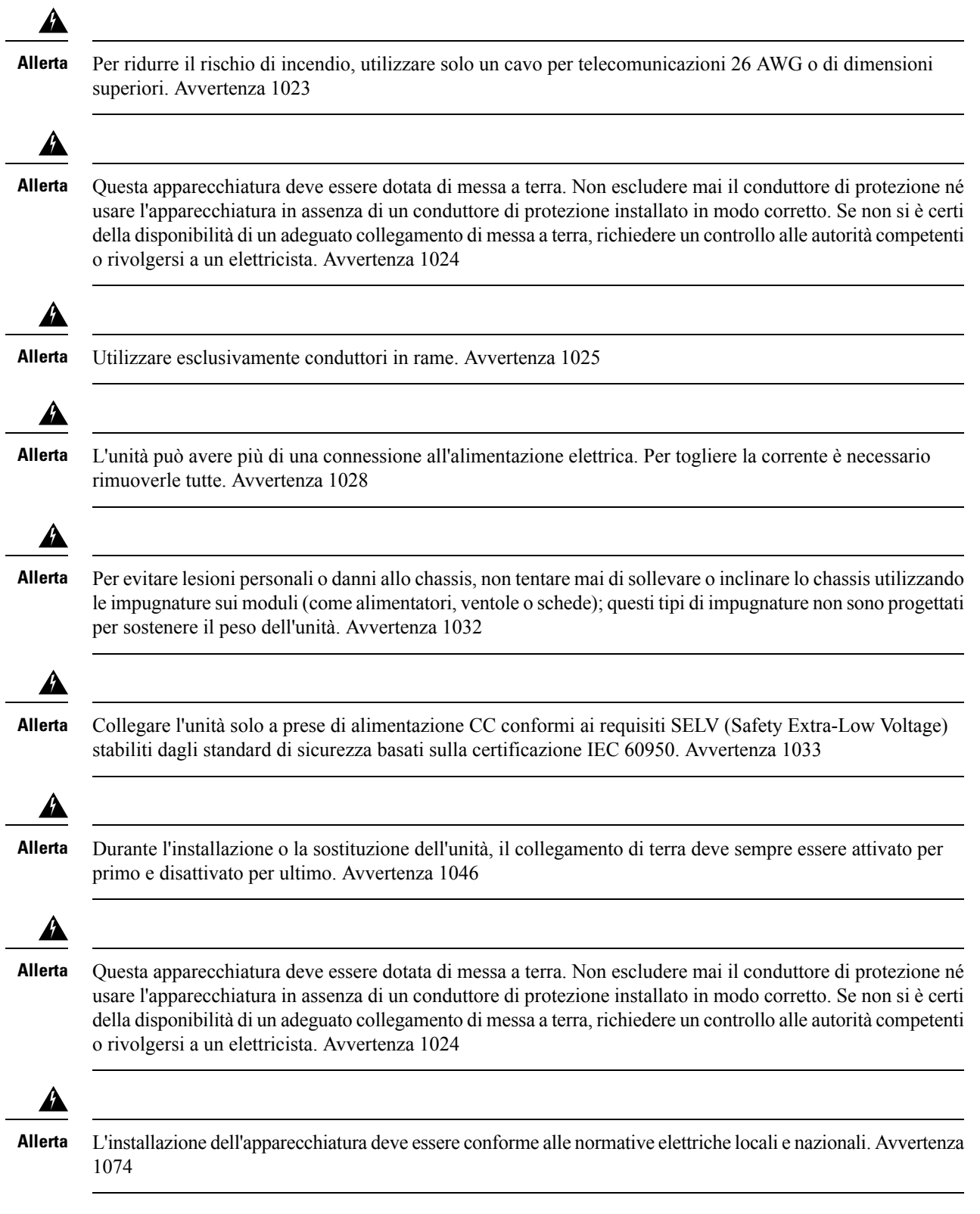

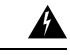

**Allerta**

I terminali di alimentazione possono avere una tensione pericolosa. Rimettere sempre il coperchio quando i terminali non sono in funzione. Verificare che i conduttori non isolati non siano accessibili, quando il coperchio è chiuso. Avvertenza 1086

Quando si lavora su apparecchiature alimentate da energia elettrica, attenersi a queste linee guida:

- Individuare l'interruttore di emergenza della stanza. Qualora dovesse verificarsi un incidente elettrico, sarà possibile staccare rapidamente l'alimentazione.
- Prima di iniziare a lavorare sul sistema, disattivare l'interruttore principale CC e scollegare il cavo di alimentazione del blocco terminale.
- Scollegare completamente l'alimentazione in questi casi:
	- Lavoro su o in prossimità di alimentatori
	- Installazione o rimozione dello chassis di un dispositivo o di un modulo processore di rete
	- Esecuzione della maggior parte degli aggiornamenti hardware
- Non installare mai apparecchiature che appaiono danneggiate.
- Esaminare attentamente l'area di lavoro per individuare possibili rischi, ad esempio pavimenti umidi, cavi di prolunga senza messa a terra e connessioni di messa a terra di sicurezza mancanti.
- Non dare mai per certo che l'alimentazione sia scollegata da un circuito; controllare sempre.
- Non compiere mai azioni che possano generare un potenziale pericolo per le persone o rendere l'apparecchiatura pericolosa.
- Nel caso si verifichi un incidente elettrico nel quale non si è coinvolti:
	- Usare cautela per evitare lesioni.
	- Spegnere l'alimentazione del dispositivo.
	- Se possibile, mandare un'altra persona a chiamare il soccorso medico. Altrimenti, valutare le condizioni della vittima, quindi chiedere aiuto.
	- Stabilire se la persona necessita di rianimazione e massaggio cardiaco, quindi intervenire in maniera adeguata.

Attenersi alle seguenti linee guida per lavorare con qualsiasi apparecchiatura disconnessa da una fonte di alimentazione elettrica ma connessa a linee telefoniche o altri cablaggi di rete:

- Durante l'installazione o la modifica delle linee telefoniche, prestare attenzione.
- Non installare mai jack telefonici in luoghi umidi o bagnati, a meno che il jack non sia progettato appositamente per tali ambienti.
- Non installare mai i cablaggi telefonici durante un temporale con fulmini.

# <span id="page-12-0"></span>**Considerazioni sull'alimentazione**

Verificare che l'alimentazione del sito di installazione sia "pulita", ovvero senza picchi di corrente e rumore. Se necessario, installare uno stabilizzatore di tensione.

### <span id="page-12-1"></span>**Linee guida per i collegamenti dell'alimentazione**

In questa sezione vengono fornite le linee guida per il collegamento degli alimentatori del dispositivo alla sorgente di alimentazione del sito di installazione.

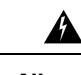

**Allerta**

Questa apparecchiatura deve essere dotata di messa a terra al fine di essere conforme ai requisiti di emissione e immunità. Assicurarsi che il terminale di terra funzionale dello switch sia collegato a massa durante l'uso normale. Avvertenza 1064

 $\mathbf{\Lambda}$ **Allerta**

Il gruppo spina-presa deve essere sempre accessibile in quanto serve da sistema di disconnessione principale. Avvertenza 1019

₳

**Allerta**

Il prodotto richiede la protezione contro cortocircuiti (sovracorrente) ed è parte dell'impianto dell'edificio. Installare solo in conformità con le normative nazionali e locali che regolano il cablaggio. Avvertenza 1045

### <span id="page-12-2"></span>**Linee guida per i sistemi con alimentazione CC**

Nelle linee guida base per i sistemi con sorgente di alimentazione CC è incluso quanto segue:

- Ogni alimentatore dello chassis deve avere la propria sorgente di alimentazione dedicata. La sorgente deve essere conforme ai requisiti SELV (Safety Extra-Low Voltage) stabiliti dagli standard UL 60950, CSA 60950, EN 60950 e IEC 60950.
- Il circuito deve essere protetto da un apposito sezionatore bipolare. L'interruttore di circuito deve essere dimensionato secondo il valore nominale di ingresso dell'alimentazione e le normative locali o nazionali.
- L'interruttore di circuito deve essere considerato il dispositivo di disconnessione ed essere facilmente raggiungibile.
- La messa a terra del sistema deve essere quella dell'alimentatore e dello chassis.
- Non collegare il conduttore di ritorno della corrente CC al telaio o alla messa a terra del sistema.
- Durante la manutenzione, utilizzare il terminale di terra per collegare un braccialetto antistatico di protezione da ESD.

#### <span id="page-12-3"></span>**Linee guida per i sistemi con alimentazione CA**

Nelle linee guida base per i sistemi con sorgente di alimentazione CA è incluso quanto segue:

- Ogni alimentatore di chassis deve avere il proprio circuito di derivazione dedicato:
- L'interruttore di circuito deve essere dimensionato secondo il valore nominale di ingresso dell'alimentazione e le normative locali o nazionali.

• Le prese di corrente CA utilizzate per collegare lo chassis devono essere dotate di messa a terra. I conduttori di terra delle prese devono essere connessi a un dispositivo di protezione con scarico a terra installato nell'impianto di servizio.

#### <span id="page-13-0"></span>**Prevenire una perdita di alimentazione**

Attenersi alle seguenti linee guida per prevenire una perdita di alimentazione al router:

- Per prevenire la perdita di alimentazione in ingresso, assicurarsi che il carico massimo totale su ogni circuito che fornisce gli alimentatori rientri nei valori di corrente nominali del cablaggio e degli interruttori.
- In alcuni sistemi, per evitare le interruzioni di corrente, è possibile dotare il sito di un gruppo di continuità (UPS). Evitare i tipi di UPS che utilizzano tecnologia ferro-risonante. Questi tipi di UPS possono diventare instabili con sistemi come il router Cisco ASR serie 920, che può avere fluttuazioni notevoli in termini di assorbimento di corrente a causa di pattern di traffico dati con picchi.

Determinare i requisiti di alimentazione è utile per pianificare il sistema di distribuzione necessario per supportare il router.

# <span id="page-13-1"></span>**Prevenzione dei danni da scariche elettrostatiche**

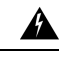

#### **Allerta**

L'apparecchiatura deve essere dotata di messa a terra. Utilizzare un cavo di messa a terra verde e giallo 6-AWG per collegare l'host alla messa a terra durante l'uso normale. Avvertenza 383

Una scarica elettrostatica (ESD) può danneggiare l'apparecchiatura e compromettere i circuiti elettrici. Le scariche elettrostatiche possono verificarsi quando i circuiti stampati elettronici vengono manipolati in modo improprio e possono causare guasti permanenti o intermittenti. Durante la rimozione e la sostituzione dei moduli, seguire sempre queste procedure per la prevenzione delle ESD:

- Verificare che lo chassis del router sia collegato elettricamente alla messa a terra.
- Indossare un bracciale antistatico, controllando che aderisca alla pelle. Per incanalare in modo sicuro a terra le tensioni delle ESD indesiderate, collegare la clip a una superficie non verniciata dello chassis. Per evitare danni e scosse da ESD, il bracciale e il cavo devono funzionare in modo efficace.
- Se non è disponibile alcun braccialetto antistatico, toccare una parte in metallo dello chassis per scaricare a terra l'elettricità statica.
- Quando si installa un componente, utilizzare le levette di estrazione o le viti di fissaggio disponibili per inserire correttamente i connettori del bus nel backplane o midplane. Tali dispositivi evitano la rimozione accidentale, garantiscono un'adeguata messa a terra del sistema e assicurano l'inserimento corretto dei connettori del bus.
- Durante la rimozione di un componente, utilizzare le levette di espulsione o le viti di installazione imperdibili (se presenti), per sganciare i connettori del bus dal backplane o midplane.
- Maneggiare i componentisolo mediante le maniglie o i bordi; non toccare i circuitistampati o i connettori.
- Collocare la scheda del componente rimosso rivolta verso l'alto su una superficie antistatica o in un contenitore dotato di schermatura antistatica. Se si prevede di restituire il componente alla fabbrica, inserirlo immediatamente in un contenitore dotato di schermatura antistatica.
- Evitare il contatto tra le schede a circuiti stampati e i vestiti. Il bracciale antistatico protegge i componenti solo contro le tensioni ESD condotte dal corpo, ma anche le tensioni ESD generate dagli indumenti possono causare danni.
- Non tentare mai di rimuovere la scheda a circuiti stampati dal contenitore di metallo.

I

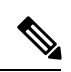

**Nota**

Per la sicurezza dell'apparecchiatura, controllare periodicamente il valore della resistenza del braccialetto antistatico. Deve essere compreso tra 1 e 10 Mohm.

 $\mathbf l$ 

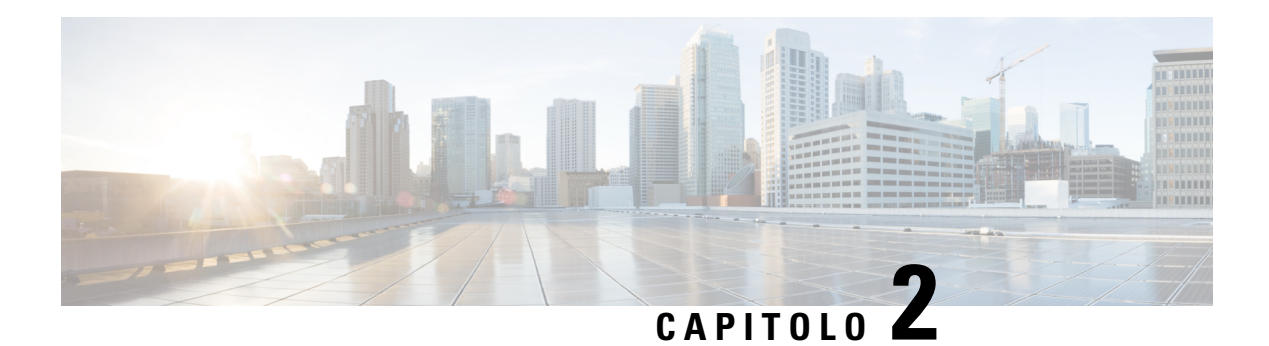

# <span id="page-16-0"></span>**Panoramica**

I router Cisco ASR-920-12SZ sono i router per backhaul mobile per i mercati 5G. Questi router 5G soddisfano le specifiche di timing Classe B ITU G.8273.2 e offrono una maggiore accuratezza tramite protocollo PTP (Precision Timing Protocol) per la consegna di fase.

I due modelli di questa categoria sono:

• **Cisco ASR-920-12SZ-A** con un singolo alimentatore CA fisso, 12 interfacce SFP 1/10GE, interfacce di timing (1PPS/10MHz/ToD) e un modulo GNSS inseribile.

**Figura 1: Vista del pannello anteriore di Cisco ASR-920-12SZ-A**

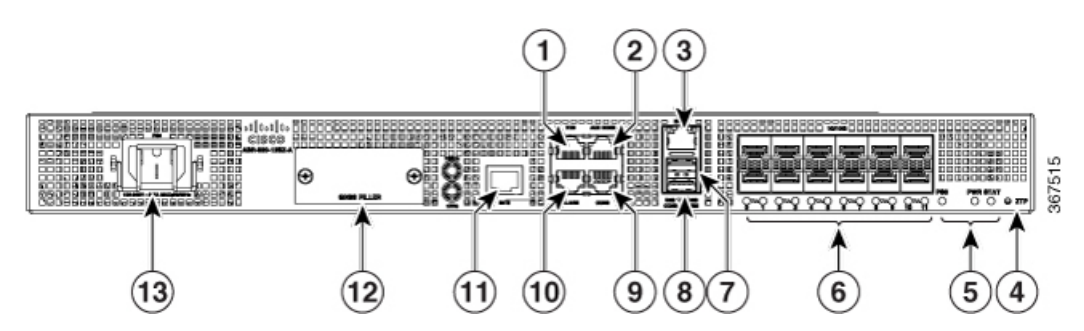

• **Cisco ASR-920-12SZ-D** con doppio alimentatore CC fisso, 12 interfacce SFP 1/10GE, interfacce di timing (1PPS/10MHz/ToD) e un modulo GNSS inseribile.

**Figura 2: Vista del pannello anteriore di Cisco ASR-920-12SZ-D**

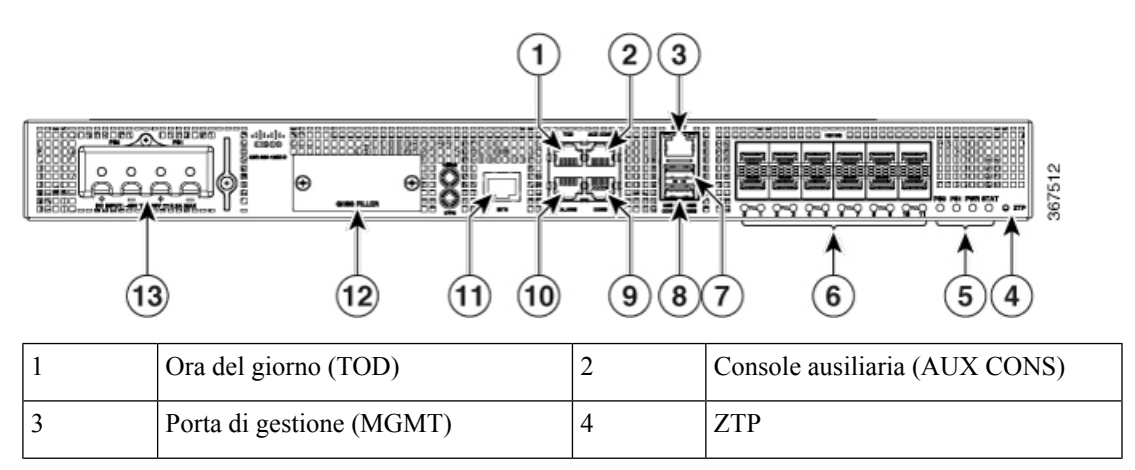

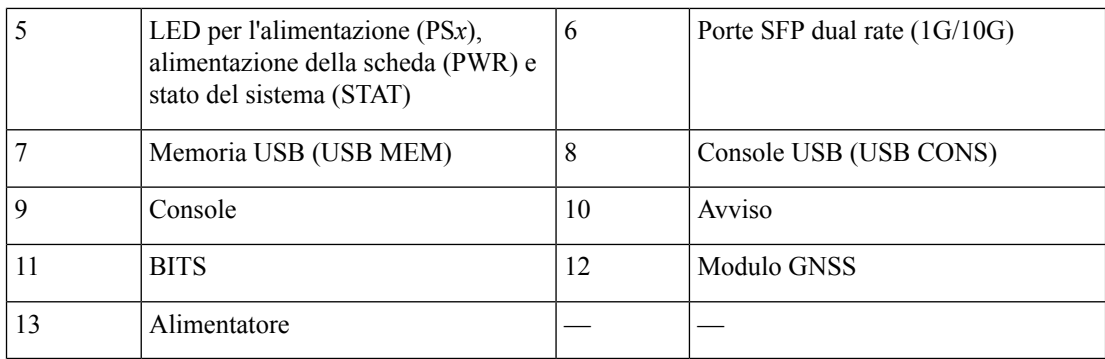

**Figura 3: Vista del pannello posteriore di Cisco ASR-920-12SZ**

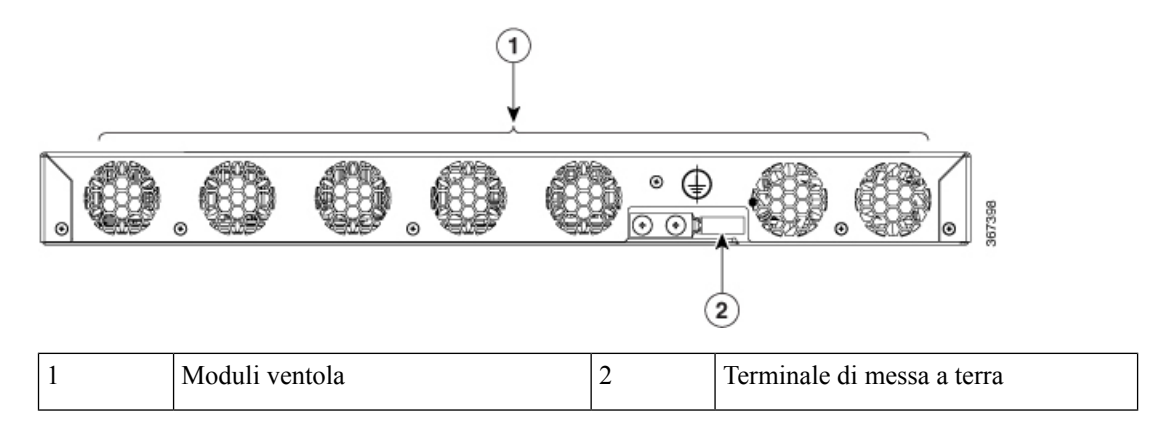

Per ulteriori informazioni sulle funzioni e le specifiche, vedere la scheda tecnica *Cisco ASR 920 Series Aggregation Services Class B Compliance Routers: High-Port-Density Models (Aggregation Services Router Cisco serie ASR 920 Classe B: modelli ad alta densità di porte)*.

- [Alimentatore,](#page-17-0) a pagina 12
- [Modulo](#page-18-0) GNSS, a pagina 13
- [Interfacce](#page-18-1) timing di rete, a pagina 13
- [Interfacce](#page-18-2) di gestione, a pagina 13
- Porta di [gestione,](#page-19-2) a pagina 14
- Porte Dual Rate: Porte SFP+ [1GE/10GE,](#page-19-3) a pagina 14
- [Indicatori](#page-20-0) LED, a pagina 15
- Modulo [ventola,](#page-22-0) a pagina 17
- [Licenze](#page-22-1) del router, a pagina 17

## <span id="page-17-0"></span>**Alimentatore**

Il router Cisco ASR-920-12SZ-A ha un solo modulo di alimentazione fisso per l'ingresso CA. Il router Cisco ASR-920-12SZ-D ha due moduli di alimentazione fissi ridondanti per l'ingresso CC.

# <span id="page-18-0"></span>**Modulo GNSS**

Il modulo GNSS (PID = A920-CM-GNSS) fornisce i segnali di sincronizzazione di rete relativi a ora del giorno (ToD), 1PPS e 10MHz. Il modulo GNSS *non* è sostituibile a caldo.

# <span id="page-18-1"></span>**Interfacce timing di rete**

- 1PPS: ingresso 1PPS per la sincronizzazione GPS. Questo connettore sul pannello anteriore può fornire l'uscita 1PPS anche per il router Cisco ASR-920-12SZ. La direzione di ingresso o uscita può essere configurata utilizzando il software.
- 10MHZ: ingresso 10MHZ per la sincronizzazione GPS. Questo connettore presente sul pannello anteriore può anche fornire l'uscita 1PPS per il router Cisco ASR-920-12SZ. La direzione di ingresso o uscita può essere configurata utilizzando il software IOS-XE.
- BITS: le interfacce BITS supportano il recupero del clock da una linea T1 a 1,544 MHz o da una linea E1 a 2,048 MHz, configurabile dalsoftware. L'interfaccia BITSè fornita da un connettore RJ-48 standard sul pannello anteriore.
- ToD: l'interfaccia time-of-day può fornire l'uscita ToD in un formato configurabile dal software. Questa interfaccia può essere configurata anche come interfaccia di ingresso. In questo caso il router può leggere le informazioni ToD dell'unità GPS esterna.

L'interfaccia ToD è fornita da un connettore RJ-48 standard sul pannello anteriore.

# <span id="page-18-3"></span><span id="page-18-2"></span>**Interfacce di gestione**

### <span id="page-18-4"></span>**Avviso**

Il router supporta quattro ingressi di allarme a contatto secco tramite jack RJ-45 sul pannello frontale.

• Normalmente aperta: indica l'assenza di corrente passante nel circuito di allarme, l'allarme viene generato quando passa corrente.

Ogni ingresso di allarme può essere predisposto per un livello di allarme critico, importante o minore.

### <span id="page-18-5"></span>**Console**

La porta della console RS232 provvede a trasmissione (Tx), ricezione (Rx) e messa a terra (Gnd).

### **Console ausiliaria**

La porta della console ausiliaria provvede a trasmissione (Tx), ricezione (Rx) e messa a terra (Gnd).

### <span id="page-19-0"></span>**Console USB**

Una singola presa USB 2.0 di tipo A sul pannello frontale del router fornisce l'accesso console a ROMMON, Cisco IOS-XE e diagnostica. Mentre utilizza il connettore di tipo A, funziona come porta USB periferica solo per la connessione a un computer host esterno. Questa interfaccia richiede l'utilizzo di un connettore "da tipo A a tipo A" al posto di un cavo USB standard.

L'uso della console USB e la porta della console RS232 si escludono a vicenda. Questa interfaccia richiede l'utilizzo di un cavo USB "da tipo A a tipo A". **Nota**

### <span id="page-19-1"></span>**Memoria USB**

Una singola presa USB 2.0 di tipo A sul pannello frontale del router consente il collegamento di dispositivi di archiviazione di massa USB esterni, ad esempio le unità flash USB standard. Questa interfaccia è utilizzata per caricare immagini, caricare o archiviare configurazioni, scrivere log e così via.

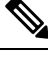

**Nota** La modalità ROMMON non supporta più di 8 GB.

# <span id="page-19-3"></span><span id="page-19-2"></span>**Porta di gestione**

Sul pannello frontale è disponibile una singola porta ENET di gestione in rame che supporta la modalità 10/100/1000. Tale porta utilizza un jack RJ-45 standard.

# **Porte Dual Rate: Porte SFP+ 1GE/10GE**

Le porte SFP Gigabit Ethernet supportano le seguenti funzioni:

- Moduli SFP 100BASE-FX e 1000Base-X.
- Digital Optical Monitoring come specificato dal modulo SFP.
- Sono supportate tutte le combinazioni di moduli SFP, salvo diversa indicazione.
- Sospendere il controllo di flusso come indicato dallo standard 802.3x.
- Dimensione del frame di 9216 byte.
- Funzionamento ENET sincrono che fornisce il clock di ricezione recuperato come origine del clock di ingresso per le unità SETS e utilizza anche il clock di riferimento a livello di sistema per calcolare il proprio clock di trasmissione.

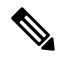

**Nota** I moduli SFP in rame non supportano le operazioni ENET sincrone.

# <span id="page-20-0"></span>**Indicatori LED**

**LED di alimentazione**: il router ASR-920-12SZ-A ha un solo LED di alimentazione fisso (PS0), il router ASR-920-12SZ-D ne ha due (PS0 e PS1).

#### **Tabella 1: LED dell'alimentatore**

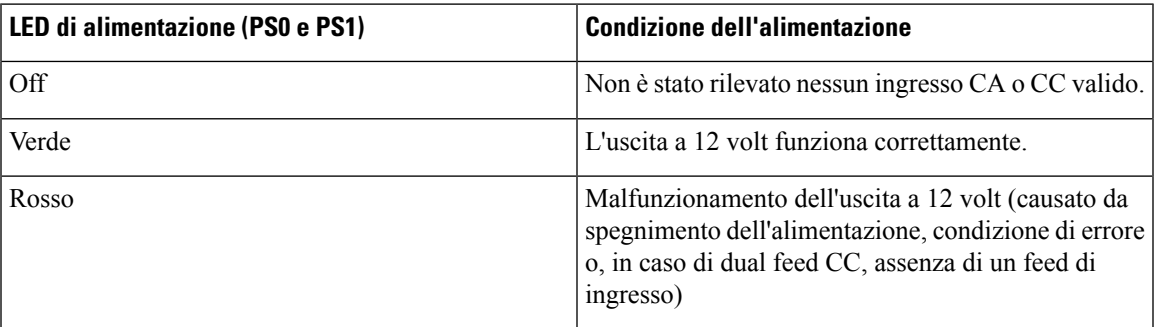

**LED di alimentazione del sistema**: il LED PWR fornisce un'indicazione dell'alimentazione sullo stato della scheda.

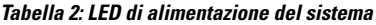

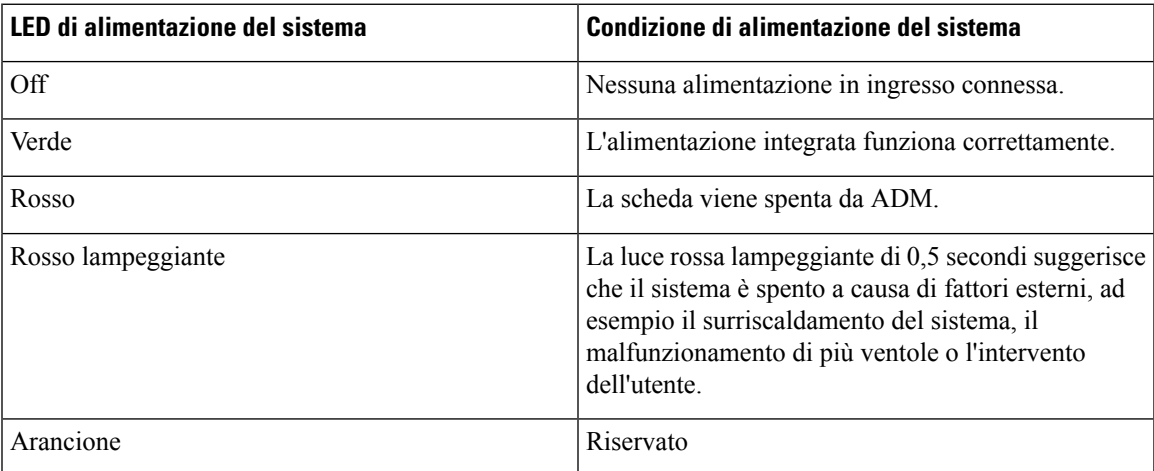

**LED di stato**: durante lo stato di accensione, il LED indica lo stato di avvio e segnala gli errori.

#### **Tabella 3: LED di stato**

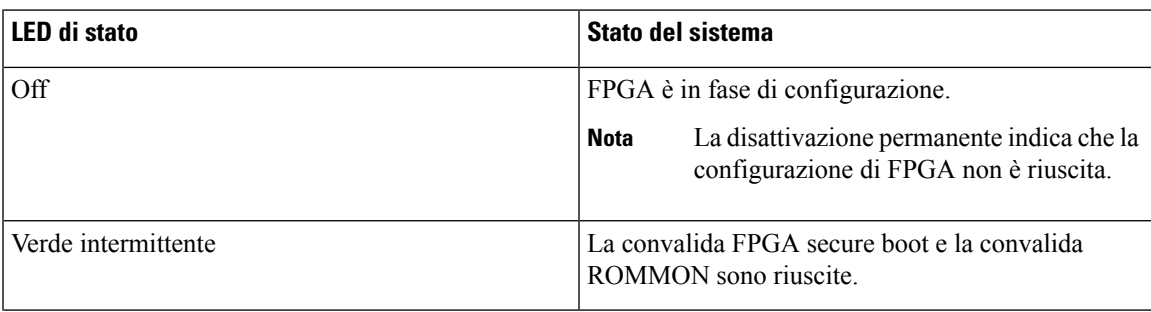

I

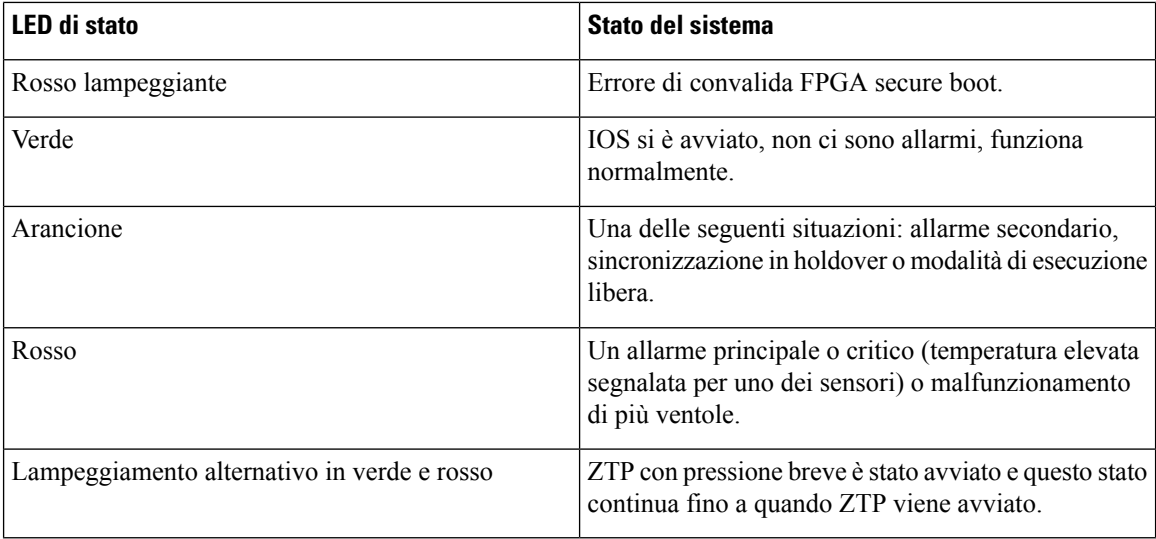

**LED GNSS**: il LED è presente sul modulo GNSS.

#### **Tabella 4: LED GNSS**

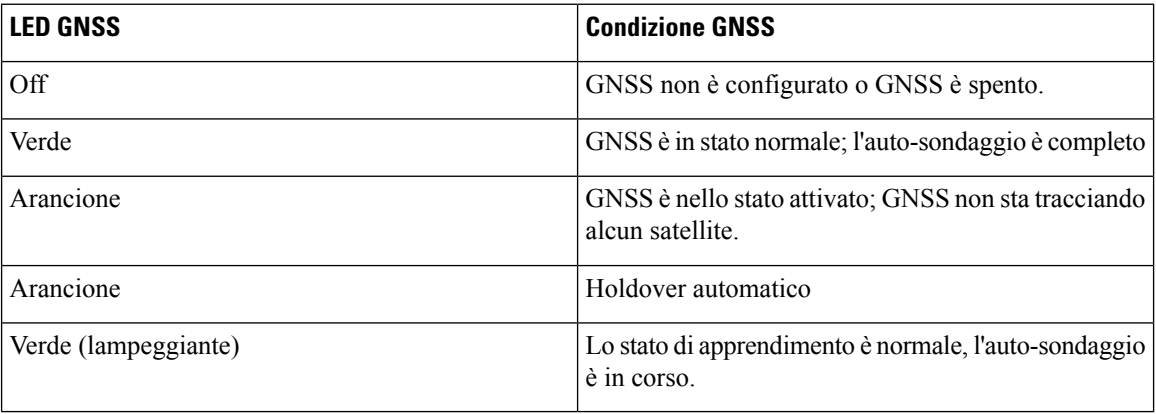

#### **LED della porta di gestione**

**Tabella 5: LED della porta di gestione**

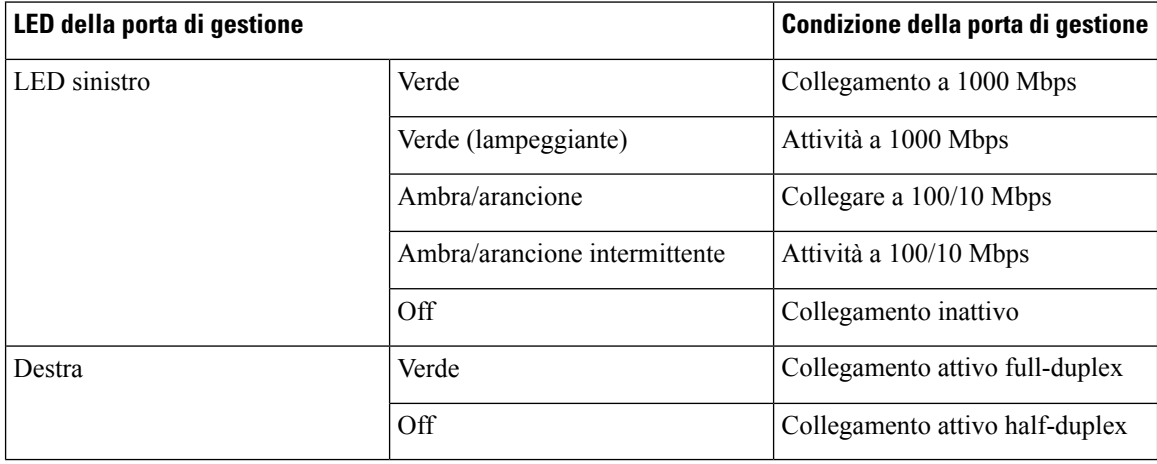

П

#### **LED SFP+**

**Tabella 6: LED SFP+**

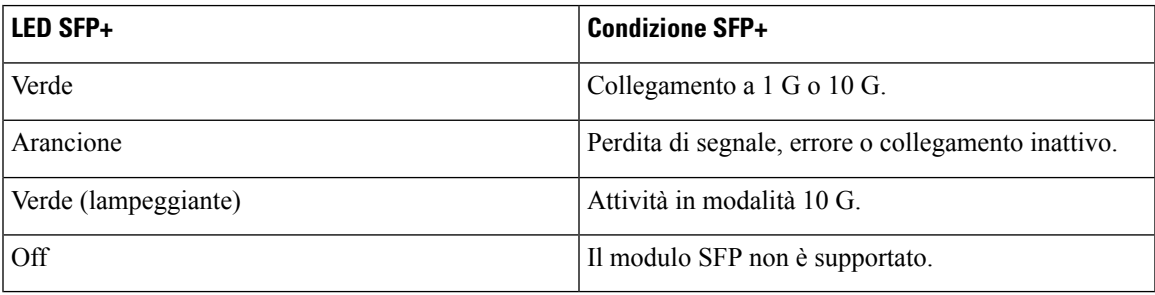

# <span id="page-22-0"></span>**Modulo ventola**

Sono presenti sette ventole fisse che forniscono un flusso d'aria dalla parte anteriore alla parte posteriore. Il sistema è progettato per funzionare alla temperatura massima di esercizio di 70° C. È progettato per funzionare a 65º C in caso di malfunzionamento di una singola ventola, per un massimo di quattro ore.

# <span id="page-22-1"></span>**Licenze del router**

I router Cisco ASR-920-12SZ supportano le licenze seguenti:

- Port Licensing: la licenza Port Upgrade è disponibile secondo la modalità "Pay-as-you-grow".
- Licenza di aggiornamento a 10G

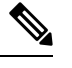

I router Cisco ASR-920-12SZ non supportano le licenze di aggiornamento delle porte 1G. **Nota**

- Licenza di sincronizzazione (1588): la licenza di sincronizzazione è indispensabile se il router viene utilizzato come clock master.
- Accesso IP Metro avanzato (predefinito)
- Accesso IP Metro
- Accesso Metro
- CiscoSmart Licensing: ilsistemaSmart Licensing è basato sull'uso e prevede che i dispositivisi registrino nel server Cisco Secure.

 $\mathbf{l}$ 

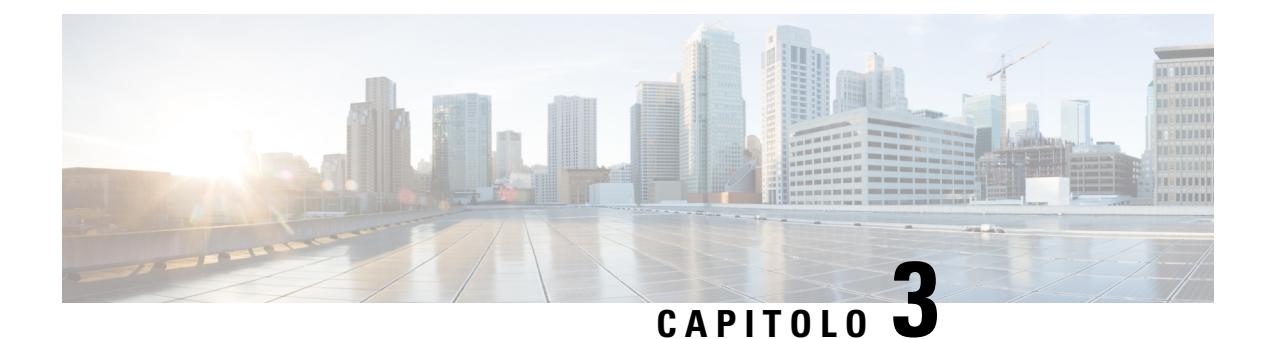

# <span id="page-24-0"></span>**Preparazione per l'installazione**

Prima di installare il router è necessario preparare il sito per l'installazione.

La preparazione del sito implica queste operazioni:

- [Pianificazione](#page-24-1) del sito, a pagina 19
- Ricezione del [dispositivo,](#page-30-3) a pagina 25

# <span id="page-24-2"></span><span id="page-24-1"></span>**Pianificazione del sito**

Le sezioni descrivono come pianificare l'installazione del router Cisco ASR serie 920.

### **Precauzioni generali**

Durante l'uso del router Cisco ASR 920 o lavorando con esso, osservare le seguenti precauzioni generali:

- Tenere i componenti del sistema a distanza da fonti di calore e radiatori e non bloccare le ventole di raffreddamento.
- Non versare alimenti o liquidi sui componenti del sistema e non azionare mai il prodotto in un ambiente umido.
- Non inserire oggetti nelle aperture dei componenti di sistema. Tale azione può causare incendi o scosse elettriche dovute ai cortocircuiti con i componenti interni.
- Posizionare con attenzione i cavi del sistema e il cavo di alimentazione. Disporre i cavi del sistema e il cavo e la spina di alimentazione in modo da evitare di calpestarli o inciamparvi. Assicurarsi che nessun oggetto poggi sui cavi dei componenti del sistema o sul cavo di alimentazione.
- Non modificare i cavi o le spine di alimentazione. Consultare un elettricista autorizzato o la compagnia elettrica per apportare eventuali modifiche alla sede d'installazione. Osservare sempre le normative locali e nazionali per i cablaggi.
- Se il sistema viene spento, attendere almeno 30 secondi prima di accenderlo di nuovo per evitare danni ai componenti del sistema.

### <span id="page-24-3"></span>**Elenco di controllo per la pianificazione del sito**

Utilizzare il seguente elenco di controllo per svolgere tutte le attività di pianificazione del sito:

- Il sito soddisfa i requisiti ambientali.
- Il sistema di condizionamento dell'aria del sito è adeguato per la dissipazione del calore dello chassis.
- Lo spazio a pavimento occupato dallo chassis è in grado di sostenere il peso del sistema.
- L'impianto elettrico del sito è conforme ai requisiti di sicurezza con l'elettricità.
- Il circuito elettrico dello chassis è conforme ai requisiti di alimentazione.
- Le limitazioni di cablaggio del sistema e della porta della console sono state considerate in conformità con gli standard TIA/EIA-232F.
- Le distanze del cablaggio Ethernet dello chassis rientrano nei limiti.
- Il rack per apparecchiature dove il telaio deve essere installato è conforme ai requisiti prescritti.
- Durante la scelta del rack sono stati considerati i requisiti di ubicazione, sicurezza, facilità di manutenzione e ventilazione adeguata.

## <span id="page-25-0"></span>**Linee guida per la scelta del sito**

Il dispositivo richiede specifiche condizioni operative ambientali. Temperatura, umidità, altitudine e vibrazioni possono influenzare le prestazioni e l'affidabilità del dispositivo.

Il dispositivo è progettato per soddisfare standard EMC, di sicurezza e ambientali.

#### <span id="page-25-1"></span>**Requisiti ambientali**

Il monitoraggio ambientale dello chassis protegge il sistema e i componenti dai danni dovuti a condizioni di temperatura e tensione eccessiva. Per garantire il normale funzionamento ed evitare inutili interventi di manutenzione, pianificare e preparare la configurazione del sito *prima* dell'installazione. Dopo l'installazione, verificare che le caratteristiche ambientali continuino a essere soddisfatte.

Per l'installazione di un impianto all'esterno (armadi di torri cellulari, cabine e così via), è necessario proteggere lo chassis da contaminanti atmosferici, polvere, umidità, insetti, parassiti, gas corrosivi, aria inquinata o altri elementi reattivi. Si consiglia di installare l'unità in un armadio o quadro completamente sigillato. Gli armadi IP65 con scambiatore di calore conforme Telcordia GR487, ne sono un esempio. La temperatura deve essere mantenuta entro un intervallo compreso fra -40 °C e 70 °C.

Posizionare il dispositivo all'interno di uno spazio protetto dalle intemperie dirette e dalle sollecitazioni ambientali mediante un armadio.

Garantire un clima operativo conforme alla Classe 2 di GR-3108-CORE per le versioni premium.

- -40 °C (-40 °F) e 70 °C (158 °F)
- 5 e 85% di umidità relativa

Garantire un clima operativo conforme alla Classe 1 di GR-3108-CORE per le versioni base.

- $-5^{\circ}$ C (23 $^{\circ}$ F) e 50 $^{\circ}$ C (122 $^{\circ}$ F)
- < 15-85% di umidità relativa

#### <span id="page-25-2"></span>**Caratteristiche fisiche**

Per installare il dispositivo nell'ambiente corretto, acquisire familiarità con le sue caratteristiche fisiche.

#### <span id="page-26-0"></span>**Linee guida per la ventilazione**

L'aria fresca viene messa in circolazione nello chassis da ventole situate lungo la parte posteriore del dispositivo.

Le ventole interne mantengono temperature di esercizio accettabili per i componenti interni richiamando aria fresca dalle prese d'aria e facendola circolare nello chassis.

La direzione del flusso d'aria è fronte-retro.

Per garantire una ventilazione adeguata nel rack per apparecchiature, si consiglia di mantenere sempre la distanza di sicurezza minima indicata nelle seguenti specifiche.

- Spazio libero anteriore: 12,7 cm (5")
- Spazio libero posteriore: 10 cm (3,93")

Tenere presente quanto segue:

- Quando lo chassis è installato con la parte posteriore contro il retro di un altro dispositivo, assicurare tra i due una distanza di sicurezza minima di 10 cm (3,93") per il flusso d'aria. Verificare inoltre che il dispositivo situato dietro non sia installato in modo tale da dirigere l'aria in uscita all'interno dello chassis.
- Se il flusso d'aria che attraversa il rack e il dispositivo è limitato o se l'aria aspirata nel rack è calda, potrebbe verificarsi una condizione di surriscaldamento all'interno del rack stesso.
- Assicurarsi che il sito di installazione sia privo di polvere. La polvere tende a ostruire le ventole del dispositivo, riducendo il flusso dell'aria di raffreddamento che attraversa il rack per apparecchiature e i dispositivi al suo interno e aumentando in tal modo il rischio di una condizione di surriscaldamento.
- I rack chiusi devono avere un'adeguata ventilazione. Poiché ogni dispositivo genera calore, assicurarsi che i rack non siano congestionati. Un rack chiuso deve disporre di pannelli laterali dotati di aperture e di una ventola per il raffreddamento. Il calore generato dall'apparecchiatura nella parte inferiore del rack può essere aspirato verso l'alto nelle prese di aspirazione dell'apparecchiatura sovrastante.
- Quando si installa uno chassis in un rack aperto, verificare che il telaio del rack non blocchi le ventole di estrazione.
- Nel caso di guasto di un'apparecchiatura installata in rack, in particolare in un rack chiuso, provare se possibile ad avviare l'apparecchiatura da sola. Spegnere tutte le altre apparecchiature presenti nel rack (e nei rack adiacenti) per fornire al dispositivo il massimo flusso d'aria di raffreddamento ed energia pulita.
- Evitare di installare lo chassis in una posizione in cui le prese d'aria possono aspirare l'aria di scarico proveniente da un'apparecchiatura adiacente. Considerare il modo in cui l'aria fluisce attraverso il dispositivo; il flusso d'aria circola dalla parte anteriore a quella posteriore, con aria ambiente aspirata dalle prese situate sui lati dello chassis.

**Attenzione**

Durante il montaggio del dispositivo in un qualsiasi tipo di apparecchiatura rack, accertarsi che la temperatura dell'aria in ingresso al dispositivo non superi i limiti della temperatura di esercizio specificati per il prodotto.

#### **Linee guida per la pianificazione della ventilazione per il sito**

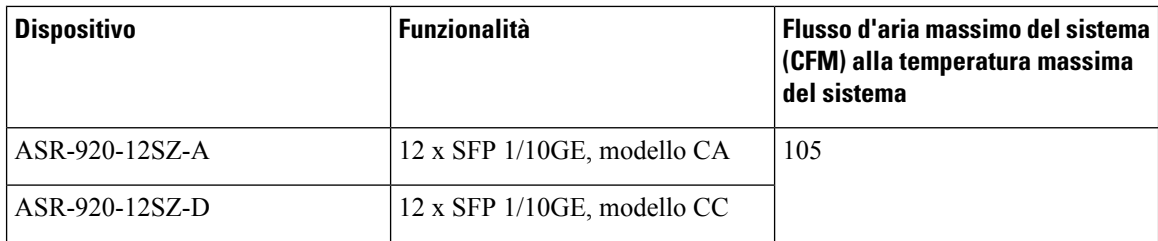

#### **Linee guida relative alla ventilazione per l'installazione in rack ETSI**

Quando si installa un dispositivo in un rack a 2 o 4 montanti, gli sportelli anteriori e posteriori dell'armadio devono essere rimossi. Si consiglia di mantenere sempre una distanza di sicurezza minima come indicato di seguito.

- Spazio libero anteriore: 12,7 cm (5")
- Spazio libero posteriore: 10 cm (3,93")

Per installare lo chassisin un armadio chiuso a 4 montanti, è necessario assicurare un minimo di 10 cm (3,93") di spazio libero su ogni lato dello chassis.

#### <span id="page-27-0"></span>**Considerazioni relative alla capacità portante del pavimento**

Assicurarsi che il pavimento sotto il rack che supporta lo chassis sia in grado di sostenere il peso combinato del rack e di tutte le altre apparecchiature installate.

Per ulteriori informazioni sui requisiti relativi alla capacità portante, vedere la documentazione [GR-63-CORE,](http://telecom-info.telcordia.com/site-cgi/ido/docs.cgi?ID=035760302D000535&KEYWORDS=&TITLE=&DOCUMENT=GR-63&DATE=&CLASS=&COUNT=1000) Network Equipment Building System (NEBS) [Requirements:](http://telecom-info.telcordia.com/site-cgi/ido/docs.cgi?ID=035760302D000535&KEYWORDS=&TITLE=&DOCUMENT=GR-63&DATE=&CLASS=&COUNT=1000) Physical Protection (Requisiti GR-63-CORE, Network Equipment Building System (NEBS): protezione fisica).

### <span id="page-27-1"></span>**Linee guida per l'alimentazione del sito**

Lo chassis ha specifici requisiti di alimentazione e cablaggio elettrico. Il rispetto di questi requisiti garantisce un funzionamento affidabile delsistema.Per la pianificazione relativa all'alimentazione delsito per lo chassis, osservare queste precauzioni e questi consigli:

- Un'opzione di alimentazione ridondante consente di avere un secondo alimentatore identico per garantire un funzionamento ininterrotto.
- Collegare ogni alimentatore a una sorgente di alimentazione separata. Nel caso contrario, un guasto nel cablaggio esterno o un interruttore di circuito scattato può causare la totale assenza di alimentazione al sistema.
- Per prevenire la perdita di alimentazione in ingresso, assicurarsi che il carico massimo su ogni circuito rientri nei valori di corrente nominali del cablaggio e degli interruttori.
- Controllare l'alimentazione al sito prima dell'installazione e periodicamente dopo l'installazione, per assicurarsi di ricevere energia "pulita". Se necessario, installare uno stabilizzatore di tensione.
- Fornire una messa a terra adeguata per evitare lesioni personali e danni all'apparecchiatura a causa di picchi di potenza o fulmini sulle linee elettriche. La messa a terra dello chassis deve essere collegata a una centralina o altro sistema di terra interno.

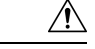

**Attenzione**

Per questo prodotto è necessario predisporre la protezione contro i cortocircuiti (sovracorrente) nell'ambito dell'impianto dell'edificio. Installare solo in conformità con le normative nazionali e locali che regolano il cablaggio.

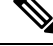

**Nota**

L'installazione dello chassis deve rispettare tutti i codici applicabili ed è approvata solo per l'uso con conduttori in rame. La ferramenta di collegamento a terra e fissaggio deve essere conforme e precludere allentamento, deterioramento e corrosione elettrochimica della stessa e del materiale associato. Il collegamento della messa a terra dello chassis a una centralina o altro sistema di terra interno deve essere effettuato con un conduttore di terra in rame con filo calibro 6-AWG.

### <span id="page-28-0"></span>**Requisiti del circuito elettrico**

Ogni chassis richiede un circuito elettrico dedicato. Se il dispositivo viene munito di doppia alimentazione, fornire un circuito separato per ogni alimentatore al fine di evitare una compromissione della funzionalità di ridondanza di alimentazione.

Lo chassis supporta fonti di alimentazione CC o CA. Verificare che la messa a terra dell'apparecchiatura sia stata realizzata e controllare i valori nominali della ciabatta. Accertarsi che l'amperaggio totale nominale di tutti i prodotti collegati nella ciabatta non superi l'80% del valore nominale specificato.

### <span id="page-28-1"></span>**Linee guida per il cablaggio del sito**

Questa sezione contiene le linee guida per il cablaggio del sito di installazione. Durante la preparazione del sito per le connessioni di rete allo chassis, considerare il tipo di cavo richiesto per ogni componente e le limitazioni per i cavi. Tenere presenti le limitazioni di distanza persegnalazione, l'interferenza elettromagnetica (EMI) e la compatibilità dei connettori. I tipi di cavo possibili sono in fibra, coassiale spesso o sottile, doppino intrecciato schermato o doppino intrecciato non schermato.

Considerare inoltre gli eventuali dispositivi di interfaccia aggiuntivi necessari, ad esempio ricetrasmettitori, hub, switch, modem, unità di servizio di canale (Channel Service Unit, CSU) o unità di servizio dati (Data Service Unit DSU).

Prima di installare lo chassis, tenere a disposizione tutti i cavi e le apparecchiature esterne supplementari. Per informazioni riguardo all'ordinazione, contattare un rappresentante del servizio clienti Cisco.

L'estensione della rete e le distanze tra le connessioni di interfaccia di rete dipendono, in parte, dai seguenti fattori:

- Tipo di segnale
- Velocità del segnale
- Mezzo di trasmissione

I limiti di distanza e frequenza a cui viene fatto riferimento nelle sezioni seguenti sono le distanze e le velocità massime consigliate IEEE per scopi di trasmissione del segnale. Utilizzare queste informazioni come linee guida durante la pianificazione delle connessioni di rete *prima* dell'installazione dello chassis.

Se i cavi superano le distanze consigliate o passano tra diversi edifici, considerare in particolare la possibilità di un fulmine nelle vicinanze. L'impulso elettromagnetico causato da fulmini o altri fenomeni ad alta energia può facilmente scaricare nei conduttori non schermati una quantità di energia sufficiente a distruggere i

dispositivi elettronici. Se in passato si sono verificati problemi di questo tipo, è opportuno consultare un esperto di soppressione e schermatura contro le sovratensioni.

#### <span id="page-29-0"></span>**Connessioni di terminale asincrone**

Lo chassis è dotato di una porta per console che consente di collegare un terminale o un computer per l'accesso alla console locale. La porta dispone di un connettore RJ-45 e supporta dati asincroni RS-232 le cui raccomandazioni di distanza sono specificate nello standard IEEE RS-232.

#### <span id="page-29-1"></span>**Considerazioni sulle interferenze**

Quando i cablaggi percorrono una distanza significativa, esiste il rischio di ricevere segnali vaganti sui fili come interferenza. Quando i segnali di interferenza sono forti, provocano errori nei dati o danni all'apparecchiatura.

Nelle sezioniseguenti viene fornita la descrizione delle fonti di interferenza e illustrato come ridurne al minimo gli effetti sullo chassis.

#### **Interferenza elettromagnetica**

Tutte le apparecchiature alimentate da corrente CA possono propagare energia elettrica la quale può generare interferenze EMI e influire sul funzionamento di altre apparecchiature. Le fonti tipiche di interferenze EMI sono i cavi di alimentazione delle apparecchiature e i cavi elettrici delle utenze.

Un'interferenza EMI molto elevata può distruggere i trasmettitori e i ricevitori di segnale nello chassis. Può anche creare un pericolo elettrico causando picchi di potenza nelle apparecchiature installate attraverso le linee elettriche. Questi problemi sono rari, ma potrebbero essere catastrofici.

Per risolvere questi problemi sono necessarie conoscenze e apparecchiature specializzate potenzialmente dispendiose in termini di tempo e denaro. Tuttavia, è possibile assicurarsi di disporre di un ambiente elettrico adeguatamente schermato e collegato a terra, prestando particolare attenzione alla necessità di soppressione dei sovraccarichi elettrici.

#### **Interferenza da radiofrequenza**

Quando i campi elettromagnetici agiscono su lunga distanza, può essere propagata interferenza da radiofrequenza (RFI). Il cablaggio degli edifici può spesso agire come un'antenna, ricevendo segnali RFI e creando ulteriori EMI sul cablaggio.

Se il cablaggio dell'impianto è realizzato con cavo a doppino intrecciato con una buona distribuzione dei conduttori di terra è improbabile che emetta interferenze radio.Se sisuperano le distanze consigliate, utilizzare un cavo a doppino intrecciato di alta qualità con un conduttore di terra per ogni segnale dati.

#### **Interferenze da fulmini e guasto dell'alimentazione CA**

Se i cavi di trasporto dei segnali superano le distanze di cablaggio consigliate o passano tra edifici, sullo chassis potrebbe scaricarsi un fulmine.

L'impulso elettromagnetico (EMP) causato da fulmini o da altri fenomeni ad alta energia può convogliare nei conduttori non schermati una quantità di energia sufficiente a danneggiare o distruggere i dispositivi elettronici. Per tali problemi, è necessario consultare esperti in materia di RFI ed EMI al fine di garantire l'adeguata soppressione dei sovraccarichi elettrici e la corretta schermatura dei cavi di trasporto dei segnali nell'ambiente operativo.

### <span id="page-30-0"></span>**Linee guida di montaggio in rack**

Nelle sezioni seguenti sono riportate le linee guida per la scelta dei rack e le precauzioni da osservare per il montaggio dello chassis in un rack:

#### <span id="page-30-1"></span>**Precauzioni per il montaggio in rack**

Per motivi di sicurezza personale, attenersi a queste linee guida per il montaggio in rack:

- Prima di estrarre un componente dal rack, verificare che il rack sia livellato e stabile.
- Assicurarsi che il flusso d'aria fornito ai componenti installati nel rack sia adeguato.
- Durante la manutenzione dei componenti o dei sistemi installati nel rack, non calpestare altri componenti o sistemi né salirvi sopra.
- Se il rack è dotato di dispositivi stabilizzanti, installare tali dispositivi prima di montare o sottoporre a manutenzione lo chassis.

#### <span id="page-30-2"></span>**Linee guida per la scelta del rack**

Verificare che il rack da 19" (48,3 cm) o 23" (58,42 cm) a 2 o 4 montanti scelto sia conforme con lo standard EIA (Electronic Industries Association, Associazione di Industrie Elettroniche) per i rack per apparecchiature (EIA-310-D). Il rack deve essere dotato di almeno due montanti con flange per il montaggio dello chassis.

 $\bigwedge$ 

```
Attenzione
```
Durante il montaggio dello chassisin un qualsiasi tipo di rack, accertarsi che la temperatura dell'aria in ingresso allo chassis non superi la temperatura di esercizio specificata per lo chassis.

La distanza tra le linee centrali dei fori di montaggio sui due montanti deve essere di 46,50 cm (18,31")  $\pm$ 0,15 cm (0,06"). La ferramenta di montaggio in rack inclusa con lo chassis è adatta per la maggior parte dei rack da 19" (48,3 cm).

Installare lo chassis in un rack con le seguenti caratteristiche:

- Rack da 19" (48,3 cm) o da 23" (58,42 cm) conforme allo standard NEBS.
- Configurazioni dei fori conformi EIA o ETSI (European Telecommunications Standards Institute), nelle guide di montaggio. La ferramenta di montaggio necessaria viene fornita con lo chassis. Se il rack su cui si intende installare lo chassis è dotato di guide con filettatura metrica, è necessario fornire la propria ferramenta di montaggio per filettatura metrica.
- Parte superiore perforata e fondo aperto per la ventilazione di prevenzione del surriscaldamento.
- Piedini di livellamento per la stabilità.

Non installare il dispositivo in un rack chiuso perché per mantenere una temperatura di esercizio accettabile lo chassis necessita che l'aria di raffreddamento circoli liberamente. Se si utilizza un rack chiuso, assicurarsi che i requisiti relativi alla ventilazione siano rispettati come illustrato nella sezione [Linee](#page-26-0) guida per la [ventilazione.](#page-26-0)

# <span id="page-30-3"></span>**Ricezione del dispositivo**

Ogni dispositivo viene consegnato in un contenitore fissato a un pallet.

I

**Figura 4: Il router confezionato per la spedizione**

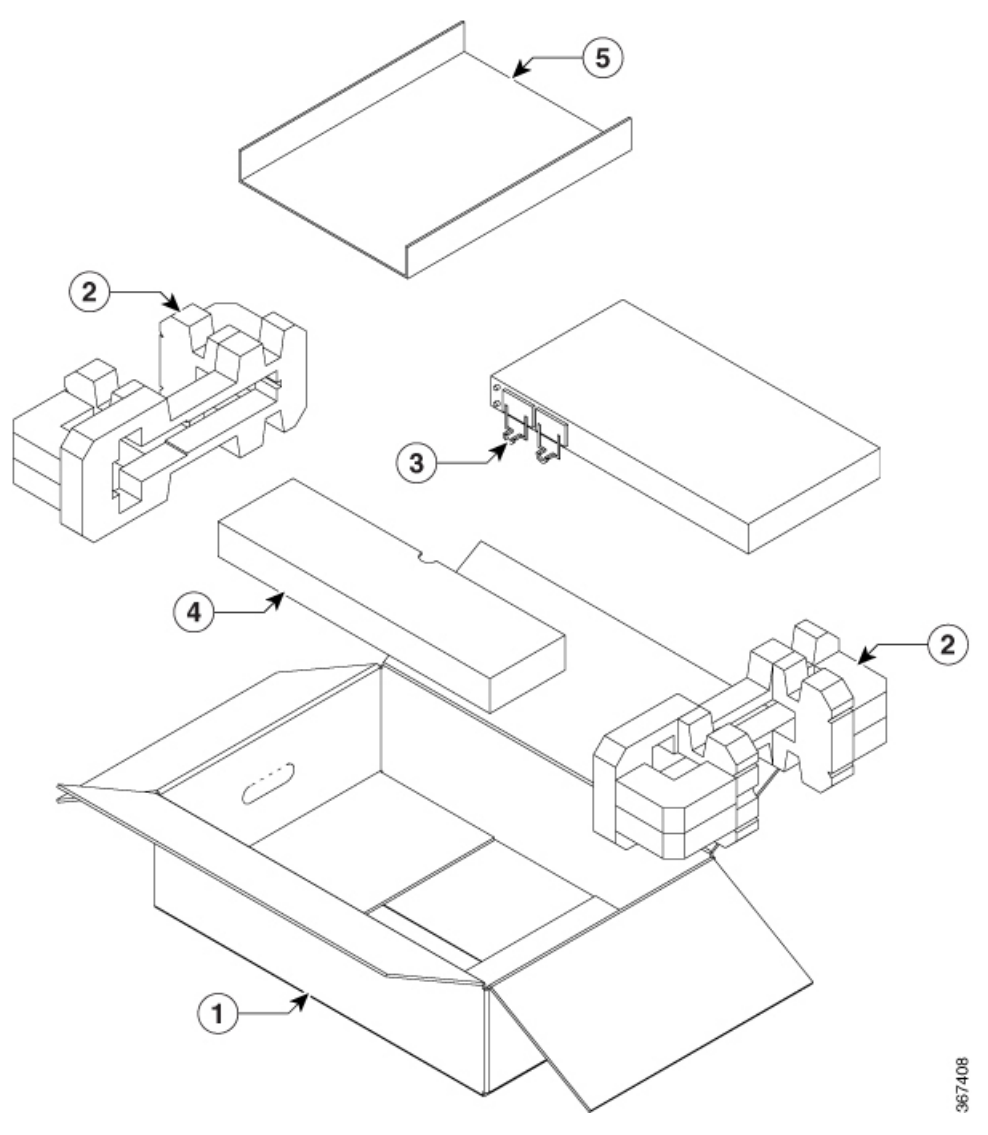

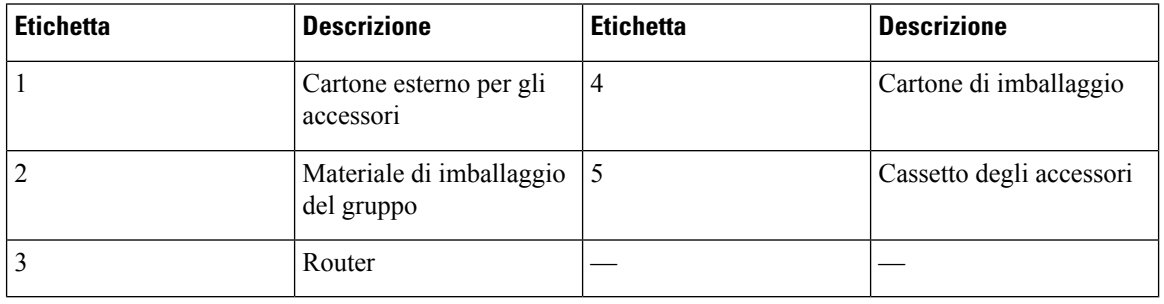

### <span id="page-32-0"></span>**Rimuovere l'imballaggio e verificare il contenuto spedito**

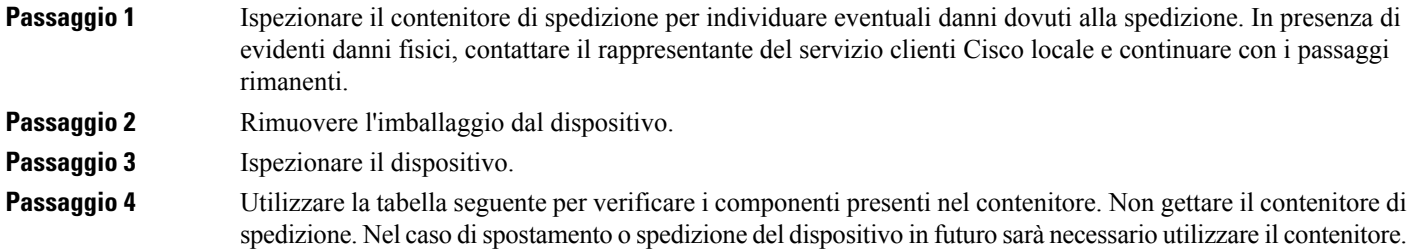

#### **Operazioni successive**

#### **Tabella 7: Componenti nel contenitore di spedizione predefinito**

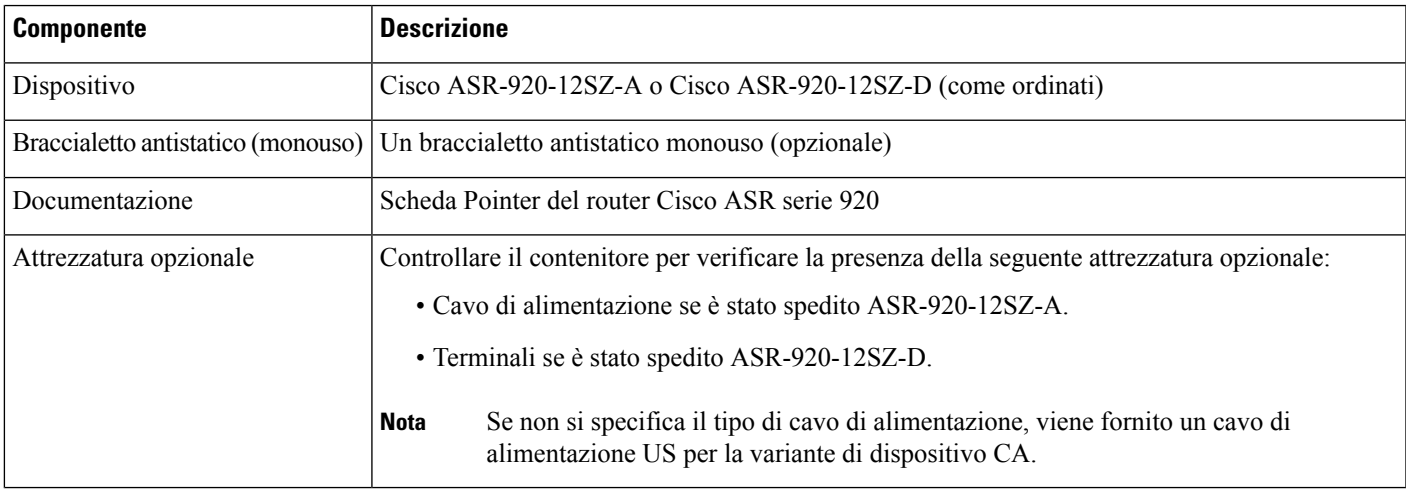

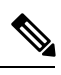

**Nota**

Ulteriore documentazione Cisco è disponibile online. La scheda Pointer dello chassis fornita con il router Cisco ASR serie 920 contiene informazioni e collegamenti ad altri documenti online.

 $\mathscr{P}$ **Nota**

Se il prodotto non è in uso, conservare il dispositivo all'interno dell'imballaggio iniziale o in una borsa PE antistatica sigillata con gel di silice.

#### **Tabella 8: Kit di accessori come ordinato con il router**

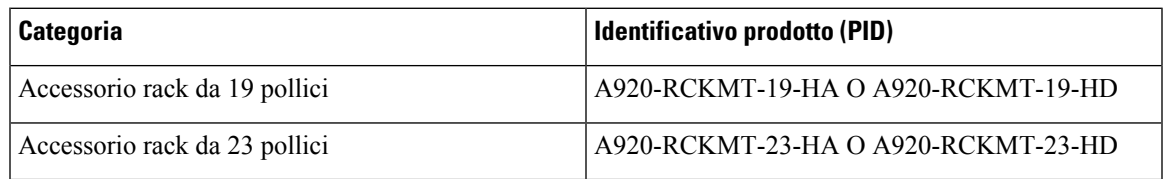

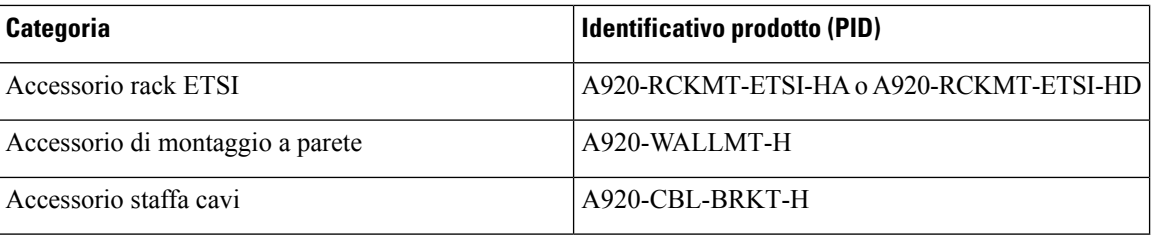

### <span id="page-33-0"></span>**Strumenti e utensili**

Per installare e aggiornare il dispositivo e i relativi componenti sono necessari gli strumenti e gli utensili riportati di seguito:

- Bracciale antistatico con cavo
- Tappetino antistatico o schiuma antistatica
- Cacciaviti Phillips numero 1 e numero 2
- N. 12-24 viti a testa bombata per fissare il dispositivo al rack per apparecchiature.
- Cavi per il collegamento alle porte di rete (in base alla configurazione)
- Hub Ethernet, switch o PC con una scheda di interfaccia di rete per il collegamento alle porte Ethernet
- Terminale di console configurato per 9600 baud, 8 bit dati, nessuna parità, nessun controllo di flusso e 1 bit di stop.
- Cavo di console per il collegamento alla porta della console
- Cacciavite a cricchetto con testa a stella che eserciti fino a 0,02 chilogrammi per millimetro quadrato (kgf/mm2) (30 libbre per pollice quadrato) di pressione.
- Pinza serracavi come specificato dal costruttore del terminale di messa a terra
- Pinze sguainacavi per cavi da 6 e 14-AWG
- Metro a nastro e livella
- Cacciavite a cricchetto con testa a stella che applichi fino a 1,69 N-m (15 pollici-libbra) di coppia per fissare il cavo di terra al dispositivo.

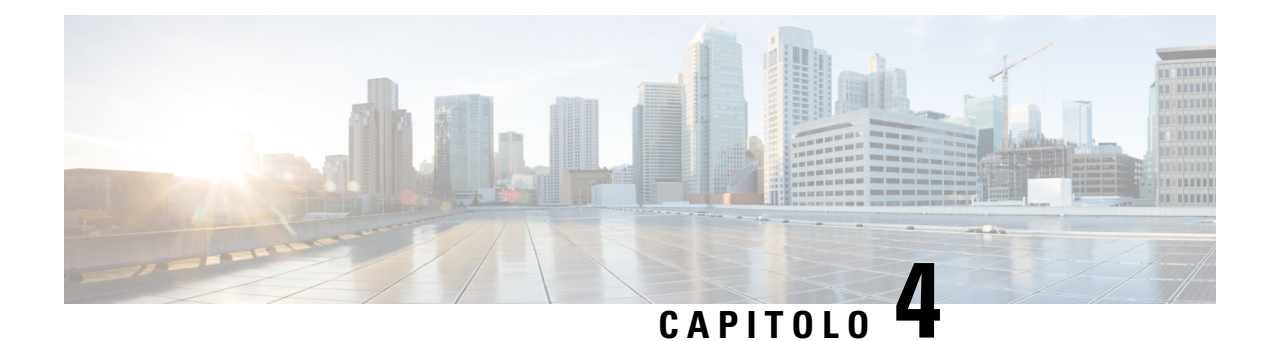

# <span id="page-34-0"></span>**Installare il router**

Prima di iniziare questa operazione è importante avere letto e compreso le avvertenze di sicurezza riportate nella sezione [Avvertenze](#page-6-1) standard dell'argomento della Guida [Avvertenze](#page-6-2) per la sicurezza.

L'installazione del router Cisco ASR-920-12SZ prevede queste attività:

- Installare il [dispositivo](#page-34-1) in rack o a parete, a pagina 29
- Collegare a terra il [dispositivo,](#page-47-0) a pagina 42
- Connettere i cavi di [alimentazione,](#page-48-0) a pagina 43
- [Connettere](#page-52-1) porte Ethernet gigabit, a pagina 47
- [Connettere](#page-55-1) lo chassis alla rete, a pagina 50

# <span id="page-34-2"></span><span id="page-34-1"></span>**Installare il dispositivo in rack o a parete**

È possibile scegliere di installare il router Cisco ASR 920 in rack o a parete.

### <span id="page-34-3"></span>**Montaggio in rack**

È possibile scegliere di installare il router in una posizione di montaggio orizzontale o verticale sul rack.

### **Installare le staffe del rack**

Il dispositivo viene fornito con staffe di montaggio in rack da fissare sui lati.

**Passaggio 1** Rimuovere le staffe di montaggio in rack dal kit complementare e posizionarle accanto al dispositivo. È possibile installare le staffe in una qualsiasi delle tre posizioni indicate nelle figure riportate di seguito. **Nota**

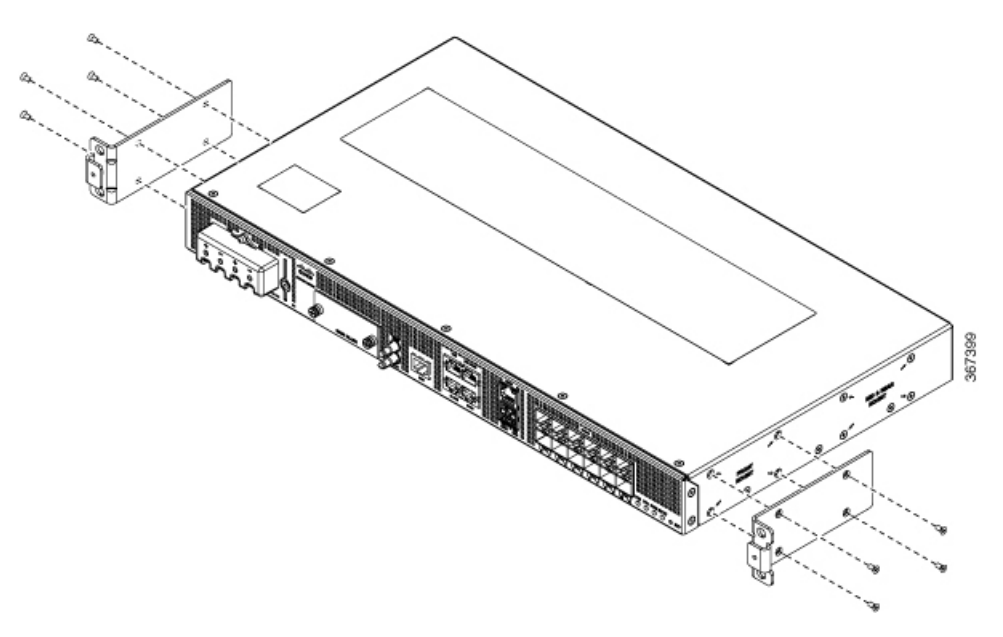

Figura 5: Fissaggio delle staffe di montaggio al router per un rack EIA da 19 pollici (posizione anteriore)

Figura 6: Fissaggio delle staffe di montaggio al router per un rack EIA da 19 pollici (posizione centrale)

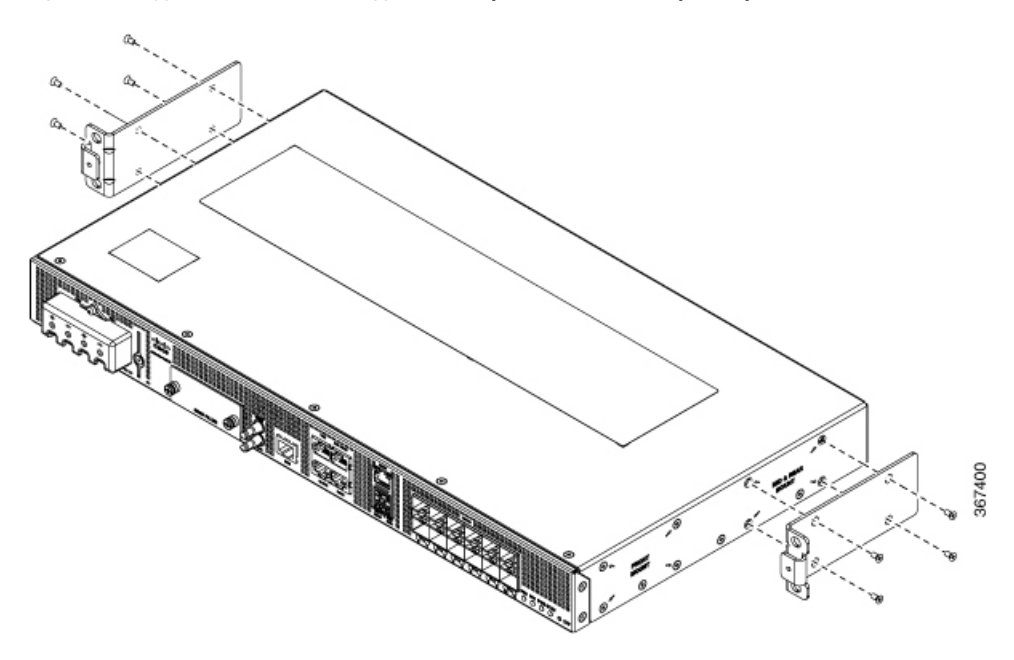
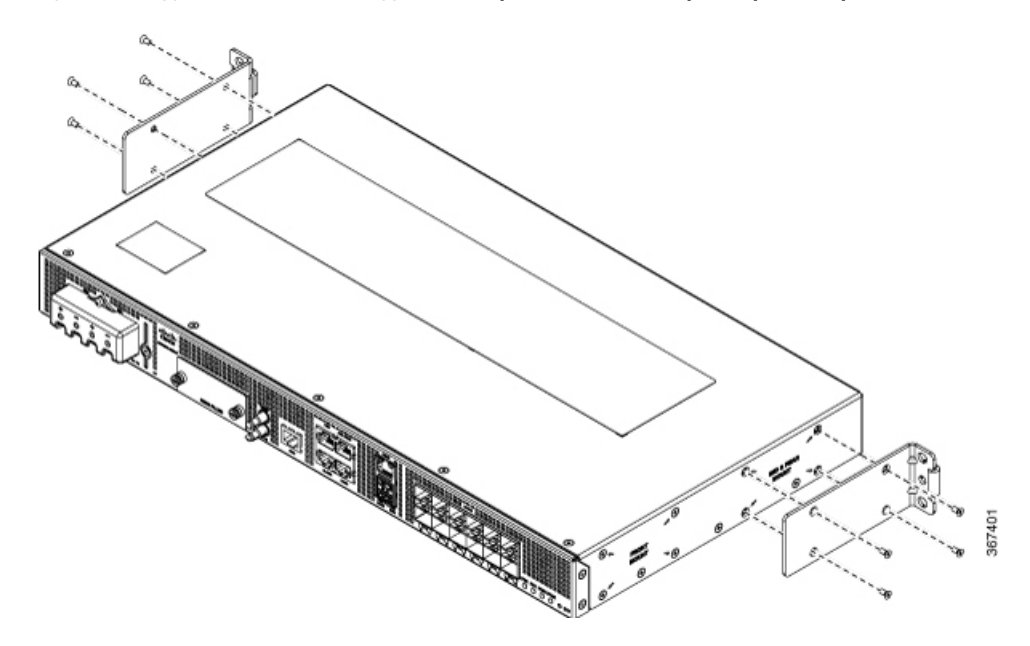

Figura 7: Fissaggio delle staffe di montaggio al router per un rack EIA da 19 pollici (posizione posteriore)

- A seconda del rack su cui si installa lo chassis, potrebbe essere necessario installare solo staffe anteriori, centrali o posteriori. **Nota**
- **Passaggio 2** Fissare la staffa al router applicando la coppia di serraggio massima consigliata di 1,1 N-m (10 pollici-libbra).

## **Installare il dispositivo in rack**

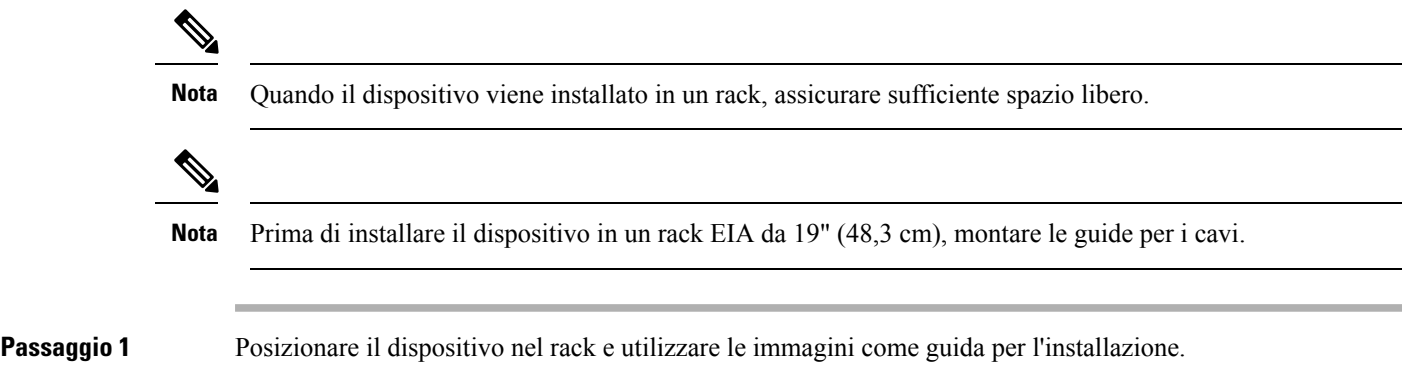

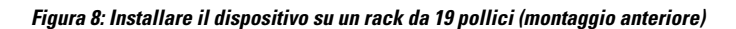

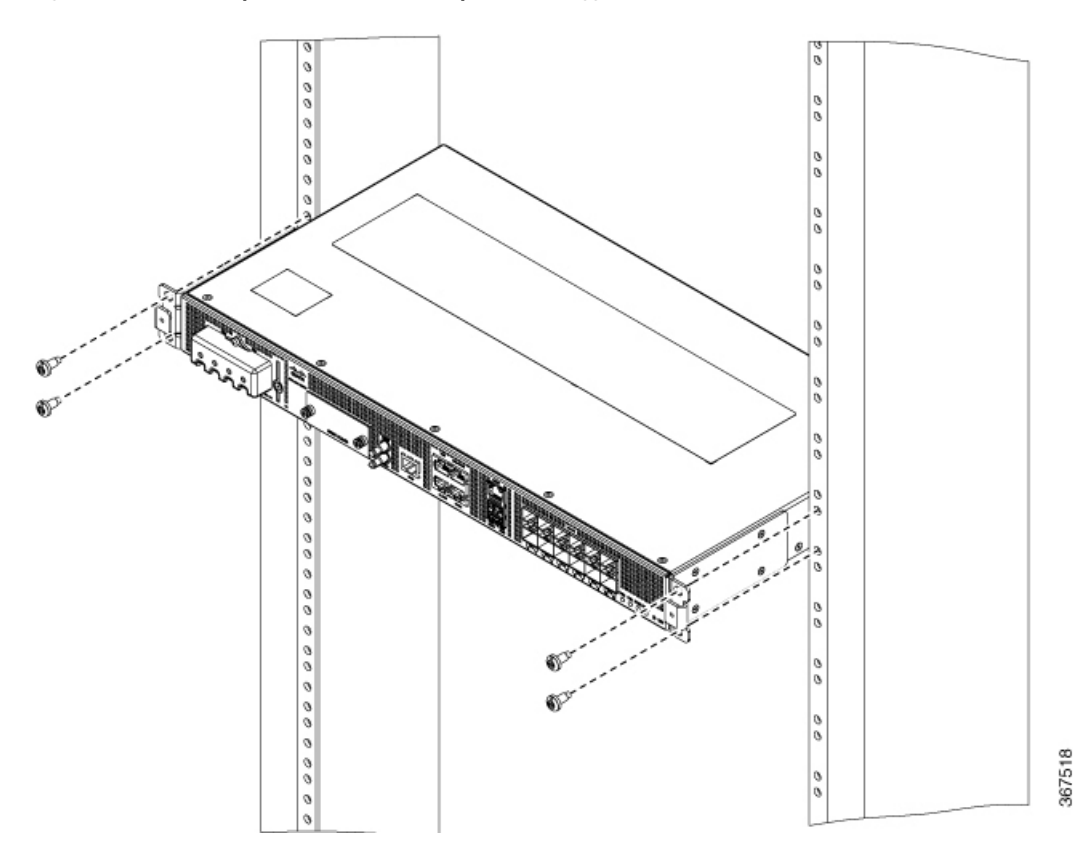

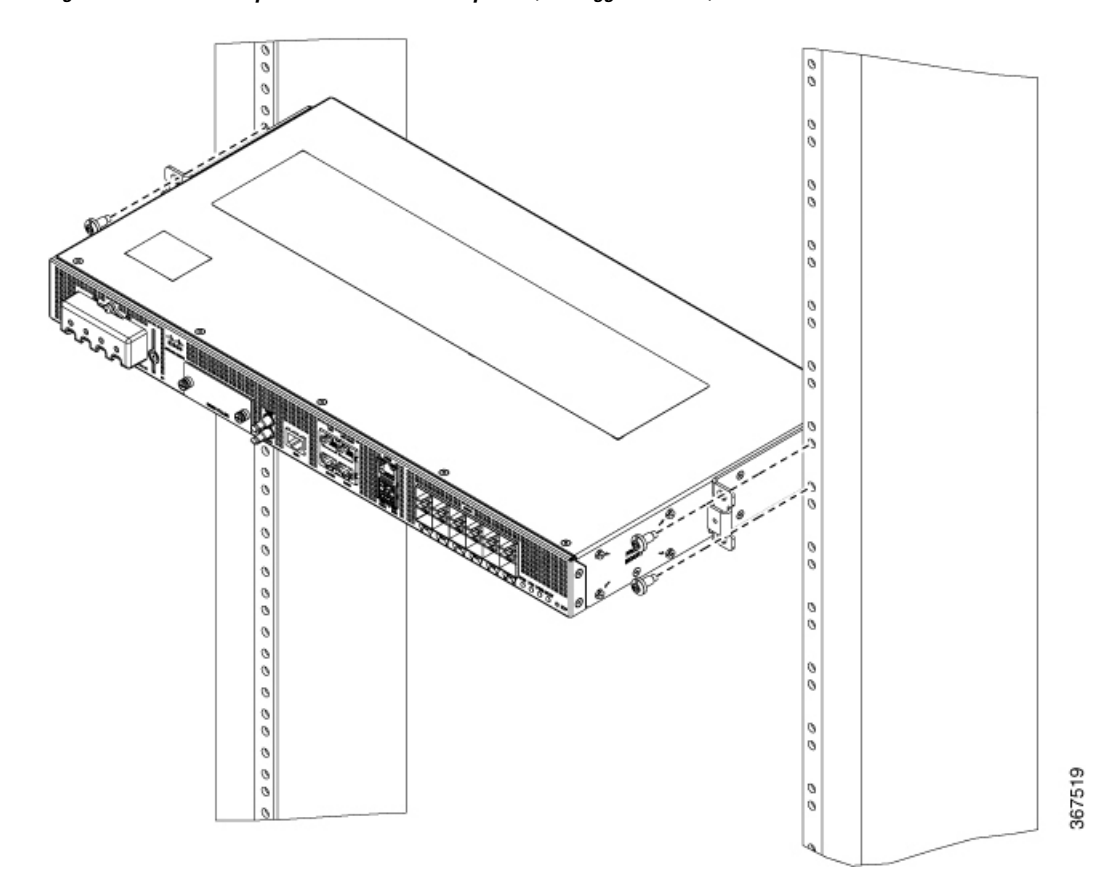

**Figura 9: Installare il dispositivo su un rack da 19 pollici (montaggio centrale)**

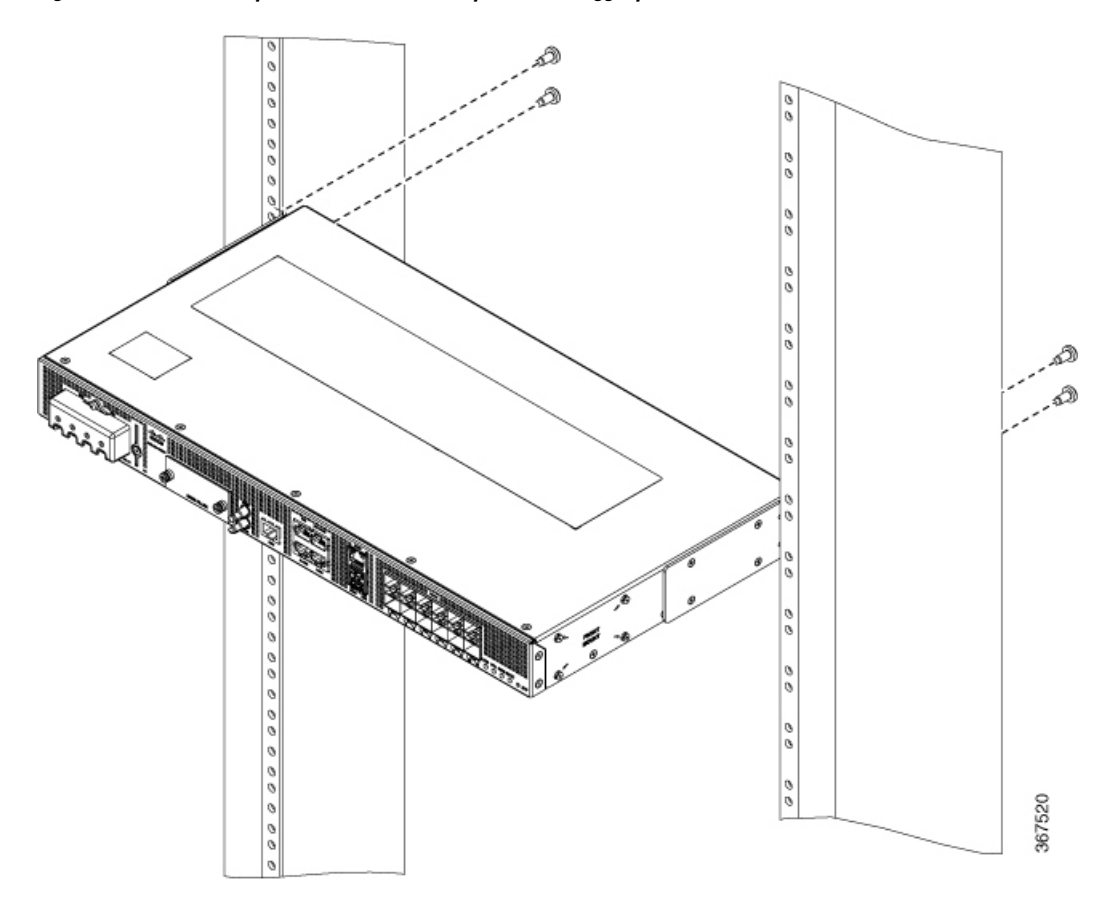

**Figura 10: Installare il dispositivo su un rack da 19 pollici (montaggio posteriore)**

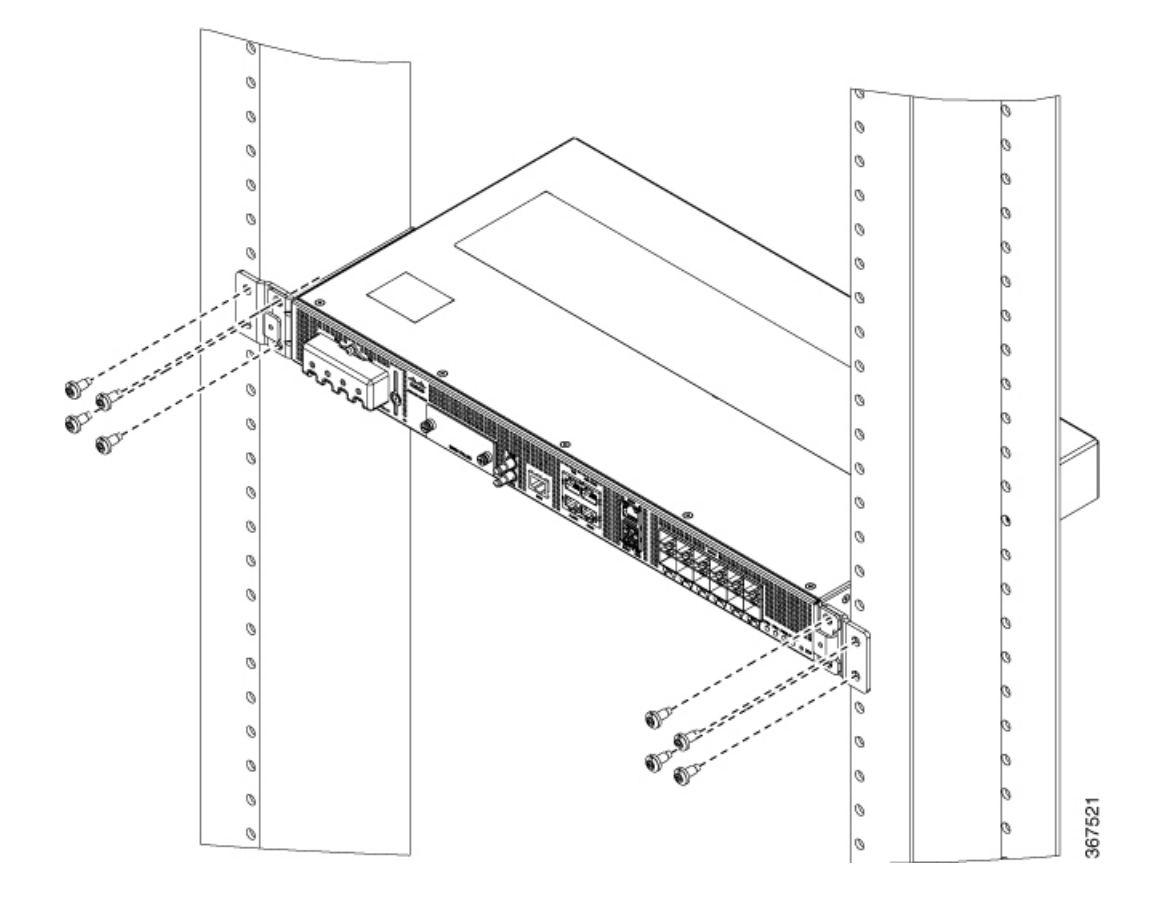

**Figura 11: Installare il dispositivo su un rack da 21 pollici (montaggio anteriore)**

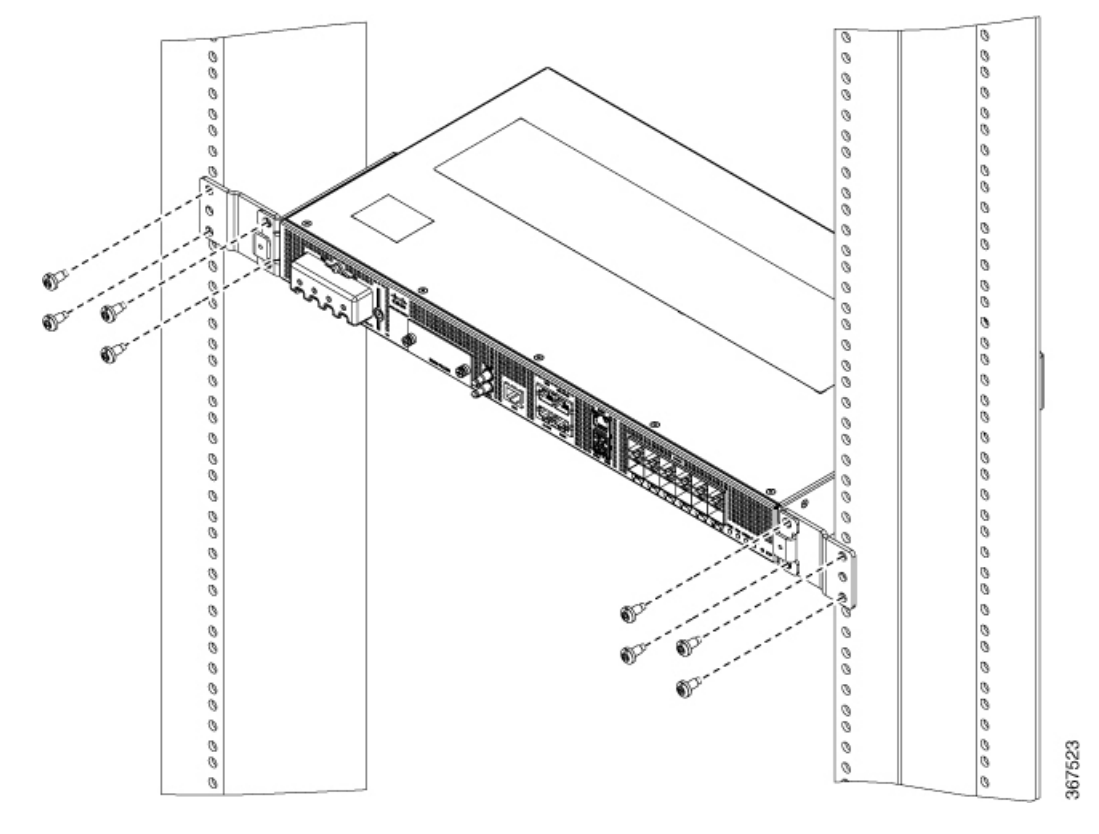

**Figura 12: Installare il dispositivo su un rack da 23 pollici (montaggio anteriore)**

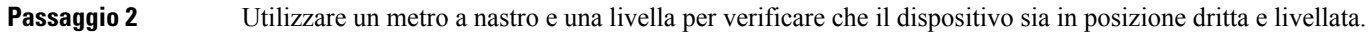

## **Fissare le guide passacavi**

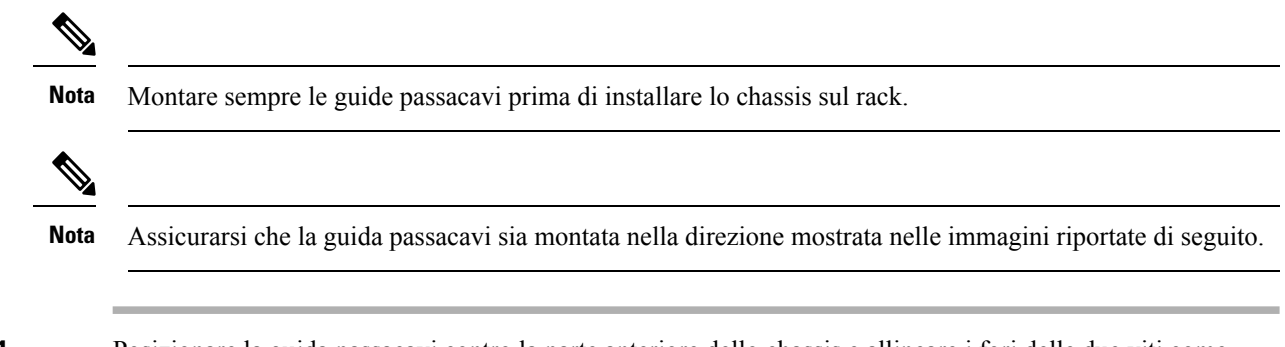

**Passaggio 1** Posizionare la guida passacavi contro la parte anteriore dello chassis e allineare i fori delle due viti come mostrato nella figura.

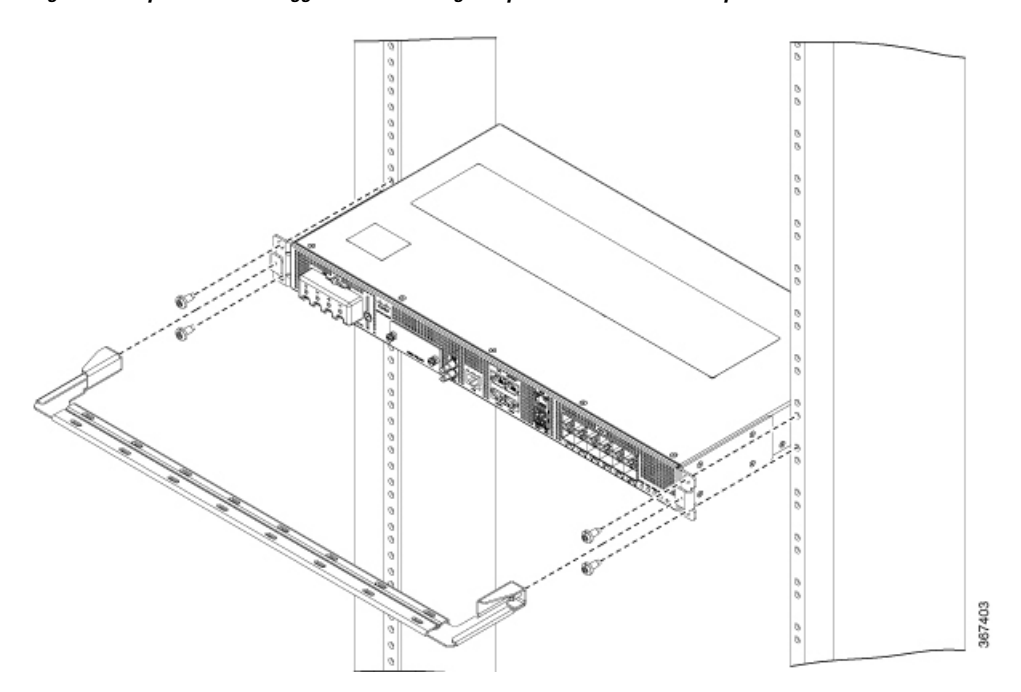

**Figura 13: Dispositivo <sup>a</sup> montaggio anteriore con guida passacavi sul rack da 19 pollici**

**Figura 14: Dispositivo <sup>a</sup> montaggio centrale con guida passacavi sul rack da 19 pollici**

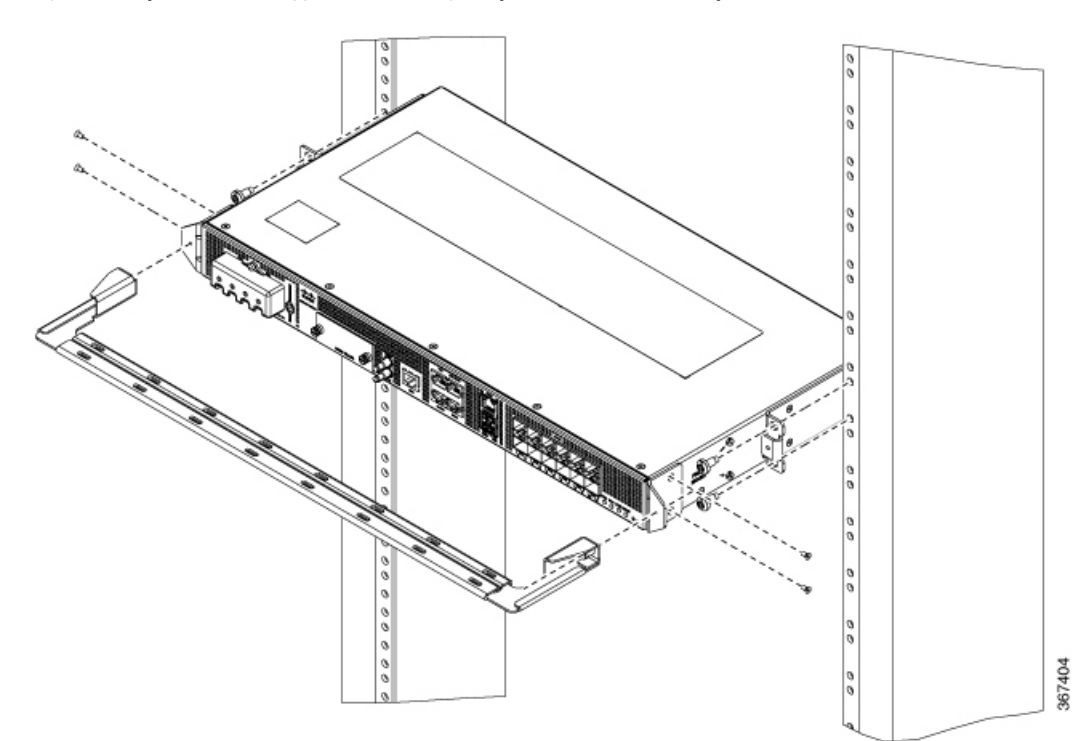

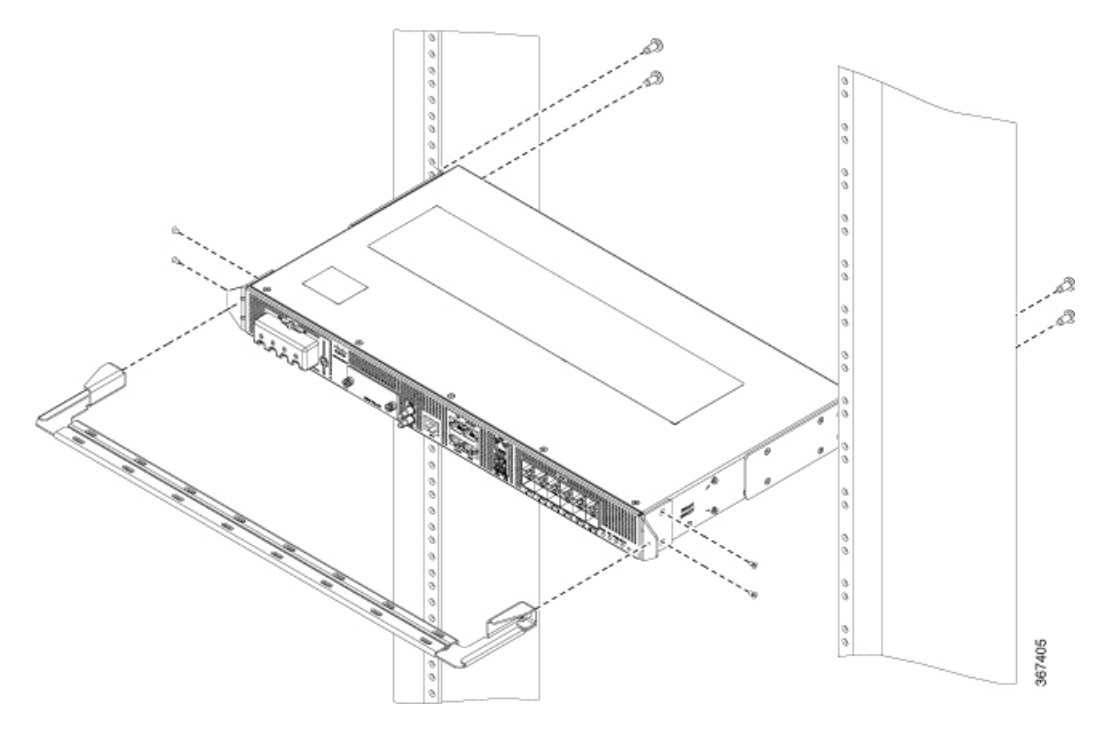

**Figura 15: Dispositivo <sup>a</sup> montaggio posteriore con guida passacavi sul rack da 19 pollici**

**Figura 16: Dispositivo <sup>a</sup> montaggio anteriore con guida passacavi sul rack da 21 pollici**

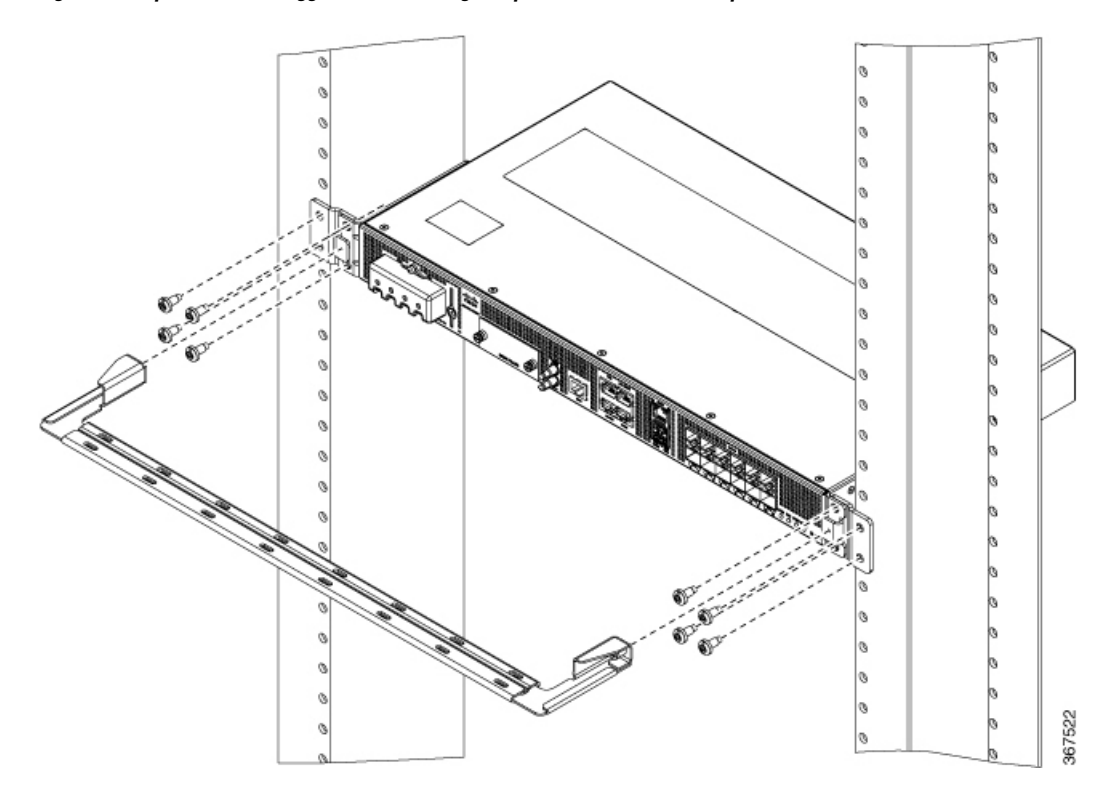

П

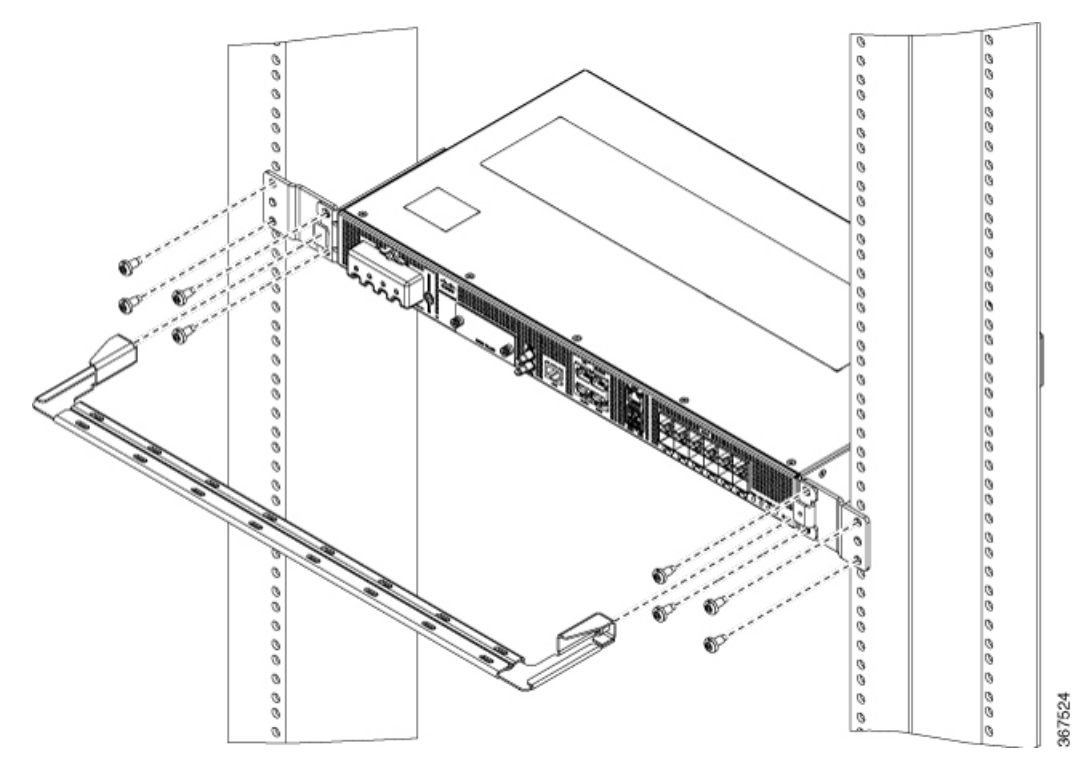

**Figura 17: Dispositivo <sup>a</sup> montaggio anteriore con guida passacavi sul rack da 23 pollici**

**Passaggio 2** Fissare le guide passacavi con le due viti M6x12mm fornite con il kit di cavi. La coppia massima consigliata è 3 N-m (26 pollici-libbra).

# **Montaggio a parete**

Prima di montare lo chassis a parete, installare le staffe di montaggio e le guide per i cavi.

## **Installare le staffe a parete**

Il dispositivo viene fornito con staffe di montaggio a parete da fissare sui lati.

**Passaggio 1** Rimuovere le staffe di montaggio a parete dal Kit complementare e posizionarle accanto al dispositivo. **Nota** Installare le staffe come illustrato nella figura.

**Figura 18: Staffa di montaggio <sup>a</sup> parete**

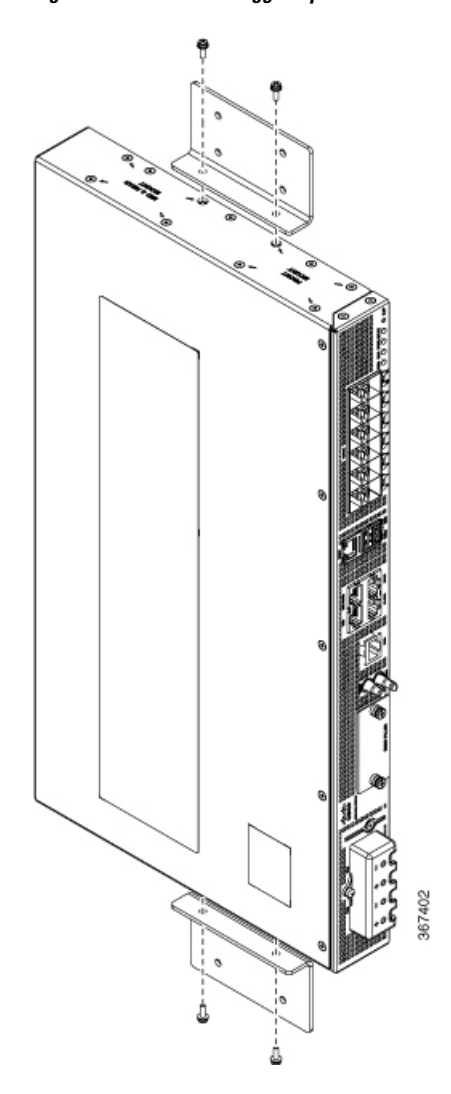

**Passaggio 2** Fissare la staffa al dispositivo applicando la coppia massima consigliata di 1,1 N-m (10 pollici-libbra).

## **Montaggio a parete del dispositivo**

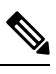

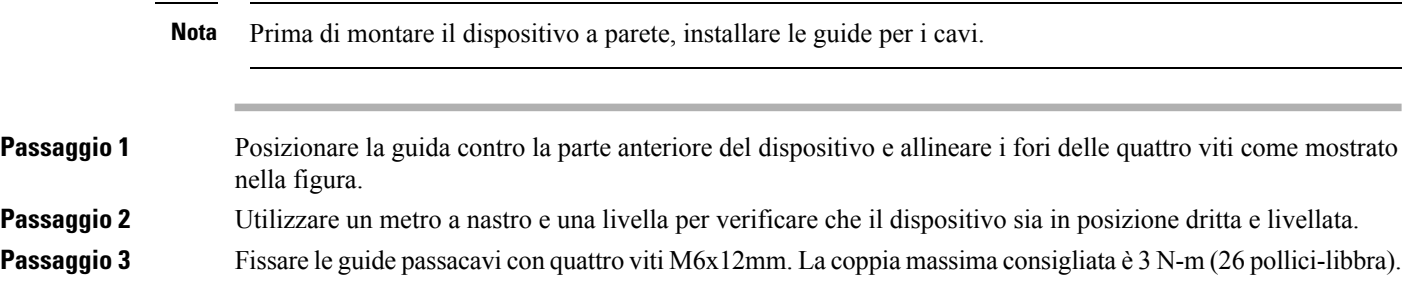

**Passaggio 4** Posizionare il dispositivo in verticale sulla parete.

**Nota** Assicurarsi che gli alimentatori siano posizionati come mostrato nella figura riportata di seguito. **Figura 19: Montaggio <sup>a</sup> parete del dispositivo**

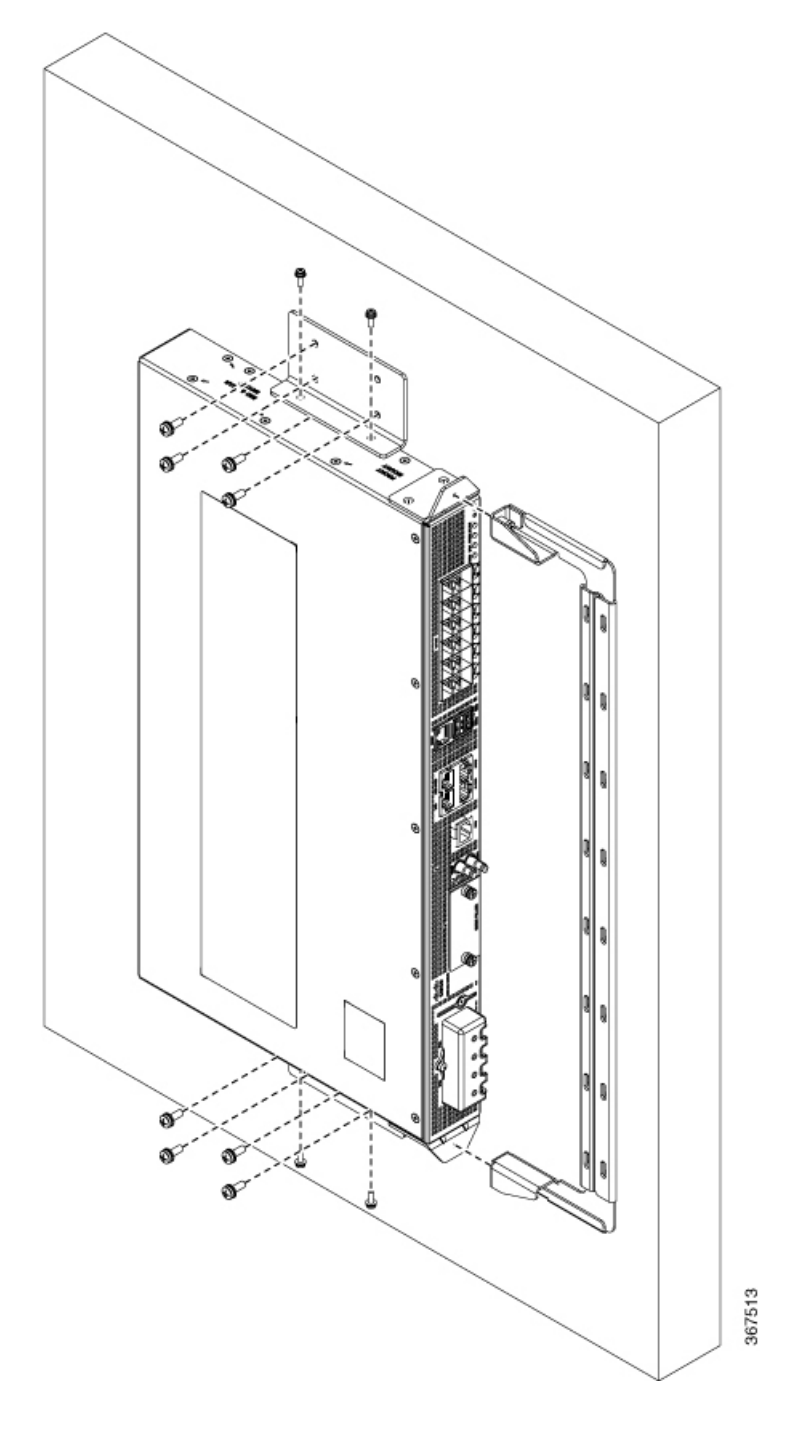

Prima di montare il dispositivo, verificare che tutti i fori inutilizzati ai lati del dispositivo siano protetti **Attenzione** con viti.

# **Collegare a terra il dispositivo**

Prima di iniziare questa operazione è importante avere letto e compreso le avvertenze di sicurezza riportate nella sezione Prevenzione dei danni da scariche [elettrostatiche](#page-13-0) dell'argomento della Guida [Avvertenze](#page-6-0) per la [sicurezza.](#page-6-0)

Prima di collegare o attivare l'alimentazione del dispositivo, è necessario munire il dispositivo di un'adeguata messa a terra.

In questa sezione è riportata la procedura di collegamento a terra del dispositivo. Il terminale di messa a terra si trova sul pannello posteriore del dispositivo.

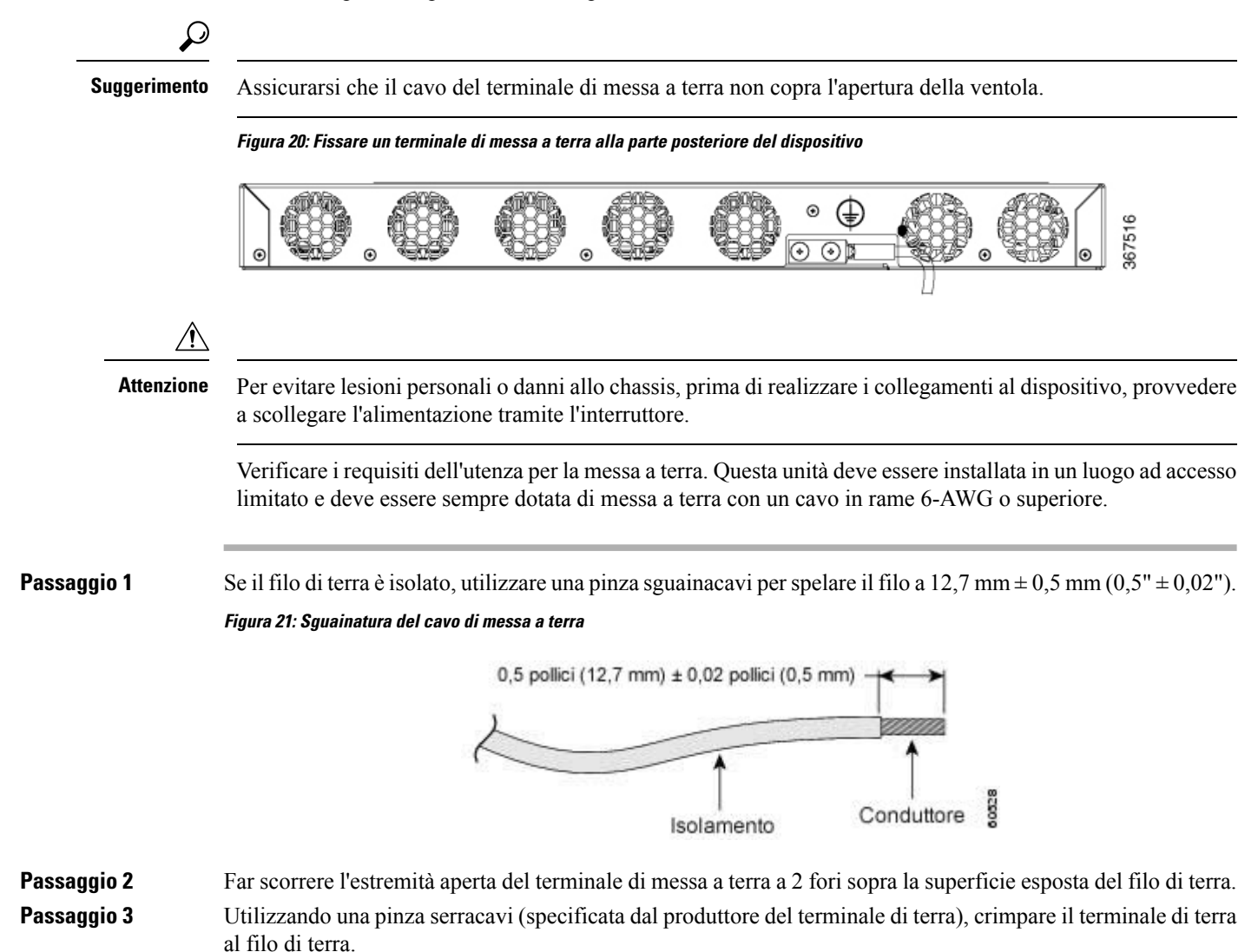

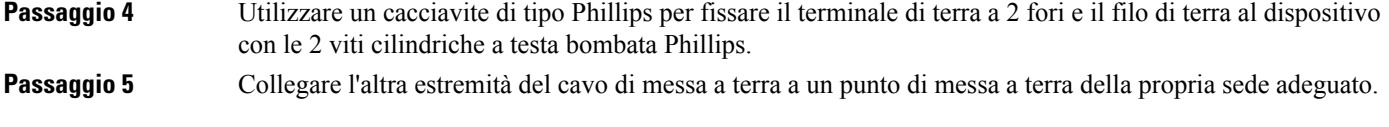

# **Connettere i cavi di alimentazione**

Prima di iniziare questa operazione è importante avere letto e compreso le avvertenze di sicurezza riportate nella sezione Sicurezza con [l'elettricità](#page-8-0) dell'argomento della Guida [Avvertenze](#page-6-0) per la sicurezza.

I router Cisco ASR-920-12SZ supportano alimentatorisia CA che CC. In base al dispositivo e all'alimentazione supportata, collegare i cavi di alimentazione CA e CC.

# **Fissare i cavi di alimentazione CA**

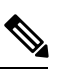

**Nota** Questa attività è applicabile solo al router Cisco ASR-920-12SZ-A.

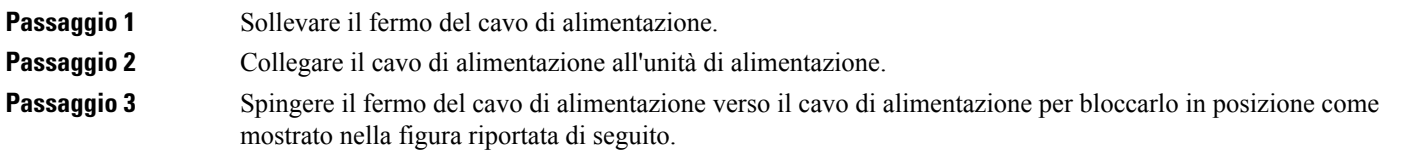

#### **Figura 22: Sollevare <sup>e</sup> bloccare il fermo del cavo di alimentazione**

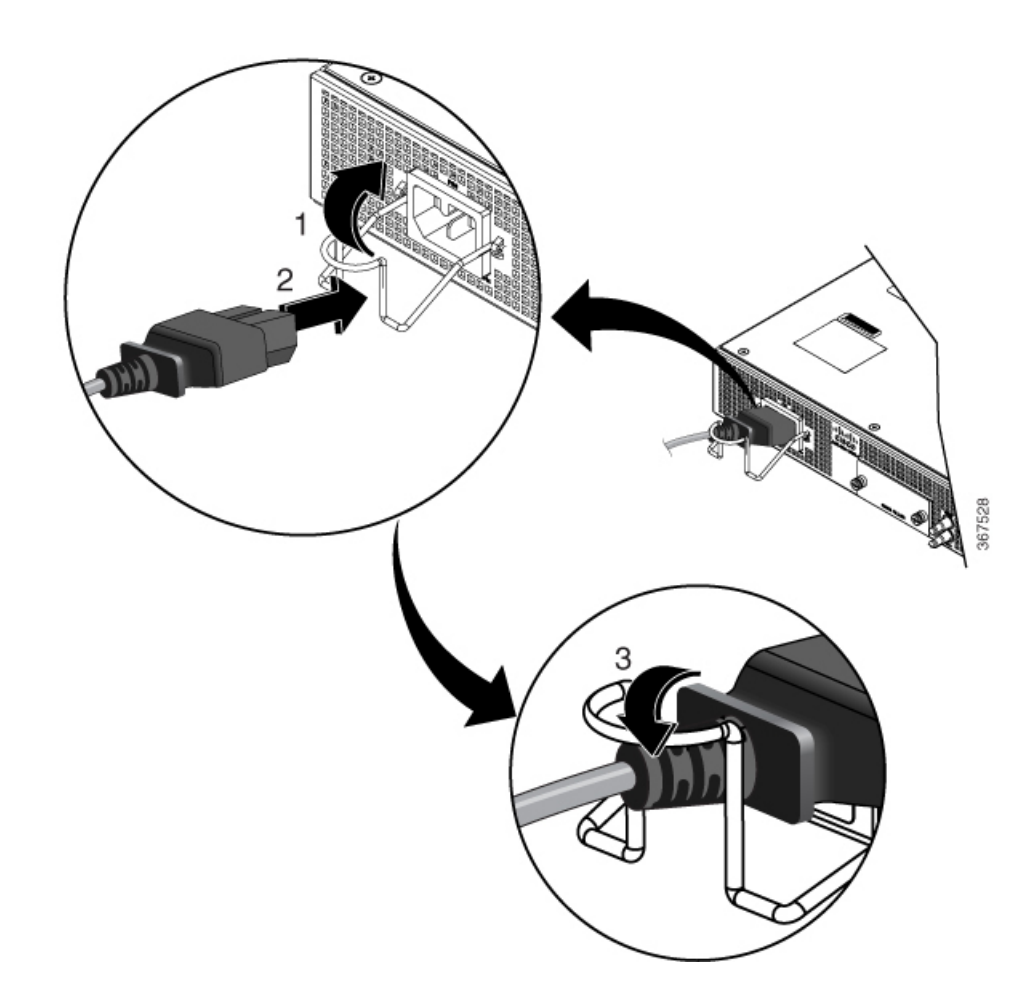

- **Passaggio 4** Connettere l'altra estremità del cavo di alimentazione a una fonte di alimentazione in ingresso CA.
- **Passaggio 5** Controllare il funzionamento dell'alimentatore verificando che il LED di alimentazione (PS0) del pannello anteriore sia verde.
- **Passaggio 6** Se il LED indica la presenza di un problema di alimentazione, vedere la sezione *Indicatori LED* del capitolo *Panoramica*.

# **Manutenzione dell'alimentazione CA**

**Attenzione**

Durante la manutenzione dell'alimentazione CA, scollegare il cavo di alimentazione dalla fonte di alimentazione. Non toccare i contatti in metallo sul fermo del cavo di alimentazione quando è ancora collegato all'alimentazione.

# **Fissare i cavi di alimentazione CC**

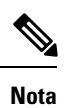

Per l'installazione di cavi di alimentazione CC, utilizzare cavi 14 AWG da 90° C. Verificare sempre che l'impianto dell'edificio per protezione da cortocircuito (sovracorrente) non superi i 15 A.

 $\hat{\mathscr{D}}$ 

Il connettore o il blocco terminale CC è dotato di una vite e di un dado ingabbiato incorporati a cui può essere applicata una coppia di 1,3-1,8 N-m. **Nota**

**Figura 23: Connettore CC con vite integrata**

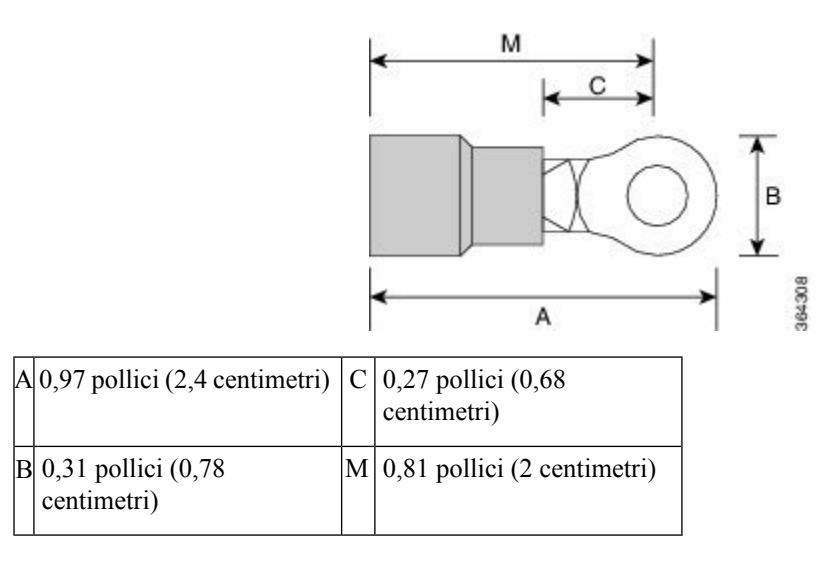

**Passaggio 1** Aprire la protezione dell'alimentatore CC, come mostrato nella figura riportata di seguito.

#### **Figura 24: Protezione dell'alimentatore CC**

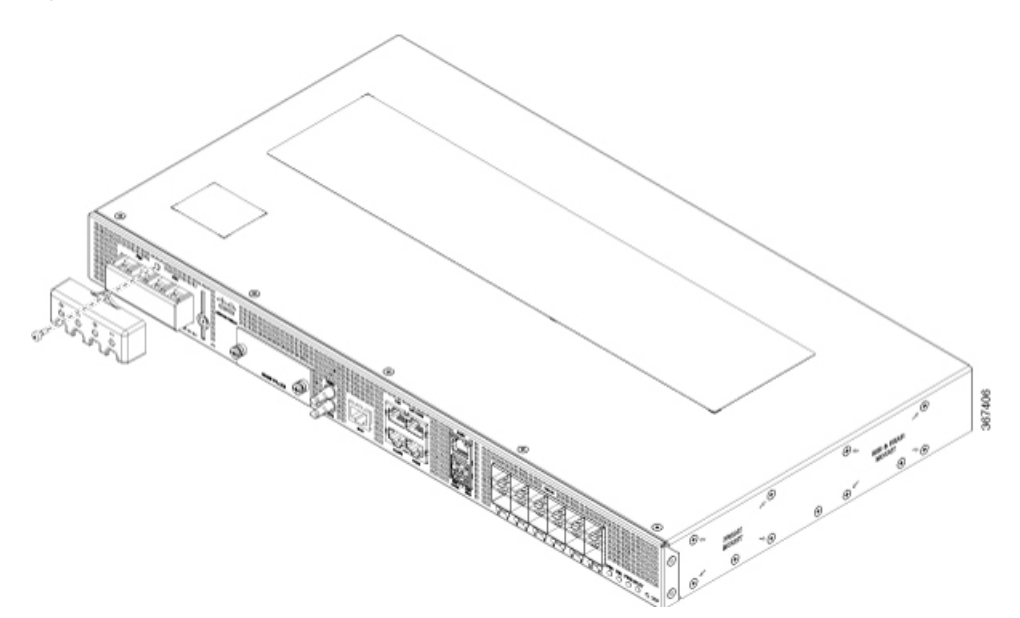

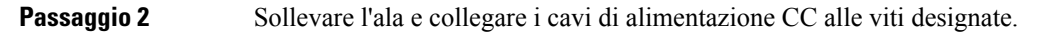

**Nota** Verificare di aver seguito gli indicatori di polarità presenti sullo chassis.

#### **Figura 25: Fissare i cavi all'alimentatore CC**

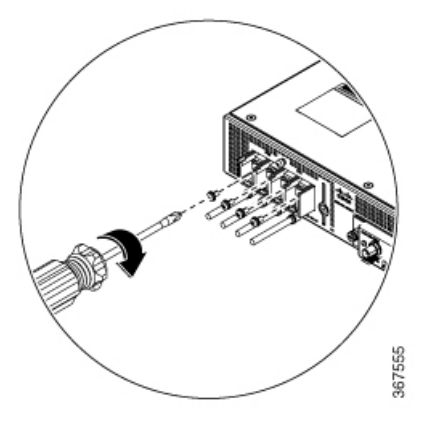

**Passaggio 3** Reinserire la protezione dell'alimentatore CC.

# **Attivare un alimentatore CC**

Passaggio 1 Rimuovere il nastro dalla leva dell'interruttore automatico e ripristinare l'alimentazione portando la leva dell'interruttore automatico in posizione On (|). **Passaggio 2** Verificare il funzionamento dell'alimentatore per accertarsi che i LED di alimentazione (PS0 o PS1) sul pannello anteriore siano verdi.

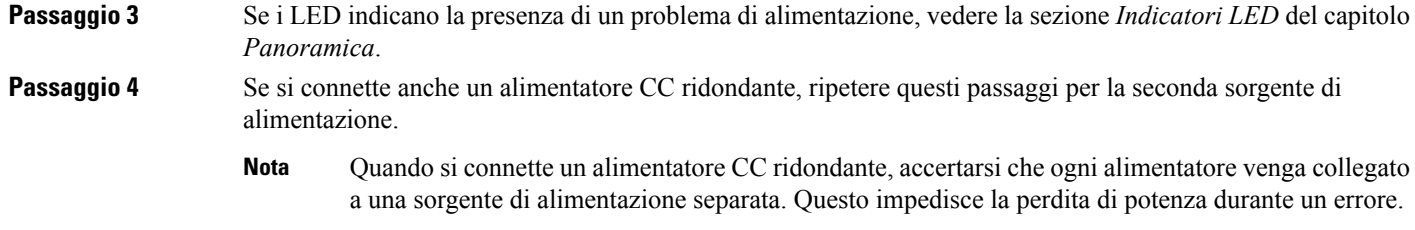

## **Fornire l'alimentazione CC**

#### **Prima di iniziare**

Disattivare l'interruttore nell'area delle apparecchiature. Come precauzione aggiuntiva, fissare l'interruttore in posizione Off con nastro adesivo.

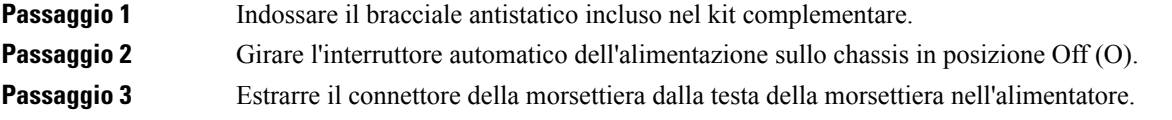

# **Connettere porte Ethernet gigabit**

Le porte Gigabit Ethernet (GE) possono essere connesse ad altri dispositivi tramite cavi in fibra ottica o rame. La scelta dipende dalla distanza di comunicazione lunga o breve tra i dispositivi.

Se si scelgono cavi in fibra ottica, collegare moduli Small Form-Factor Pluggable (SFP) adatti. Il dispositivo supporta vari moduli SFP e SFP+, tra cui moduli ottici ed Ethernet. Per informazioni sull'installazione e la rimozione di moduli SFP e SFP+, vedere la documentazione per il modulo SFP o SFP+ nelle: [Cisco](https://www.cisco.com/c/en/us/td/docs/interfaces_modules/transceiver_modules/installation/note/78_15160.html) SFP and SFP+ [Transceiver](https://www.cisco.com/c/en/us/td/docs/interfaces_modules/transceiver_modules/installation/note/78_15160.html) Module Installation Notes (Note sull'installazione dei moduli ricetrasmettitori SFP e SFP+ Cisco). Scegliere la porta del dispositivo su cui inserire il modulo SFP.

Se si scelgono cavi in rame, utilizzare un connettore RJ-45.

Le porte 10/100/1000 del dispositivo si configurano automaticamente per operare alla velocità dei dispositivi a cui sono connesse. Per impostazione predefinita, nello chassis è abilitata la negoziazione automatica. È possibile impostare manualmente la velocità e i parametri duplex. Una mancata negoziazione automatica sul dispositivo a cui sono connesse le porte, potrebbe comportare prestazioni ridotte o assenza di collegamento.

Per massimizzare le prestazioni, scegliere uno dei seguenti metodi per la configurazione delle porte GE:

- Fare in modo che le porte eseguano la negoziazione automatica di velocità e parametri duplex.
- Impostare la velocità e i parametri duplex su entrambe le estremità del collegamento.

Utilizzare il comando **mdix auto** in modalità di configurazione interfaccia per abilitare un'interfaccia automatica dipendente da supporto con rilevamento crossover. Dopo aver abilitato l'interfaccia automatica dipendente da supporto, il dispositivo rileva il tipo di cavo richiesto per le connessioni Ethernet in rame e configura l'interfaccia di conseguenza. Utilizzare quindi un cavo crossover o straight-through per la connessione a una porta 10/100/1000 in rame. Se il comando **mdix auto** non riesce ad abilitare l'interfaccia, collegare il cavo attraverso moduli SFP.

## **Connettere moduli SFP**

Prima di iniziare questa operazione è importante avere letto e compreso le avvertenze di sicurezza riportate nella sezione Precauzioni di sicurezza per [l'installazione](#page-8-1) e la rimozione dei moduli dell'argomento della Guida [Avvertenze](#page-6-0) per la sicurezza.

Con un dispositivo Cisco utilizzare esclusivamente moduliSFP Cisco. Ogni moduloSFPè dotato di memoria EEPROM seriale interna, codificata con informazioni disicurezza. Tale codifica permette a Cisco di identificare i moduli e verificare che i moduli SFP soddisfino i requisiti del dispositivo.

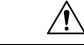

#### **Attenzione**

Si consiglia di attendere 30 secondi tra la rimozione di un modulo SFP dal dispositivo e il nuovo inserimento. Il periodo di attesa consente al software del ricetrasmettitore di eseguire l'inizializzazione e la sincronizzazione con il dispositivo. Una sostituzione effettuata senza questo periodo di attesa potrebbe causare problemi di inizializzazione del ricetrasmettitore con conseguente disattivazione del modulo SFP.

In questa sezione sono illustrate le procedure per l'installazione e la connessione dei moduli SFP. È inoltre illustrata la procedura per la rimozione dei moduli SFP.

## **Installare moduli SFP**

**Attenzione**

Per evitare potenziali danni ai cavi, al connettore del cavo o alle interfacce ottiche nel modulo SFP, si consiglia vivamente di non installare né rimuovere i moduli SFP con i relativi cavi collegati. Scollegare tutti i cavi prima di rimuovere o installare un modulo SFP.

La rimozione e l'installazione di un modulo SFP possono ridurne la durata. Non rimuovere né inserire i moduli SFP a meno che non sia strettamente necessario.

La figura seguente mostra un modulo SFP con levetta di chiusura.

**Figura 26: Modulo SFP con levetta di chiusura**

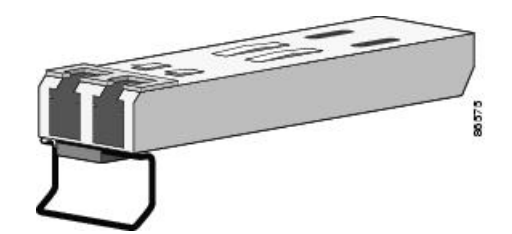

Alcuni moduliSFPidentificano il lato superiore del modulo con le marcature di trasmissione (TX) e ricezione (RX) o con frecce che indicano la direzione della connessione.Se il moduloSFPin uso presenta tali marcature, utilizzarle per identificare il lato superiore.

**Passaggio 1** Indossare un bracciale antistatico e collegarlo a una superficie metallica scoperta sullo chassis. **Passaggio 2** Allineare il modulo SFP di fronte all'apertura dello slot.

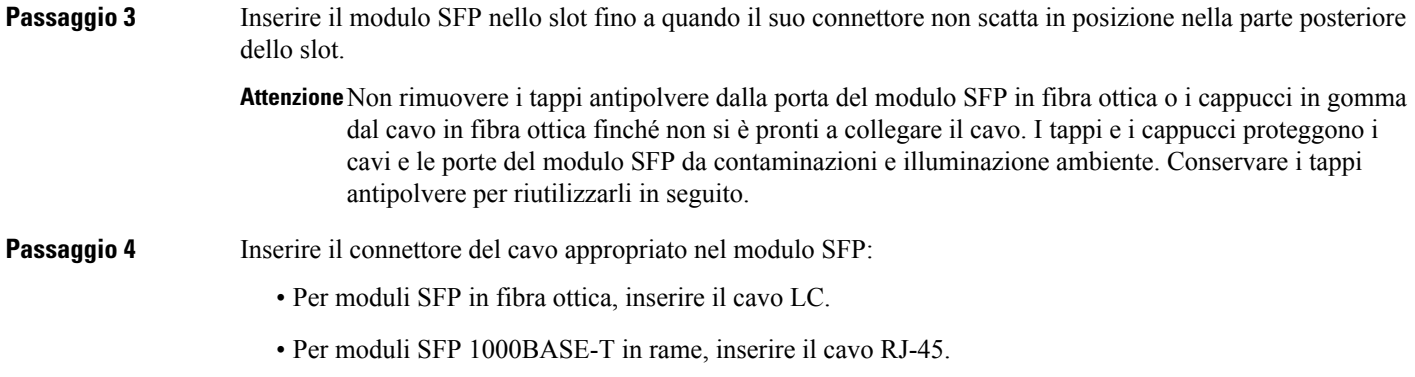

## **Rimuovere moduli SFP**

Attenersi alla seguente procedura per rimuovere un modulo SFP quando è necessario.

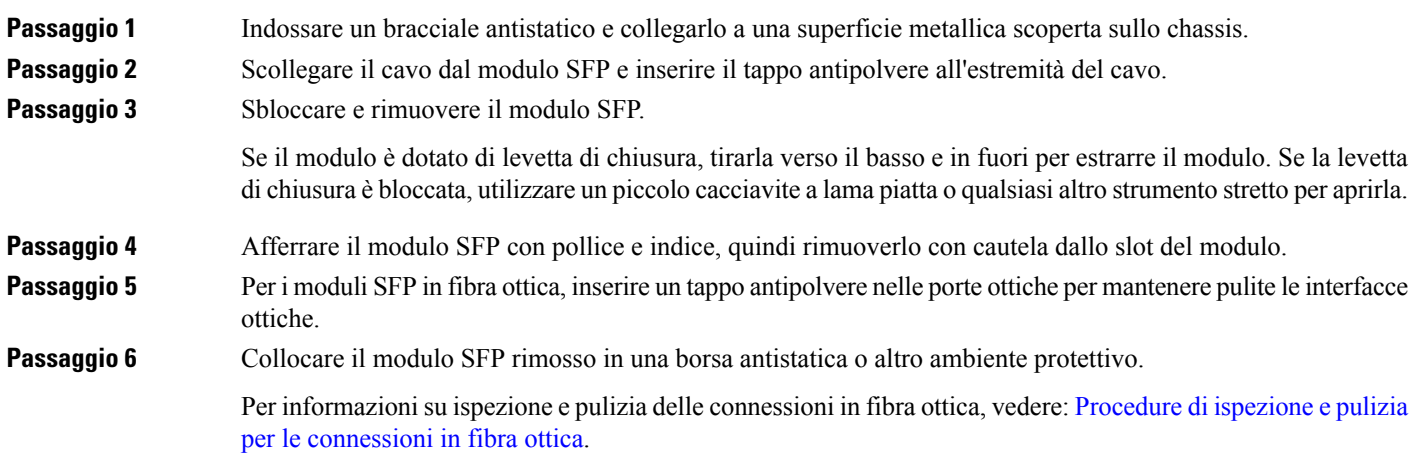

## **Connettere moduli SFP in fibra ottica**

I

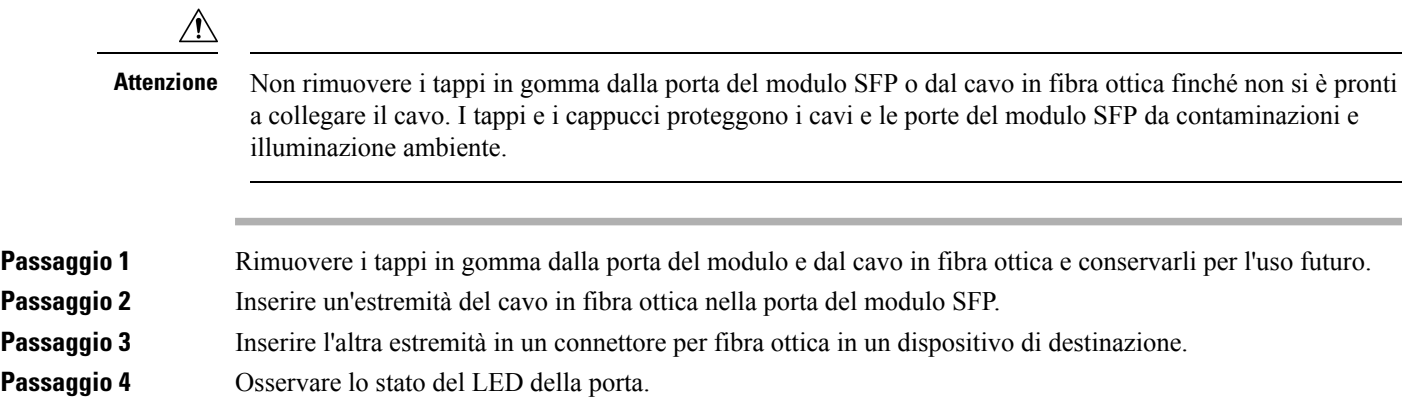

Il LED diventa verde quando il dispositivo e il dispositivo di destinazione stabiliscono un collegamento. Se il LED è spento, verificare se il dispositivo di destinazione è acceso o se presenta un guasto. **Passaggio 5** Se necessario, riconfigurare e riavviare il dispositivo o il dispositivo di destinazione.

# **Collegare il connettore RJ-45**

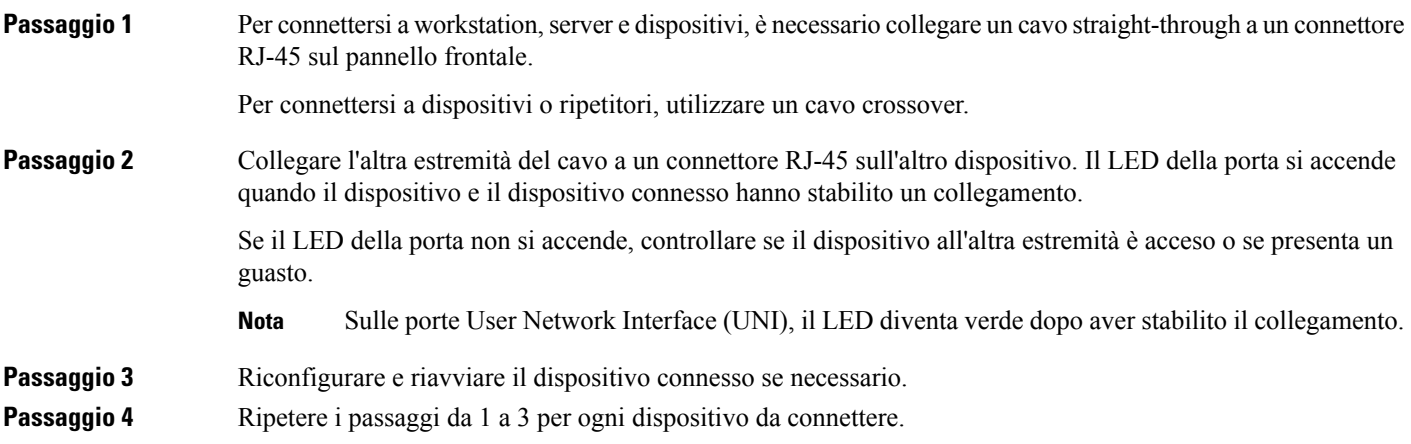

# **Connettere lo chassis alla rete**

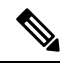

**Nota** Connettere solo i servizi SELV a tutte le porte del dispositivo.

## **Collegamento dei cavi console**

Questa sezione descrive come connettere il router Cisco ASR 920 utilizzando i cavi della console:

### **Connessione alla porta seriale USB con Microsoft Windows**

Questa procedura illustra come collegarsi alla porta seriale USB utilizzando Microsoft Windows.

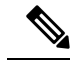

**Nota**

Prima di stabilire la connessione fisica tra il router e il computer, installare il driver del dispositivo USB inserendo il cavo della console USB nella porta seriale USB. Altrimenti, la connessione non viene stabilita. Per ulteriori informazioni, consultare la sezione *Installazione del driver del dispositivo USB Cisco*.

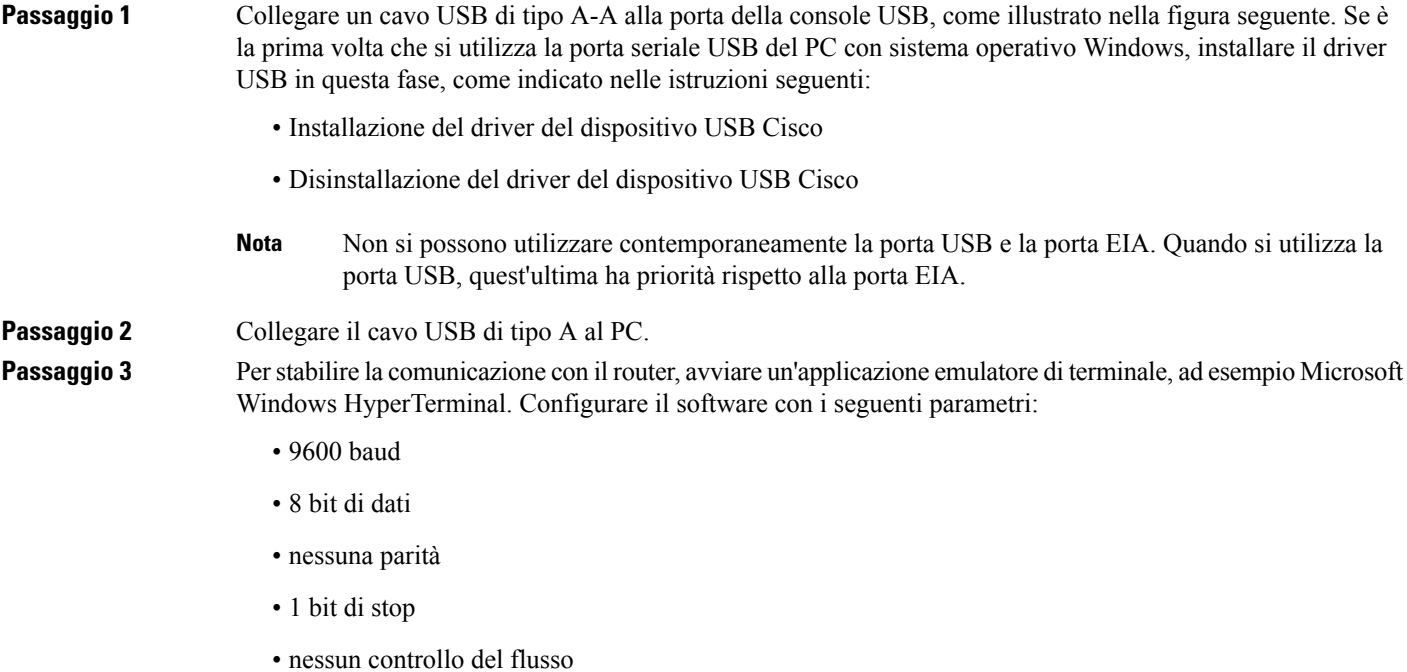

#### **Figura 27: Collegamento del cavo USB della console al router Cisco ASR 920**

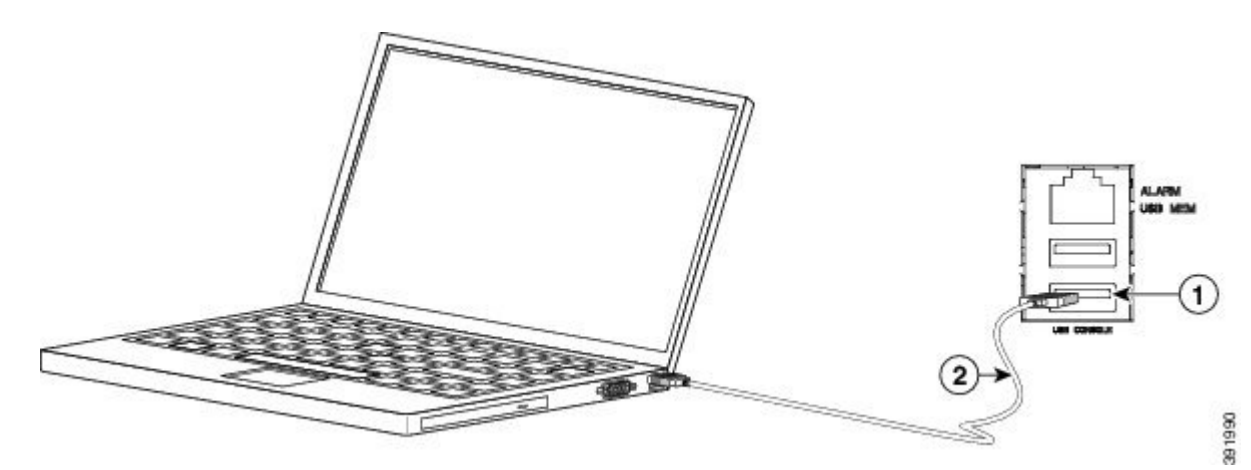

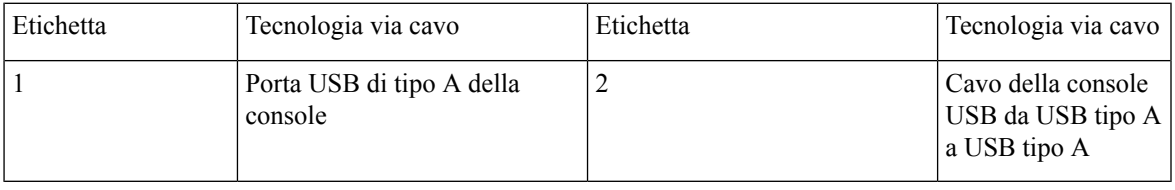

### **Connessione alla porta della console con Mac OS X**

Per collegare la console alla porta USB di Mac OS X tramite l'utilità terminale integrata di OS X, attenersi alle seguenti istruzioni.

- **Passaggio 1** Utilizzare il Finder per selezionare Applicazioni > Utilità > Terminale.
- **Passaggio 2** Collegare la porta USB OS X al router.
- **Passaggio 3** Inserire i seguenti comandi per individuare il numero della porta USB di OS X:

#### **Esempio:**

```
macbook:user$ cd /dev
macbook:user$ ls -ltr /dev/*usb*
\text{cw-rw-rw-} 1 root wheel 19, 6 Dec 9 16:25 /dev/tty.usbmodem1411<br>\text{cw-rw-rw-} 1 root wheel 19, 7 Dec 9 16:25 /dev/cu.usbmodem1411D
                                               7 Dec 9 16:25 /dev/cu.usbmodem1411DT-macbook:dev user$
```
**Passaggio** 4 Collegare la porta USB con il comando indicato seguito dal valore di baud-rate della porta USB del router:

#### **Esempio:**

```
macbook:user$ screen /dev/tty.usbmodem1411 9600
```
Per scollegare la console USB di OS X dalla finestra del terminale, immettere Ctrl-a seguito da Ctrl-\

### **Connessione alla porta della console con Linux**

Per collegare la console alla porta USB di Linux tramite l'utilità terminale integrata di Linux, attenersi alle seguenti istruzioni.

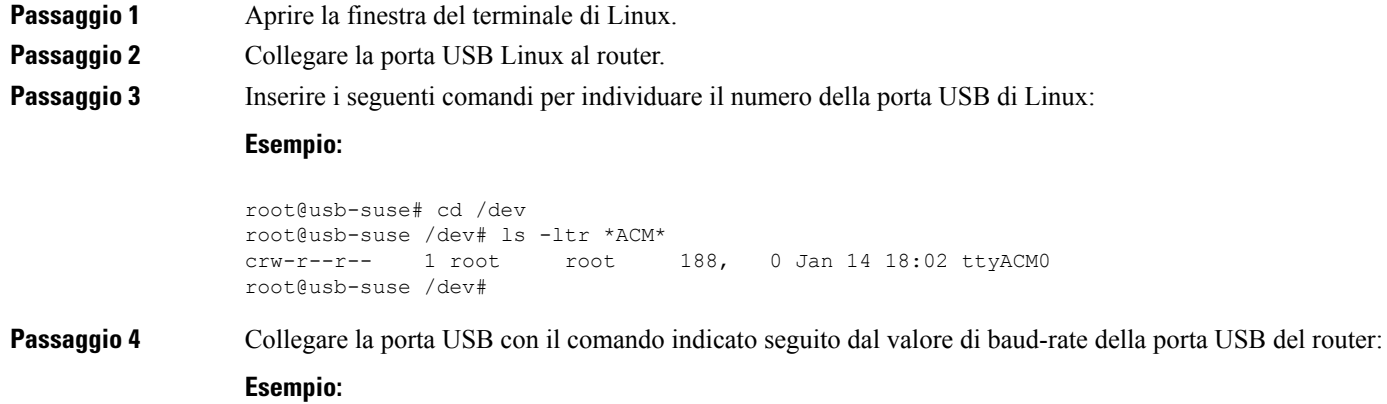

```
root@usb-suse /dev# screen /dev/ttyACM0 9600
```
Per scollegare la console USB di Linux dalla finestra del terminale, immettere Ctrl-a seguito da : e poi quit

П

### **Installazione del driver del dispositivo USB Cisco**

Installare il driver del dispositivo USB quando si collega per la prima volta un computer con sistema operativo Microsoft Windows alla porta seriale USB del router.

Questa procedura descrive come installare il driver del dispositivo USB Cisco di Microsoft Windows in Microsoft Windows XP, Windows Vista, Windows 2000, Windows 7 e Windows 8. Scaricare il driver per il proprio modello di router dal sito di download di strumenti e risorse, alla categoria USB Console [Software.](https://software.cisco.com/download/home/286037604/type/282855122/release/3.13)

Nota Per poter scaricare il driver, è necessario un contratto di assistenza valido associato al proprio profilo Cisco.com.

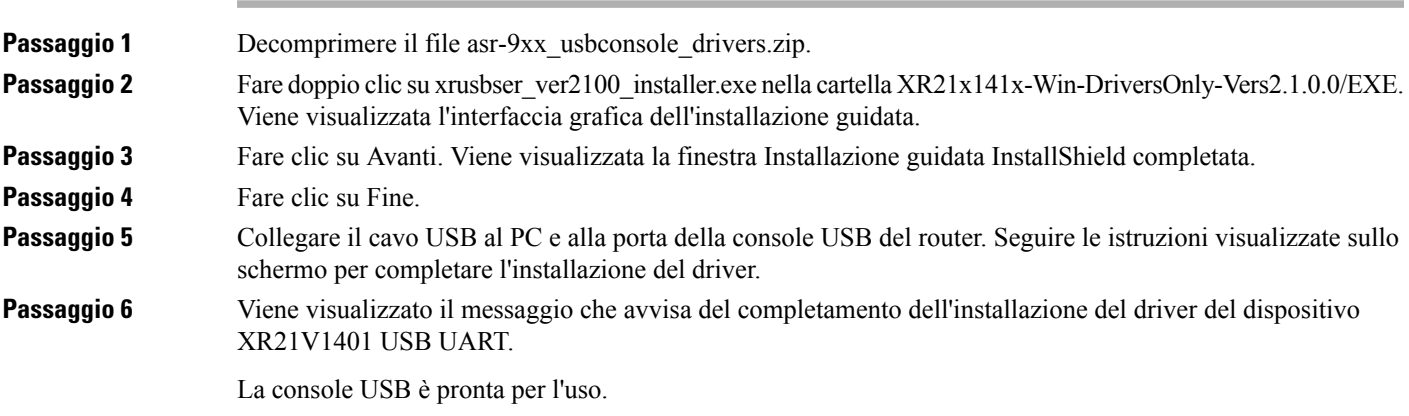

### **Disinstallazione del driver del dispositivo USB Cisco**

Questa procedura descrive come disinstallare il driver del dispositivo USB di Microsoft Windowsin Microsoft Windows XP, Windows Vista, Windows 2000, Windows 7 e Windows 8.

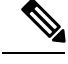

**Nota** Prima di disinstallare il driver, scollegare il terminale della console del router.

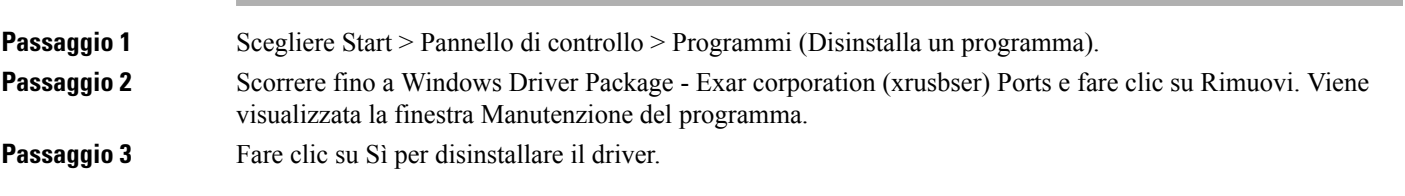

## **Collegamento di un dispositivo flash USB**

Per collegare un dispositivo flash USB al router Cisco ASR 920, inserire la chiavetta di memoria nella porta USB etichettata USB MEM. Il modulo di memoria flash può essere inserito in un solo modo e può essere inserito o rimosso indipendentemente dal fatto che il router sia acceso o no.

La figura seguente mostra il connettore della porta USB sul router Cisco ASR 920.

**Figura 28: Chiavetta di memoria Token Flash del router Cisco ASR 920**

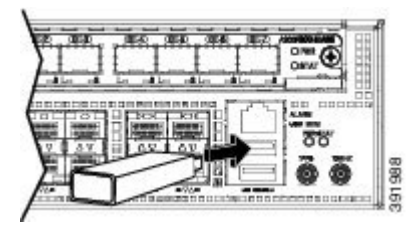

### **Rimozione di un dispositivo flash USB**

Per rimuovere e sostituire un dispositivo di memoria token flash USB in un router Cisco ASR 920, attenersi alla seguente procedura:

**Passaggio 1** Eseguire il comando **eject usb0:** prima di rimuovere il dispositivo USB dal router.

#### **Esempio:**

```
rommon 2 > eject usb0
rommon 2 >
```
Se non si esegue questo comando prima di rimuovere il dispositivo USB, viene visualizzato ilseguente messaggio di errore:

```
rommon 2 > dir usb0:
 usb stor BBB comdat:usb bulk msg error
 failed to send CBW status 34
 RESET:stall
 usb stor BBB comdat:usb bulk msg error
 failed to send CBW status 34
 RESET:stall
 usb stor BBB comdat:usb bulk msg error
```
**Passaggio 2** Estrarre il dispositivo di memoria dalla porta USB.

**Passaggio 3** Per sostituire il dispositivo di memoria flash USB Cisco, inserire il modulo nella porta USB etichettata USB MEM, come mostrato nella figura. Il modulo di memoria flash può essere inserito in un solo modo e può essere inserito o rimosso indipendentemente dal fatto che il router sia acceso o no.

Questo passaggio completa la procedura di installazione della memoria flash USB.

## **Installare il modulo GNSS**

**Passaggio 1** Rimuovere la piastra dell'alloggiamento GNSS come mostrato nella figura riportata di seguito.

**Passaggio 2** Assicurarsi che il modulo GNSS (A920-CM-GNSS) sia in posizione verticale. Inserire il modulo GNSS nell'alloggiamento GNSS fino a quando il modulo è inserito saldamente.

**Figura 29: Installare il modulo GNSS**

øå 367407 **Print** 

Passaggio 3 Fissare il modulo GNSS con due viti fornite con il kit complementare. La coppia di serraggio massima consigliata è 1,1 N-m (10 pollici-libbra).

# **Collegare i cavi temporizzati**

Le sezioni descrivono come collegare i cavi temporizzati al router Cisco ASR 920:

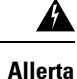

Per conformità con lo standard Telcordia GR-1089 NEBS relativo alla compatibilità elettromagnetica e alla sicurezza, collegare le porte ToD solo a cavi interni agli edifici o comunque non esposti. Il cavo interno all'edificio deve essere schermato e collegato a terra a entrambe le estremità. Le porte interne agli edifici dell'apparecchio o del sottogruppo non devono essere collegate metallicamente alle interfacce che si collegano all'OSP o al suo cablaggio. Queste interfacce sono progettate per l'uso esclusivo come interfacce interne agli edifici (porte di tipo 2 o tipo 4 come descritto in GR-1089-CORE) e richiedono l'isolamento dal cablaggio dell'OSPesposto. L'aggiunta di dispositivi di protezione primari non è una protezione sufficiente per collegare metallicamente queste interfacce al cablaggio dell'OSP.

## **Connessione di un cavo all'interfaccia BITS**

I passaggi seguenti descrivono come collegare un cavo alla porta BITS del router:

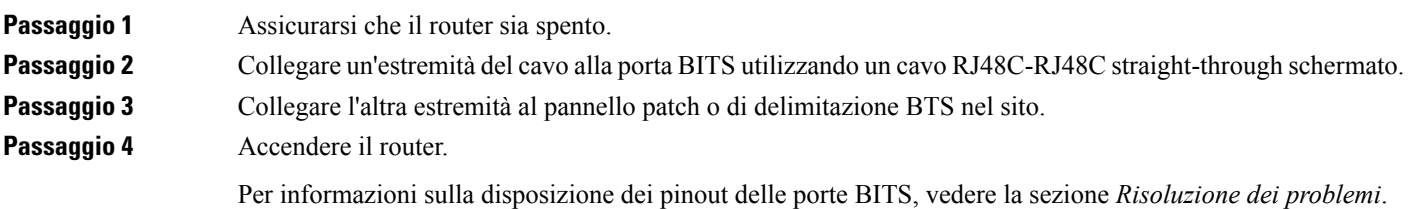

## **Connessione dei cavi all'interfaccia GPS**

Le sezioni descrivono come collegare i cavi dal router Cisco ASR 920 a un'unità GPS per la temporizzazione di frequenza in ingresso o in uscita:

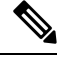

Per l'installazione dei cavi nel modulo RSP, si consiglia di lasciare una spira di cablaggio extra per la rimozione del vano ventola. **Nota**

### **Connessione di un cavo all'interfaccia di ingresso 10 Mhz o 1 PPS**

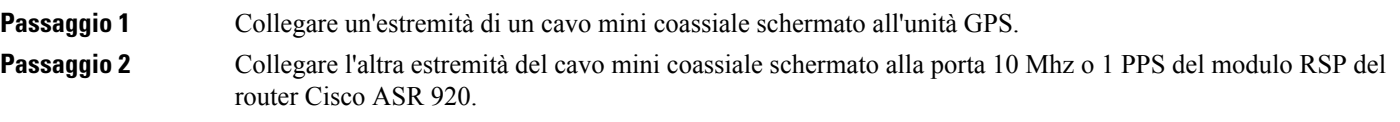

#### **Connessione di un cavo all'interfaccia di uscita 10 Mhz o 1 PPS**

**Passaggio 1** Collegare un'estremità di un cavo mini coassiale schermato all'unità Slave. **Passaggio 2** Collegare l'altra estremità del cavo mini coassiale schermato alla porta 10 Mhz o 1 PPS del modulo RSP del router Cisco ASR 920.

L

### **Connessione di un cavo all'interfaccia ToD**

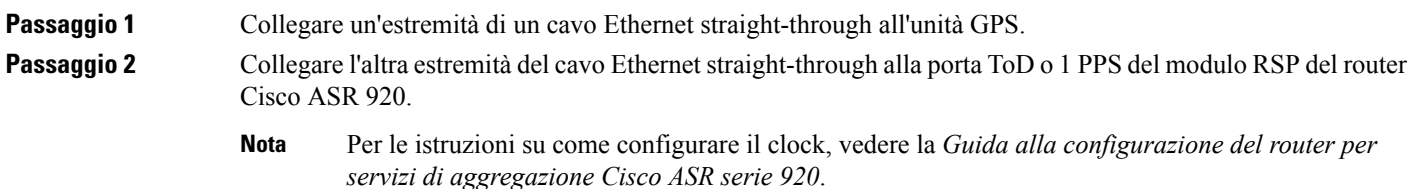

# **Connessione alla console EIA**

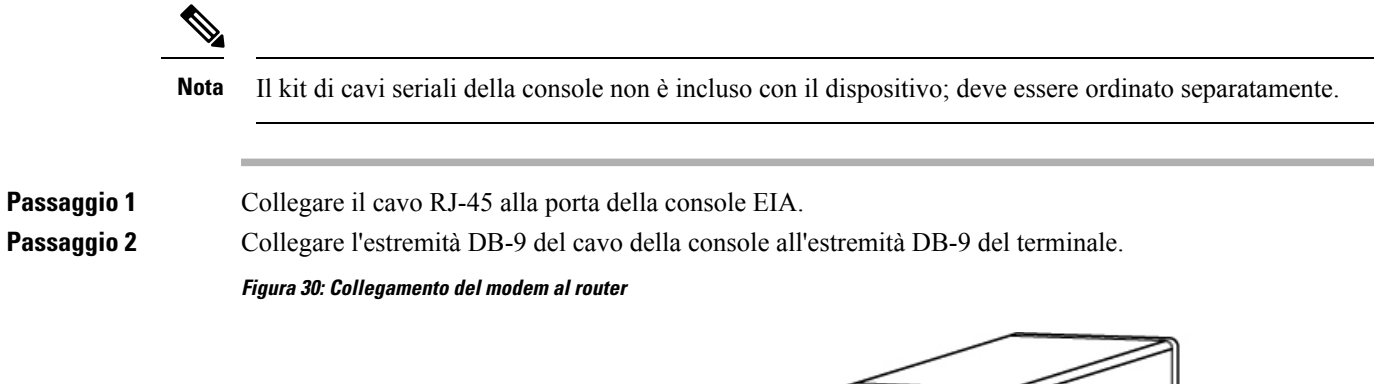

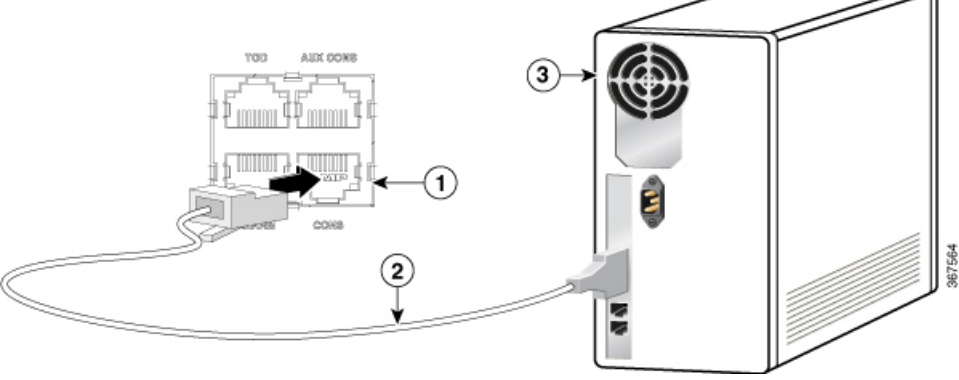

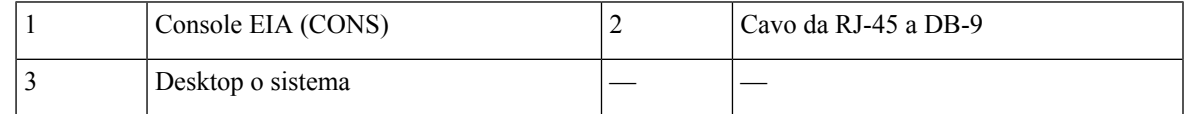

Passaggio 3 Per stabilire la comunicazione con il dispositivo, avviare un'applicazione di emulazione terminale, ad esempio Microsoft Windows Hyper-Terminal. Configurare il software con i seguenti parametri:

- 9600 baud
- 8 bit di dati
- Nessuna parità
- 1 bit di stop

• Nessun controllo del flusso

# **Connettere un cavo Ethernet di gestione**

Quando si utilizza la porta di gestione Ethernet in modalità predefinita (velocità-automatica e duplex-automatica), la porta funziona in modalità Auto-MDI/MDI-X. La porta fornisce automaticamente la connettività di segnale corretta tramite la funzionalità Auto-MDI/MDI-X, rileva la presenza di un cavo crossover o straight-through e vi si adatta.

Tuttavia, la porta di gestione Ethernet può essere configurata su una velocità fissa (10, 100 o 1000 Mbps) attraverso i comandi dell'interfaccia della linea di comando (CLI). In tal caso, la porta è forzata a operare in modalità MDI.

Con la configurazione a velocità fissa e modalità MDI, utilizzare:

- un cavo crossover per la connessione a una porta MDI
- un cavo straight-through per la connessione a una porta MDI-X

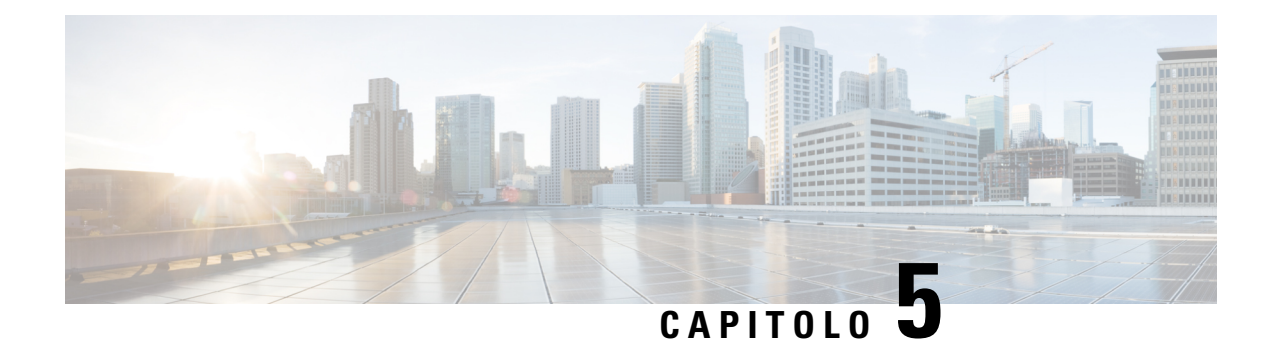

# **Configurare il dispositivo**

Prima di iniziare questa operazione è importante avere letto e compreso le avvertenze di sicurezza riportate nella sezione [Avvertenze](#page-6-1) standard dell'argomento della Guida [Avvertenze](#page-6-0) per la sicurezza.

La configurazione del router Cisco ASR 920 prevede queste attività:

- Accendere il [dispositivo,](#page-64-0) a pagina 59
- [Configurare](#page-65-0) il dispositivo all'avvio, a pagina 60
- [Spegnimento](#page-68-0) sicuro del dispositivo, a pagina 63

# <span id="page-64-0"></span>**Accendere il dispositivo**

Dopo aver installato il dispositivo e connesso i cavi, avviarlo seguendo questa procedura:

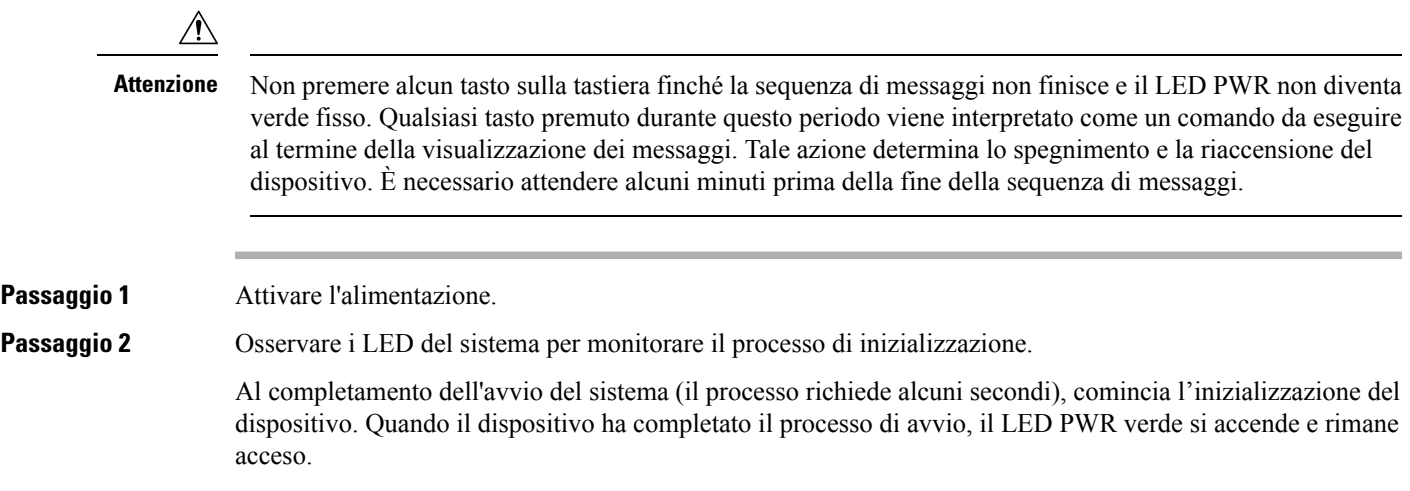

# **Verifica degli indicatori LED del pannello anteriore**

Gli indicatori LED del pannello anteriore forniscono informazioni utilisu alimentazione, attività e stato durante la fase di avvio. Per ulteriori informazioni sugli indicatori LED, vedere la sezione *Indicatori LED*.

# **Verificare la configurazione hardware**

Per visualizzare e verificare le funzioni hardware, immettere i seguenti comandi:

#### **Tabella 9: Comandi hardware**

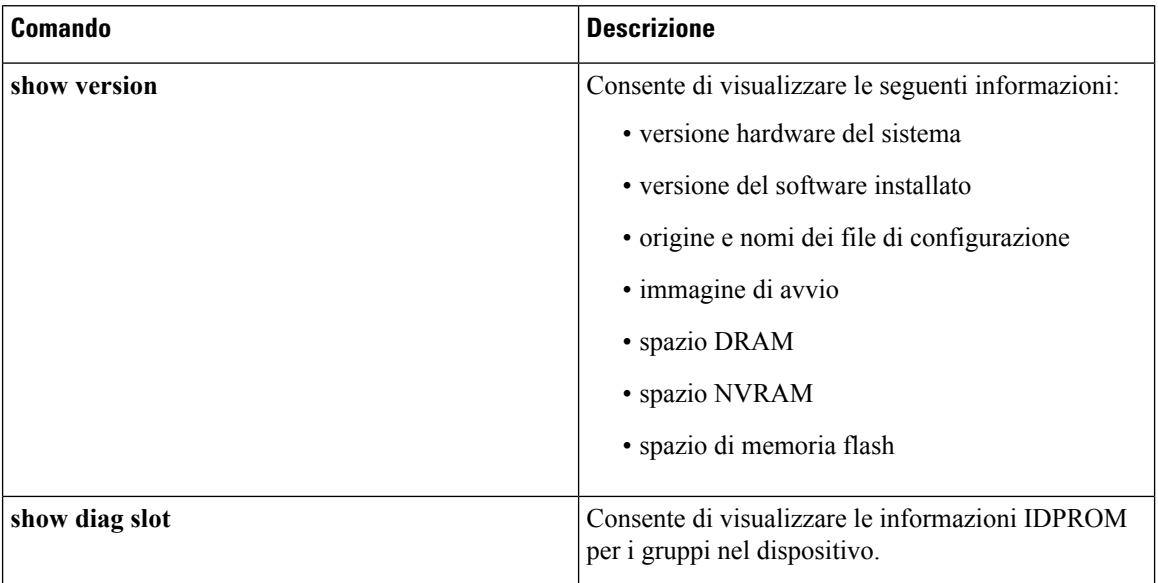

## **Verificare la compatibilità per software e hardware**

Per verificare i requisiti software minimi del software Cisco IOS-XE rispetto all'hardware installato sul router Cisco ASR 920, Cisco mette a disposizione lo strumento**SoftwareResearch**su Cisco.com. Questo strumento indica i requisiti minimi del software Cisco IOS-XE per i singoli moduli e componenti hardware.

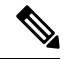

**Nota** Per accedere a questo strumento, è necessario disporre di un account di accesso a Cisco.com.

Per accedere allo strumento **SoftwareResearch**:

- **1.** Accedere a [http://software.cisco.com/selection/research.html.](http://software.cisco.com/selection/research.html)
- **2.** Nella scheda **SearchbyProduct**, digitare *ASR 920*.
- **3.** Vengono visualizzate le versioni rilasciate suggerite da Cisco.

# <span id="page-65-0"></span>**Configurare il dispositivo all'avvio**

Questa sezione spiega come creare una configurazione in esecuzione di base per il dispositivo.

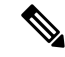

Prima di creare la configurazione in esecuzione di base, acquisire gli indirizzi di rete corretti dall'amministratore di sistema oppure consultare il piano di rete. **Nota**

Ш

Prima di continuare il processo di configurazione, controllare lo stato attuale del dispositivo inserendo il comando **show version**. Questo comando consente di visualizzare la versione delsoftware IOS Cisco disponibile sul dispositivo.

Per informazioni sulla modifica della configurazione creata vedere Cisco IOS Master [Command](https://www.cisco.com/c/en/us/td/docs/ios-xml/ios/mcl/allreleasemcl/all-book.html) List, All [Releases](https://www.cisco.com/c/en/us/td/docs/ios-xml/ios/mcl/allreleasemcl/all-book.html) (Elenco dei comandi principali per Cisco IOS, tutte le versioni).

Per configurare un dispositivo dalla console, è necessario connettere un terminale o un server di terminal alla porta della console sul dispositivo. Per configurare il dispositivo utilizzando la porta Ethernet di gestione è necessario l'indirizzo IP del dispositivo.

# **Accedere alla CLI utilizzando la Console**

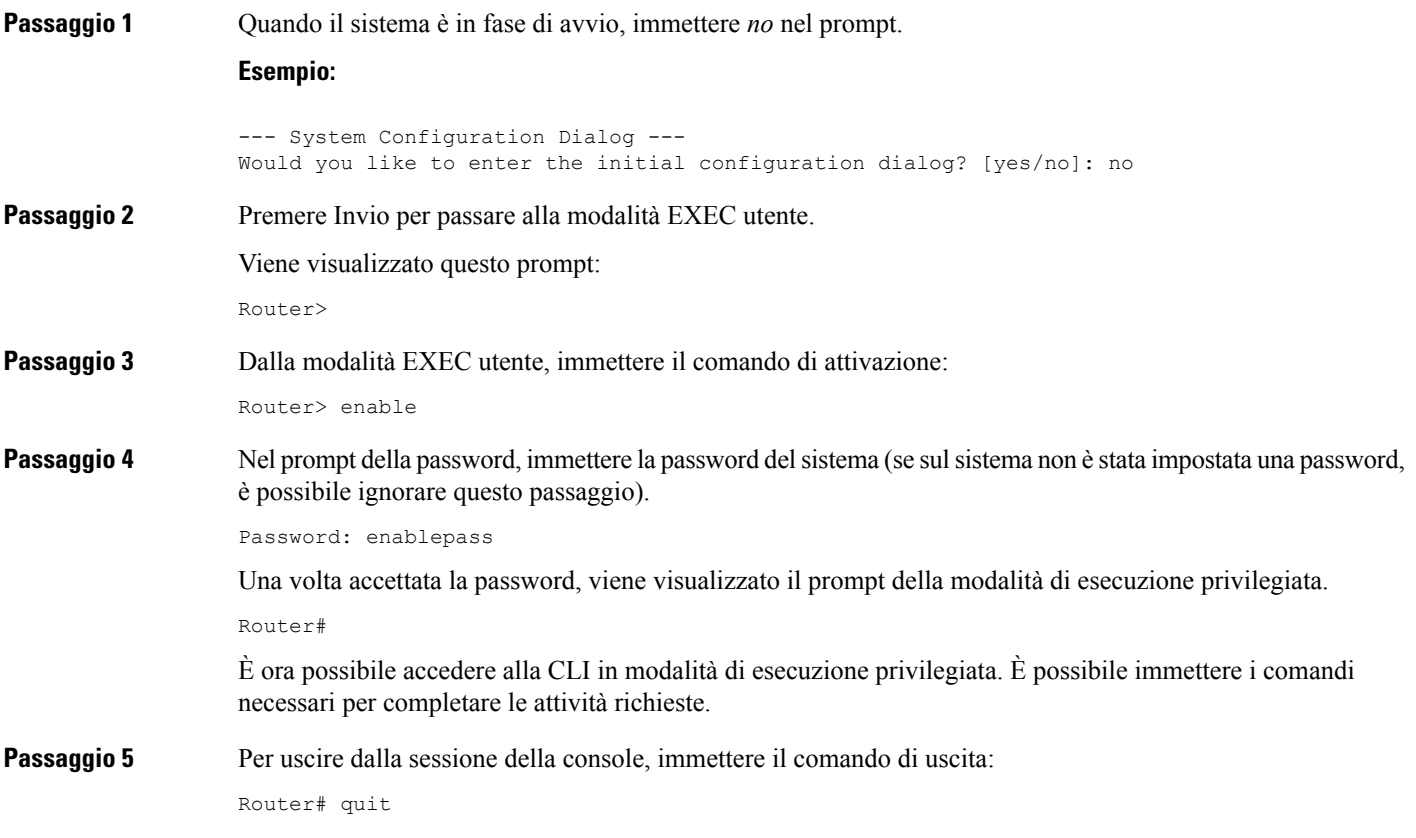

# **Configurare i parametri globali**

Al primo avvio del programma di configurazione, configurare alcuni parametri globali utilizzati per controllare le impostazioni a livello di sistema. Per immettere i parametri globali, procedere come segue:

**Passaggio 1** Collegare un terminale console alla porta della console e avviare il dispositivo.

**Nota** Il seguente è solo un esempio di visualizzazione dell'output; i messaggi possono variare.

La visualizzazione di queste informazioni, indica che il dispositivo è stato avviato correttamente:

#### **Esempio:**

Restricted Rights Legend

```
Use, duplication, or disclosure by the Government is
subject to restrictions as set forth in subparagraph
(c) of the Commercial Computer Software - Restricted
Rights clause at FAR sec. 52.227-19 and subparagraph
(c) (1) (ii) of the Rights in Technical Data and Computer
Software clause at DFARS sec. 252.227-7013.
cisco Systems, Inc.
170 West Tasman Drive
San Jose, California 95134-1706
.
.
.
--- System Configuration Dialog ---
Would you like to enter the initial configuration dialog? [yes/no]: yes
Press RETURN to get started!
```
**Passaggio 2** Le prime sezioni dello script di configurazione vengono visualizzate solo all'avvio iniziale del sistema. Nei successivi utilizzi, lo script inizia con una finestra di dialogo di Configurazione del sistema come illustrato di seguito. Quando viene richiesto, nella finestra di dialogo di configurazione iniziale, immettere *sì*.

Would you like to enter the initial configuration dialog? [yes/no] yes

extended setup will ask you to configure each interface on the system.

```
At any point you may enter a question mark '?' for help.
Use ctrl-c to abort configuration dialog at any prompt.
Default settings are in square brackets '[]'.
Basic management setup configures only enough connectivity for management of the system,
```
La configurazione della gestione di base consente di impostare una connettività sufficiente per la gestione del sistema; per la configurazione estesa verrà chiesto di configurare ogni interfaccia del sistema.

## **Controllare le impostazioni di configurazione in esecuzione**

Per visualizzare il valore inserito per le impostazioni, immettere il seguente comando in modalità di esecuzione privilegiata:

device# show running-config

Per rivedere le modifiche apportate alla configurazione, immettere il seguente comando in modalità di esecuzione e copiare il run-start memorizzato nella NVRAM.

device# show startup-config

Ш

## **Salvare la configurazione in esecuzione nella NVRAM**

Per memorizzare la configurazione o le modifiche apportate alla configurazione di avvio nella NVRAM, immettere il seguente comando nel prompt:

```
device# copy running-config startup-config
```
Questo comando consente di salvare le impostazioni di configurazione create nel dispositivo utilizzando la modalità di configurazione e la procedura di configurazione. Se l'operazione di salvataggio non riesce, la configurazione viene persa e non è disponibile per essere ricaricata la volta successiva.

# <span id="page-68-0"></span>**Spegnimento sicuro del dispositivo**

In questa sezione viene spiegato come arrestare il dispositivo. Prima di disattivare completamente l'alimentazione al dispositivo, si consiglia di eseguire il comando reload. Con l'esecuzione di questo comando, il sistema operativo effettua la pulitura di tutti i file system. Al termine dell'operazione di ricaricamento, il dispositivo può essere spento in modo sicuro.

Per spegnere il dispositivo in modo sicuro:

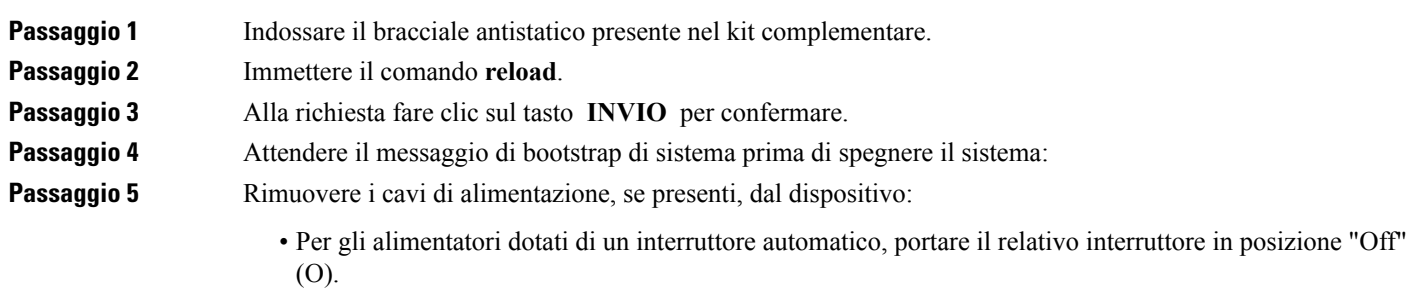

• Per gli alimentatori dotati di un interruttore di standby, portare quest'ultimo nella posizione "Standby".

Dopo avere spento il dispositivo, attendere almeno 30 secondi prima di accenderlo nuovamente.

 $\mathbf{l}$ 

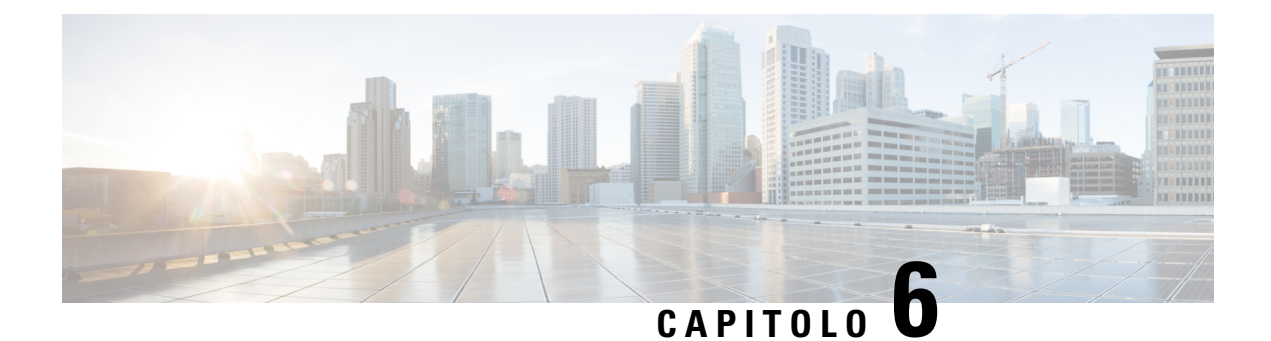

# **Strumenti per la risoluzione dei problemi**

Alcuni strumenti per la risoluzione dei problemi del router Cisco ASR 920 consentono di eseguire queste attività di supporto al processo di risoluzione dei problemi:

- [Verificare i pinout, a pagina 65](#page-70-0)
- [Controllare le specifiche per la fibra ottica, a pagina 69](#page-74-0)
- [Verificare le condizioni di allarme, a pagina 69](#page-74-1)
- [Controllare gli indicatori LED, a pagina 70](#page-75-0)

# <span id="page-70-0"></span>**Verificare i pinout**

I pinout forniscono le informazioni del segnale di ingresso (al dispositivo) e del segnale di uscita (dal dispositivo). Le informazioni sul pinout della porta BITS (BITS), la porta GPS (1 PPS e 10 MHz), la porta della console USB (CONSOLE), la porta Time-of-Day (TOD), la porta di allarme (ALARM), la porta USB (USB CON e USB MEM) e la porta di gestione Ethernet (MGMT) sono fornite nelle sezioni seguenti.

## **Pinout della porta BITS**

Nella seguente tabella sono riassunti i pinout della porta BITS.

**Tabella 10: Pinout della porta BITS**

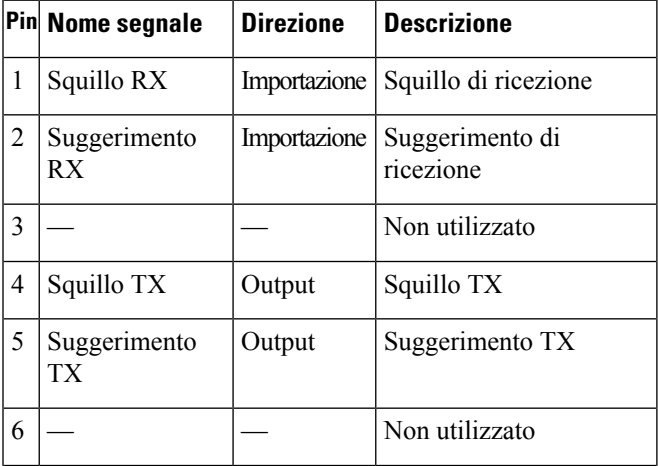

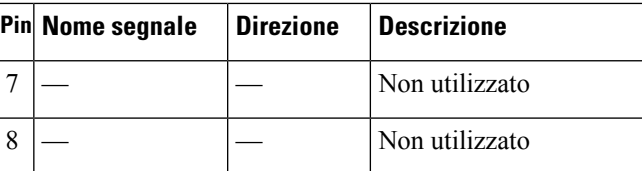

# **Pinout della porta GPS**

Nella seguente tabella sono riassunti i pinout della porta GPS.

**Nota**

Le interfacce 10 Mhz e 1 PPS possono essere configurate come ingresso o uscita utilizzando i comandi Cisco IOS CLI. Per ulteriori informazioni, vedere la *Guida alla configurazione del router per servizi di aggregazione Cisco ASR serie 920*.

#### **Tabella 11: Pinout della porta GPS**

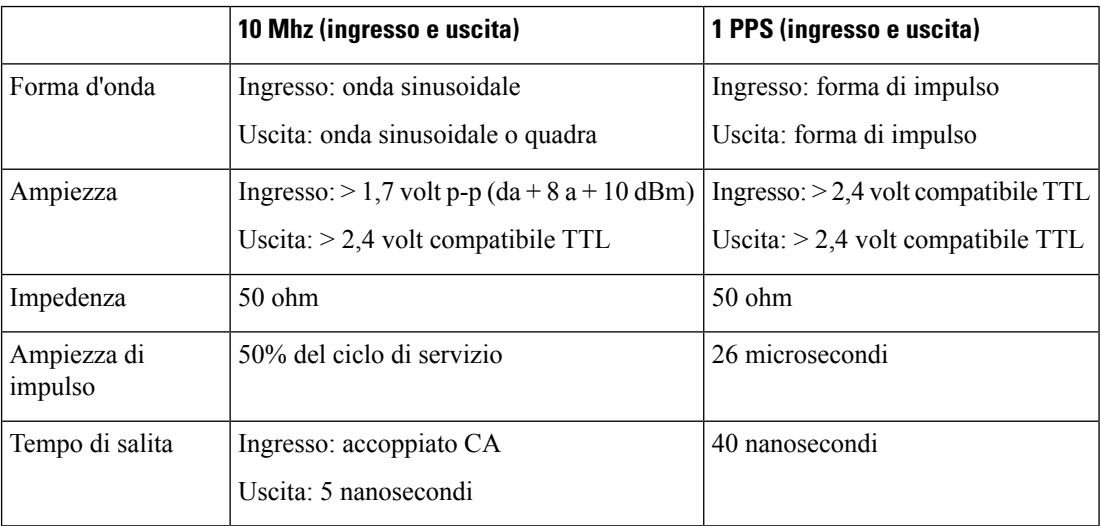

# **Pinout della porta Time-of-Day**

Nella seguente tabella sono riassunti i pinout della porta ToD/1-PPS.

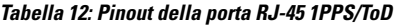

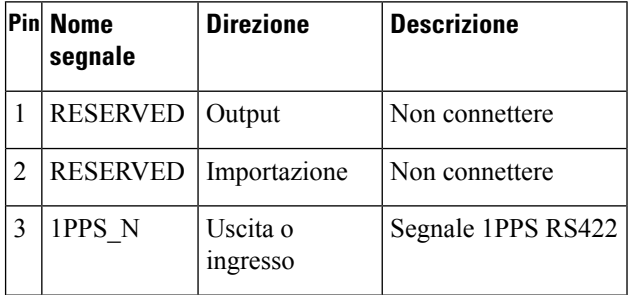
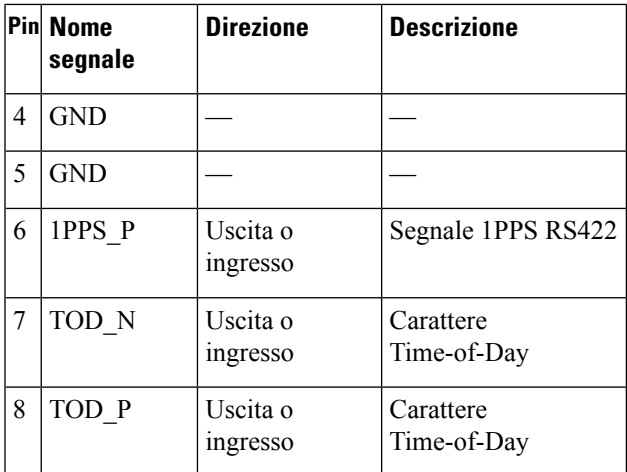

## **Pinout della porta di allarme**

Nella seguente tabella sono riassunti i pinout degli ingressi di allarme esterni.

**Tabella 13: Pinout degli ingressi di allarme esterni**

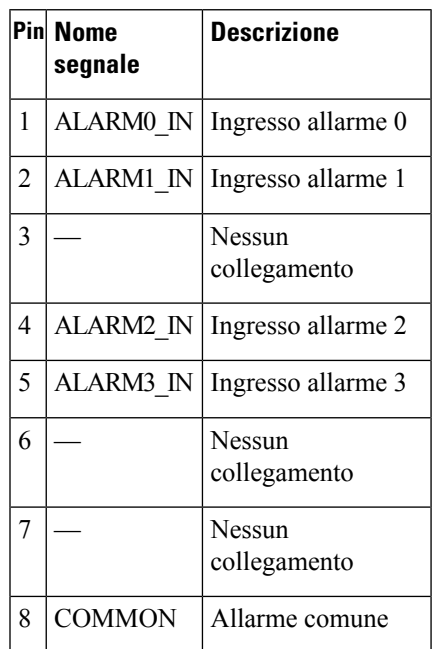

## **Pinout della porta Ethernet di gestione**

Nella seguente tabella sono riassunti i pinout della porta Ethernet di gestione.

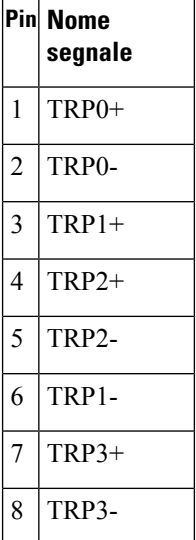

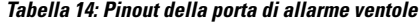

### **Pinout della porta della console USB**

Nella seguente tabella sono riepilogati i pinout della porta della console USB.

**Tabella 15: Pinout della porta della console USB singola**

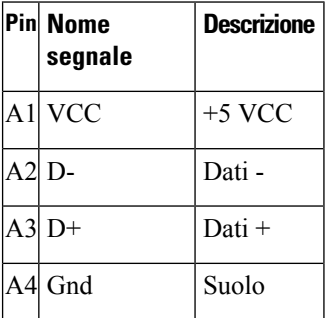

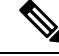

**Nota** La porta della console USB +5 VCC è un ingresso e può essere utilizzata come dispositivo periferico USB.

## **Pinout della porta USB MEM**

Nella seguente tabella sono riassunti i pinout della porta USB MEM.

Ш

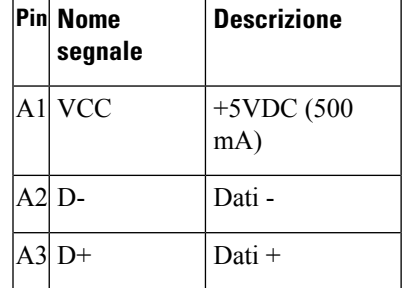

**Tabella 16: Pinout della porta USB MEM singola**

**Nota** Utilizzo di una presa USB di tipo A.

A4 Gnd Suolo

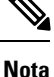

La porta USB MEM +5VDC è l'uscita. Il router Cisco ASR 920 fornisce l'alimentazione per la porta USB MEM. Questa porta funziona come un dispositivo host USB.

# **Controllare le specifiche per la fibra ottica**

Le specifiche per la trasmissione in fibra ottica definiscono due tipi di fibra: monomodale e multimodale. All'interno della categoria monomodale sono definiti tre tipi di trasmissione: portata breve, portata intermedia e portata lunga. All'interno della categoria multimodale è disponibile solo la portata breve. Per informazioni su moduli SFP ottici, consultare la documentazione per il modulo SFP all'indirizzo:

[http://www.cisco.com/en/US/partner/products/hw/modules/ps5455/prod\\_installation\\_guides\\_list.html](http://www.cisco.com/en/US/partner/products/hw/modules/ps5455/prod_installation_guides_list.html) .

## **Verificare le condizioni di allarme**

La seguente tabella riassume il significato delle condizioni di allarme del router Cisco ASR 920.

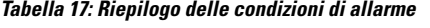

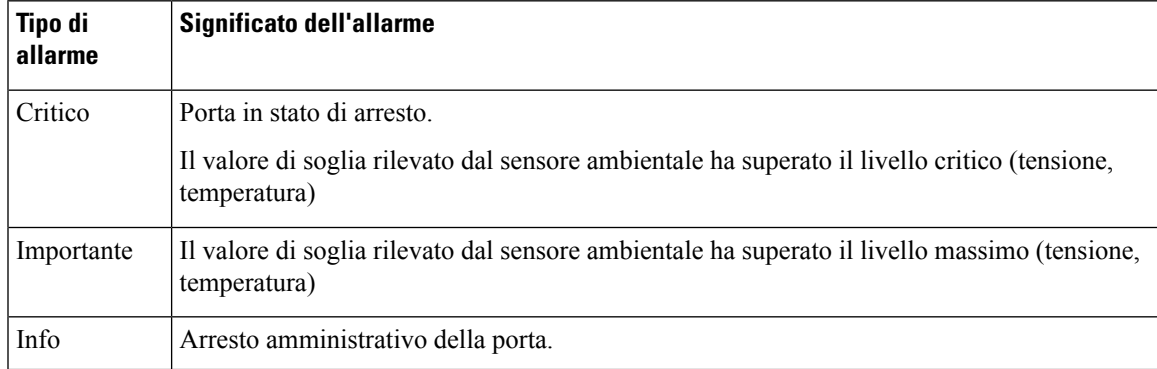

I

# **Controllare gli indicatori LED**

Per ulteriori informazioni sui LED e la relativa descrizione, vedere la sezione *Indicatori LED* nel capitolo *Panoramica*.